# **UNIVERSIDAD POLITÉCNICA DE PUEBLA Ingeniería en Tecnologías de la Información**

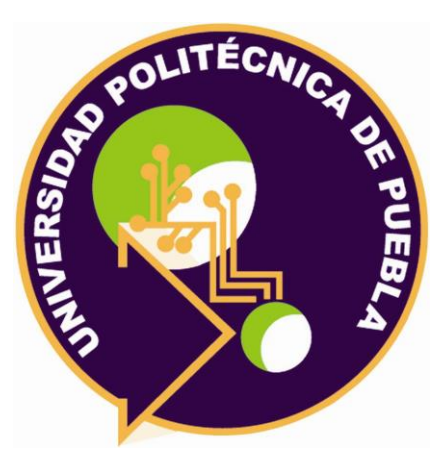

# **Proyecto de Estancia Práctica en Desarrollador en Sistemas de Software y Administrador de Redes**

"Sistema de vinculación entre empresas, universidades y estudiantes"

> Área temática del CONACYT: VII Ingenierías y tecnologías

**Presenta: Ángela Margarita Corona González**

> **Asesor técnico** MI Gudelia Pilar Pérez Conde

**Asesor académico** MC Rebeca Rodríguez Huesca

Juan C. Bonilla, Puebla, México. 18 de Diciembre de 2020

# **Resumen**

El presente proyecto de Estancia II consistió en analizar, diseñar e implementar el sistema de vinculación entre empresas, universidades y estudiantes, en un entorno amigable e intuitivo para apoyar al proceso de vinculación entre éstos.

En el capítulo 1 se verá una breve descripción del problema, así como la justificación y se determinará su objetivo general y los objetivos específicos.

En el capítulo 2 se podrá encontrar la metodología seleccionada para el desarrollo de este proyecto, la cual fue Scrum, así como también las herramientas que se utilizaron para el desarrollo del mismo.

En el capítulo 3 se verán los resultados de las 5 fases con sus respectivos procesos que contiene la metodología Scrum.

Este sistema va dirigido a los estudiantes que buscan realizar su estancia, estadía y/o servicio social en alguna empresa, así como a las empresas que tienen varios proyectos y necesitan ayuda de practicantes, y las universidades que necesitan empresas para sus estudiantes.

# **Índice**

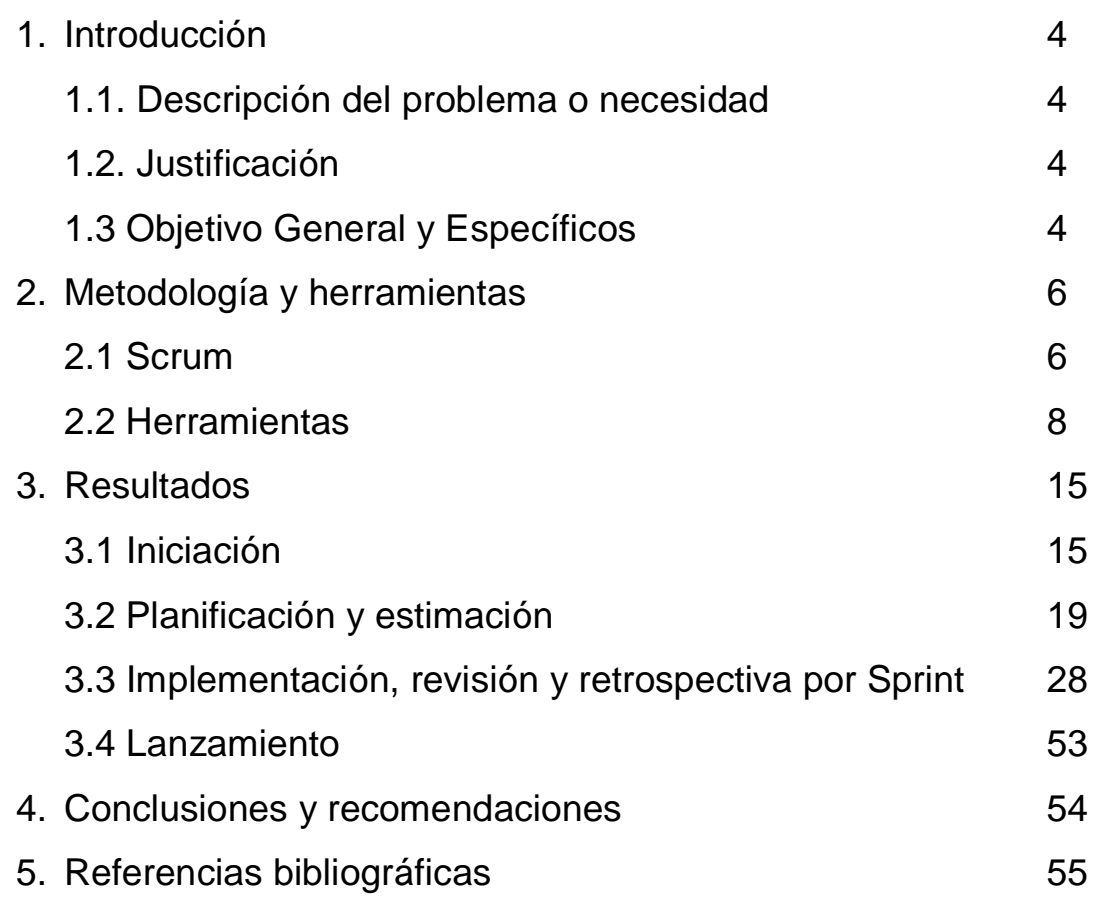

# **1. Introducción**

Este capítulo contendrá la problemática que se desea resolver, el porqué, para qué y el beneficio que obtendrá el sistema, y se planteará objetivo general y objetivos específicos para el desarrollo del mismo.

# **1.1. Descripción del problema o necesidad**

Actualmente es complicado encontrar una empresa para realizar las Estancias, Estadías o Servicio Social, ya que estamos pasando por una pandemia a nivel mundial y no es posible hacerlo de manera presencial, aunado a lo anterior, las empresas con las que están vinculadas las universidades tardan en responder, en ocasiones no están en disposición de tener a un practicante, ya que no cuentan con suficientes proyectos para contratar a un pasante.

# **1.2 Justificación**

Las prácticas profesionales, estancia, estadía y servicio social más que un requerimiento de la universidad, son la primera oportunidad para que el estudiante se relacione con las empresas e ir formando su historial laboral; por lo cual es importante salir de la universidad para aplicar lo que han aprendido de acuerdo con el plan de estudios. Existen algunas vinculaciones con empresas por parte de las universidades, pero a veces no son tan eficientes ya que tardan en responder o no se encuentran disponibles con algún proyecto.

Por lo tanto, se realizará un sistema web de vinculación entre empresas, universidades y estudiantes; ya que mediante este se facilitará el trabajo colaborativo y a distancia, los datos serán seguros, se verán las vacantes y estudiantes disponibles en tiempo real, mandará correos de coincidencias con los usuarios, será rápido, intuitivo y fácil de manejar. Además, reducirá los procesos de búsqueda de personal, así como ayudará a las universidades a colocar a los alumnos en empresas para desarrollarse en el ámbito profesional.

# **1.3 Objetivo General y Específicos**

El objetivo general: Desarrollar un sistema web para la gestión de universidades y empresas para prácticas profesionales, estancias, estadías y/o servicio social de los estudiantes.

Objetivos específicos:

- Determinar los requerimientos funcionales y no funcionales.
- Diseñar una base de datos para almacenar la información de los estudiantes, empresas y universidades.
- Diseñar las interfaces de los módulos de empresas, universidades y estudiantes y la página principal del sistema.
- Implementar módulos de empresas, universidades y estudiantes.
- Realizar pruebas de funcionalidad del sistema.

# **2. Metodología y herramientas**

En este capítulo se presentará la fundamentación teórica en que se basa el desarrollo del proyecto

# **2.1 Scrum**

Scrum es un marco de trabajo iterativo e incremental para el desarrollo de proyectos, productos y aplicaciones. Estructura el desarrollo en ciclos de trabajo llamados Sprints. Son iteraciones de 1 a 4 semanas, y se van sucediendo una detrás de otra. Los Sprints son de duración fija – terminan en una fecha específica, aunque no se haya terminado el trabajo, y nunca se alargan. Se limitan en tiempo. Al comienzo de cada Sprint, un equipo multifuncional selecciona los elementos (requisitos del cliente) de una lista priorizada. Se comprometen a terminar los elementos al final del Sprint. Durante el Sprint no se pueden cambiar los elementos elegidos [1].

# **2.1.1 Fases**

A continuación, describen detalladamente las fases que contiene Scrum de acuerdo a la *Figura 1* [2]:

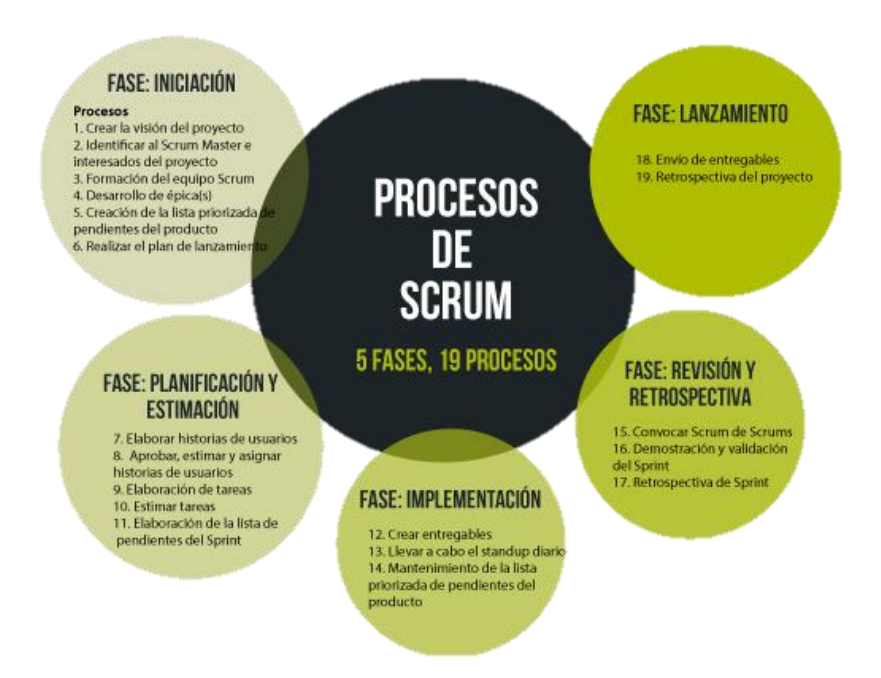

*Figura 1. Procesos de SCRUM*

 Fase de Iniciación: Se crean e identifican roles claves del proyecto como el Scrum Master, Product Owner, interesados, equipo del proyecto. Así mismo, se define la lista de prioridades o el Product Backlog la cual sirve de base para la elaboración del plan de lanzamiento y tamaño de cada Sprint.

- Fase de Planeación y estimación: Se definen y aterrizan en los Sprints las historias de usuarios, se alinean a todo lo que genera valor a la organización y se hacen las estimaciones de tiempo y esfuerzo para cumplirlas.
- Fase de Implementación: Se trabaja en las tareas del Sprint Backlog para crear Sprint Deliverables, para ello se utiliza a menudo un Scrumboard para realizar el seguimiento del trabajo y de actividades que se llevan a cabo. Durante esta fase se realizan las llamadas Daily Standup Meeting que son reuniones cortas y eficientes en tiempo donde el equipo da el estatus de sus actividades diarias y manifiesta cualquier inconveniente que pueda tener. Igualmente se actualiza o revisa la lista de prioridades de pendientes del producto.
- Fase de revisión y retrospectiva: Se realizan para reunir los diferentes equipos de Scrum para discutir y revisar avances, dependencias e impedimentos en el desarrollo del proyecto. También en esta etapa se lleva a cabo el proceso donde el Equipo Scrum le demuestra el Sprint Deliverable, al Propietario del producto y a los Socios relevantes en un Sprint Review Meeting. Igualmente, el Scrum Master y el Equipo Scrum se reúnen para discutir las lecciones aprendidas a lo largo del Sprint, información que se documenta como las lecciones aprendidas que pueden aplicarse a los futuros Sprints.
- Fase de lanzamiento: Se desarrolla el proceso donde los Accepted Deliverables se les entregan a los Socios relevantes. Un acuerdo formal llamado Working Deliverables Agreement documenta la finalización con éxito del Sprint. Del mismo modo, se realizan actividades de restrospectiva que permite identificar mejoras y lecciones aprendidas del proyecto.

# **2.1.2 Ventas y desventajas**

Scrum es una propuesta de gestión basada en la división del trabajo en iteraciones, es decir, fases con objetivos y tareas específicas. Esto hace que necesariamente aporte beneficios en aspectos como los siguientes [3]:

- Gestión de las expectativas de los clientes. Los clientes pueden participar en cada una de las iteraciones y proponer soluciones. De hecho, el proceso en su conjunto está pensado para un tipo de evaluación conjunta.
- Resultados anticipados. Cada iteración arroja una serie de resultados. No es necesario, por tanto, que el cliente espere hasta el final para ver el producto.
- Flexibilidad y adaptación a los contextos. Se adapta a cualquier contexto, área o sector de la gestión. No es una técnica exclusiva de ninguna disciplina.

 Gestión sistemática de riesgos. Del mismo modo, los riesgos que pueden afectar a un proyecto son gestionados en el mismo momento de su aparición. La intervención de los equipos de trabajo es inmediata.

Algunas de las desventajas principales de la utilización de Scrum son [2]:

- Funciona sobre todo con equipos reducidos. Las empresas grandes, por ejemplo, deben estar sectorizadas o divididas en grupos con objetivos concretos. De lo contrario, el efecto de la técnica se perderá.
- Requiere una exhaustiva definición de las tareas y sus plazos. Cuando estos dos aspectos no se definen adecuadamente, Scrum se desvanece. Recuerda que la división del trabajo en iteraciones (y de éstas en tareas específicas) son la esencia de esta metodología.
- Exige una alta cualificación o formación. No es una modalidad de gestión propia de grupos junior o que apenas estén en proceso de formación. Gran parte del éxito de Scrum radica en la experiencia que aportan los profesionales de los equipos, quienes por lo general acumulan años de experiencia.

# **2.2 Herramientas**

En el presente proyecto se utilizará SQL para el desarrollo de la Base de Datos, PHP, HTML5, CSS3, servidor gratuito 000webhost, editor de código SublimeText 3, navegador Google Chrome.

# **2.2.1 SQL**

Es el lenguaje estándar ANSI (American National Standards Institute) / ISO (International Standards Organization) de definición, manipulación y control de bases de datos relacionales. El SQL es un lenguaje muy parecido al lenguaje natural; concretamente, se parece al inglés, y es muy expresivo [4].

Las ventajas y desventajas de SQL son las siguientes [5]:

Ventajas:

- Madurez: Existe una gran variedad y cantidad de información para poder realizar cualquier tipo de desarrollo o extracción de información, lo cual esto ayuda increíblemente en la mejora de tiempos de entrega de cualquier proyecto de software.
- Atomicidad: Cualquier operación realizada en la base de datos, garantiza que si a la mitad de cualquier operación de base de datos, surgió algún tipo de problema, la información no se completa, o se realiza al 100% o no se realiza nada.
- Estándares bien definidos: La creación de tablas, el insertar, eliminar y actualizar información, consultas, se escriben bajo la misma sintaxis, basados en el estándar de SQL.

 Sencillez en la escritura: Su principal aceptación, es su sencillez de escritura ya que se asemeja mucho al lenguaje humano, la comprensión de las operaciones que se programen puede ser interpretadas o escritas por personas que no tengan grandes conocimientos de informática.

Desventajas:

- Crecimiento: Cuando estas bases de datos tienden a crecer demasiado en el almacenamiento y el mantenimiento es sumamente difícil y costoso, suelen presentar fallas en tiempo de respuesta.
- Cambios en la estructura: En muchas ocasiones, los negocios necesitan realizar cambios, tanto en sus operaciones como en los sistemas de informática, la base de datos puede verse afectada a cambios, si el diagrama de Entidad Relación no lo soporta, esto implica, tener que realizar una modificación en la estructura de la base de datos y posiblemente, detener el sistema por un tiempo moderado hasta terminar el proceso, esto puede requerir mucho tiempo en el sistema y tal vez conocimientos avanzados en la persona designada para realizar estos cambios.

# **2.2.2 PHP**

PHP (acronimo de "PHP: Hypertext Preprocessor") es un lenguaje interpretado de alto nivel embebido en páginas HTML y ejecutado en el servidor. Una respuesta corta y concisa, pero que significa realmente [6].

Al nivel más básico, PHP procesar la información de formularios, generar páginas con contenidos dinámicos, o mandar y recibir cookies. La característica más potente y destacable de PHP es su soporte para una gran cantidad de bases de datos. Escribir un interfaz vía web para una base de datos es una tarea simple con PHP [6].

Las siguientes bases de datos están soportadas actualmente [6]:

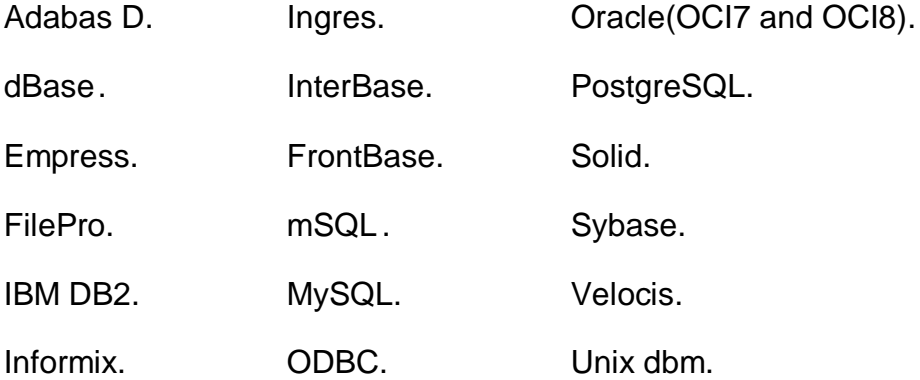

PHP también soporta el uso de otros servicios que usen protocolos como IMAP, SNMP, NNTP, POP3, HTTP y derivados. Tambien se pueden abrir sockets de red directos (raw sockets) e interactuar con otros protocolos [6].

Ventajas:

- Lenguaje totalmente libre y abierto.
- Los entornos de desarrollo son de rápida y fácil conFiguración.
- Fácil acceso e integración con la base de datos.
- Es el lenguaje con mayor usabilidad en el mundo.
- Es un lenguaje multiplataforma.
- Completamente orientado al desarrollo de aplicaciones web dinámicas y/o páginas web con acceso a una Base de Datos.
- El código escrito en PHP es invisible al navegador ya que se ejecuta al lado del servidor y los resultados en el navegador es HTML.

Desventajas:

- El inconveniente es que el código fuente no pueda ser ocultado de una manera eficiente. La ofuscación es una técnica que puede dificultar la lectura del código y, en ciertos aspectos representa tiempos de ejecución.
- El código estará seguro para ejecutar si es nuestro propio servidor. Por lo tanto, si un cliente requiere su código en su pc, tendríamos que dejar el código fuente, sin manera de ocultarlo, aunque hay muchas aplicaciones para PHP que nos ayuda a encriptar el código fuente.
- Si no lo conFiguras y/o proteges correctamente dejas abiertas muchas brechas de seguridad que a la larga tendremos problemas.
- Solo se ejecuta en un servidor y se necesita un servidor web para que funcione.

# **2.2.3 HTML5**

HTML significa lenguaje de marcado de hipertexto, y le permite al usuario crear y estructurar secciones, párrafos, encabezados, enlaces y elementos de cita en bloque (blockquotes) para páginas web y aplicaciones.HTML no es un lenguaje de programación, lo que significa que no tiene la capacidad de crear una funcionalidad dinámica. En cambio, hace posible organizar y formatear documentos, de manera similar a Microsoft Word. Cuando trabajamos con HTML, utilizamos estructuras de código simples (etiquetas y atributos) para marcar una página web [7].

Las ventajas y desventajas de SQL son las siguientes [7]:

Ventajas:

- Un lenguaje ampliamente utilizado con muchos recursos y una gran comunidad.
- Se ejecuta de forma nativa en todos los navegadores web.
- Viene con una curva de aprendizaje plana.
- Es de código abierto y completamente gratis.
- Marcado limpio y consistente.

#### **UPPuebla – Ingeniería en Tecnologías de la Información 10**

- Los estándares web oficiales son mantenidos por el World Wide Web Consortium (W3C).
- Fácilmente integrable con lenguajes de backend como PHP y Node.js.

# Desventajas:

- Se utiliza principalmente para páginas web estáticas. Para obtener funcionalidad dinámica, es posible que necesites usar JavaScript o un lenguaje de backend como PHP.
- No le permite al usuario implementar la lógica. Como resultado, todas las páginas web deben crearse por separado, incluso si utilizan los mismos elementos, por ejemplo, encabezados y pies de página.
- Algunos navegadores adoptan las nuevas características lentamente.
- El comportamiento del navegador a veces es difícil de predecir (por ejemplo, los navegadores más antiguos no siempre muestran las etiquetas más recientes).

# **2.2.4 CSS3**

CSS son las siglas de "Hojas de estilo en cascada" y sirve para dar estilo a nuestra estructura creada en HTML. CSS3 es la última versión y presenta principales características como mayor control sobre el estilo de los elementos de nuestra página web y mayor número de efectos visuales [8].

Las ventajas de usar CSS3 son [8]:

- Código más simple para muchas tareas
- Mayores opciones de gráficos

Como desventajas [8]:

CSS3 no tiene compatibilidad 100% con ningún navegador

# **2.2.5 000webhost**

000webhost es uno de los servicios de hosting gratuito más antiguos que conozco, tiene mucho tiempo de vida, muy sencillo de utilizar, además de que han agregado opciones para actualizar nuestra cuenta de hosting gratuito a hosting Premium, con lo cual si tenemos un proyecto que crece mucho en tráfico podemos mejorar la cuenta y obtener un mayor rendimiento de nuestro hosting [9].

Las características que nos ofrece 000webhost en su Free Hosting son [9]:

- 300 MB de almacenamiento.
- $\bullet$  10 GB de Ancho de banda.
- Hosting para 2 sitios web.
- Sin publicidad.
- Soporte de PHP y MySQL.
- 2 Bases de datos MySQL, por sitio.
- Autoinstalador de WordPress.

Las ventajas que tiene 000webhost son:

- Tiempo de carga rápida.
- Hosting gratis.
- Versión de PHP 7.1
- Buen soporte.

Las desventajas que tiene 000webhost son:

- Respaldo de información limitados.
- Sitio web no activo durante 1 hora por día.
- No disponibles Ruby On Rails, SSH Access, Perl, ni Python.
- Sin soporte técnico de ningún tipo.

# **2.2.6 SublimeText3**

Sublime Text es un editor de texto sofisticado para código, marcado y prosa. Tiene una interfaz de programación de aplicaciones Python (API). Es compatible con muchos lenguajes de programación y marcado, y su funcionalidad puede ser extendida por los usuarios con complementos, generalmente creados por la comunidad y mantenidos bajo licencias de software libre [10].

Sublime Text permite tener varios documentos abiertos mediante pestañas, e incluso emplear varios paneles para aquellos que utilicen más de un monitor. Dispone de modo de pantalla completa, para aprovechar al máximo el espacio visual disponible de la pantalla. El programa cuenta "de serie" con 22 combinaciones de color posibles [10].

Ventajas [12]:

- Es un programa muy rápido en su ejecución.
- Es muy ligero (7 megabytes).
- Permite codificar en casi cualquier lenguaje.
- Tiene gran cantidad de paquetes que mejoran enormemente sus prestaciones.
- Permite conFigurar cada aspecto del programa y adaptarlo a nuestras necesidades.
- Es multiplataforma. Funciona tanto en Windows como en Linux como en entorno Mac.
- Tiene todas las posibilidades de ayuda al codificar que se le pueden pedir a un editor.
- Su crecimiento está resultando exponencial, por lo que posee una comunidad de usuarios cada vez mayor.

 Tiene posibilidades incluso de depurar y ejecutar el código sin salir del editor; así como opciones de gestión de proyectos completos de trabajo.

Desventajas [12]:

 La fundamental es que es difícil de aprender y conFigurar al principio al ser un editor de texto con filosofía de editor clásico (como vim), lo que puede resultar dificultoso para usuarios acostumbrados a herramientas más visuales o a aquellas personas que están empezando en el mundo del desarrollo de aplicaciones o páginas web.

# **2.2.7 Google Chrome**

Google Crome es un navegador rápido, seguro, practico, estable y con un sentido minimalista único, que le brinda al usuario la mayor comodidad a la hora de navegar por la web.

Las características que nos ofrece Google Chrome son las siguientes [11]:

- Herramientas inteligentes para hacer todas tus tareas.
- Seguridad
- Realiza tareas desde cualquier dispositivo

Ventajas [13]:

- Lector nativo de PDF.
- Impresión nativa en Google Docs: Se pueden imprimir documentos PDF directamente sin el uso de plugins o software extra.
- Sincronización de cuentas: Con la creación de una cuenta en Google Chrome puedes sincronizar extensiones y marcadores en diferentes dispositivos, esto nos permite trabajar en diferentes lugares con ordenadores diferentes.
- Pestañas independientes: Chrome trata cada pestaña como un proceso diferente, esto nos ayuda a tener nuestras pestañas funcionando inclusive cuando una de estas se congela.
- Fijar pestaña: A través de la función de "Pin", se puede mantener una pestaña siempre abierta, para no cerrarla o moverla por accidente.
- Pestañas flexibles: Nos permite transferir pestañas entre diferentes ventanas mediante arrastre.
- Traducción de sitios web: Nos permite traducir de forma automática sitios web con diferentes idiomas.

Desventajas [13]:

- Alto consumo de memoria RAM.
- Los marcadores no son dinámicos: La forma en la que un usuario puede organizar sus marcadores puede ser lenta y frustrante.
- Si se cierra el navegador por accidente, Chrome cerrará todas las pestañas abiertas sin aviso.
- Cuando se tienen muchas pestañas abiertas no se logra ver el título de la página sólo se ve el ícono.

# **3. Resultados**

En este capítulo de acuerdo con la metodología planteada en el capítulo 2, se describirán los resultados obtenidos.

# **3.1 Iniciación**

# **Visión del proyecto**

La visión del proyecto es que los alumnos puedan publicar y compartir sus Curriculum Vitae, las empresas puedan publicar vacantes para sus proyectos, y las universidades puedan publicar a los alumnos disponibles para hacer estancias, estadía y/o servicio social. Así como el envío de notificaciones para realizar vinculación entre las tres entidades. Esto hará que las empresas consigan practicantes, los alumnos se beneficien al encontrar diferentes opciones para realizar sus estancias, estadía y/o servicio social, y las universidades tengan un número mayor de convenios con empresas.

### **Formación del equipo Scrum**

El equipo Scrum es un equipo multidisciplinar. El cual consiste en un grupo de personas con las habilidades necesarias para transformar todos los ítems del product backlog en incrementos de desarrollo. Para este proyecto el equipo Scrum se muestra en la Tabla 1.

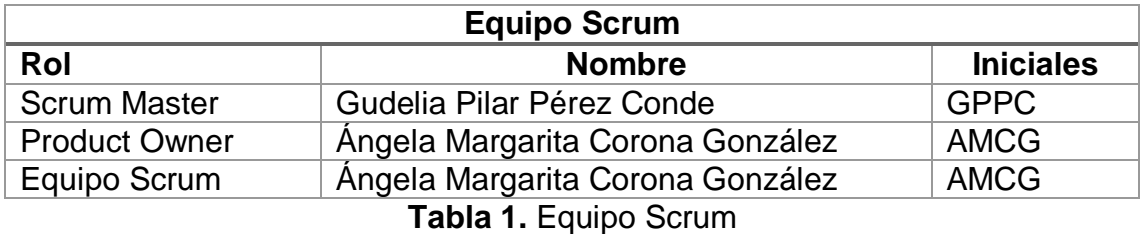

# **Épicas**

A continuación, en las Figuras de la 2 a la 6 se muestran las siguientes épicas a desarrollar.

# **Login** El sistema debe tener un apartado para que los diferentes usuarios puedan loguearse y tener acceso al sistema

#### **Módulo de universidad**

El sistema debe tener un módulo de universidad para poder publicar los alumnos disponibles que realizarán estancias, estadías y/o servicio social, y enviar solicitudes a las empresas para agilizar el proceso de vinculación.

**Figura 2.** Login **Figura 3.** Módulo de universidad

#### **Módulo de estudiantes**

El sistema debe tener un módulo de estudiantes donde pueda publicar y compartir mi CV y mandárselo a las empresas

# **Figura 4.** Módulo de estudiantes **Figura 5.** Módulo de empresas

**Notificaciones de Correo electrónico**  El sistema debe mandar notificaciones de correos electrónicos para visitar los perfiles de los estudiantes, empresas y universidades de mi interés

**Figura 6.** Notificaciones de correo electrónico

#### **Módulo de empresas**

El sistema debe tener un módulo de empresas para que publiquen vacantes de los proyectos para que las universidades interesadas hagan vinculación

# **Backlog Priorizado del Producto**

A continuación, se muestra la Tabla 2 donde están las historias priorizadas por módulo.

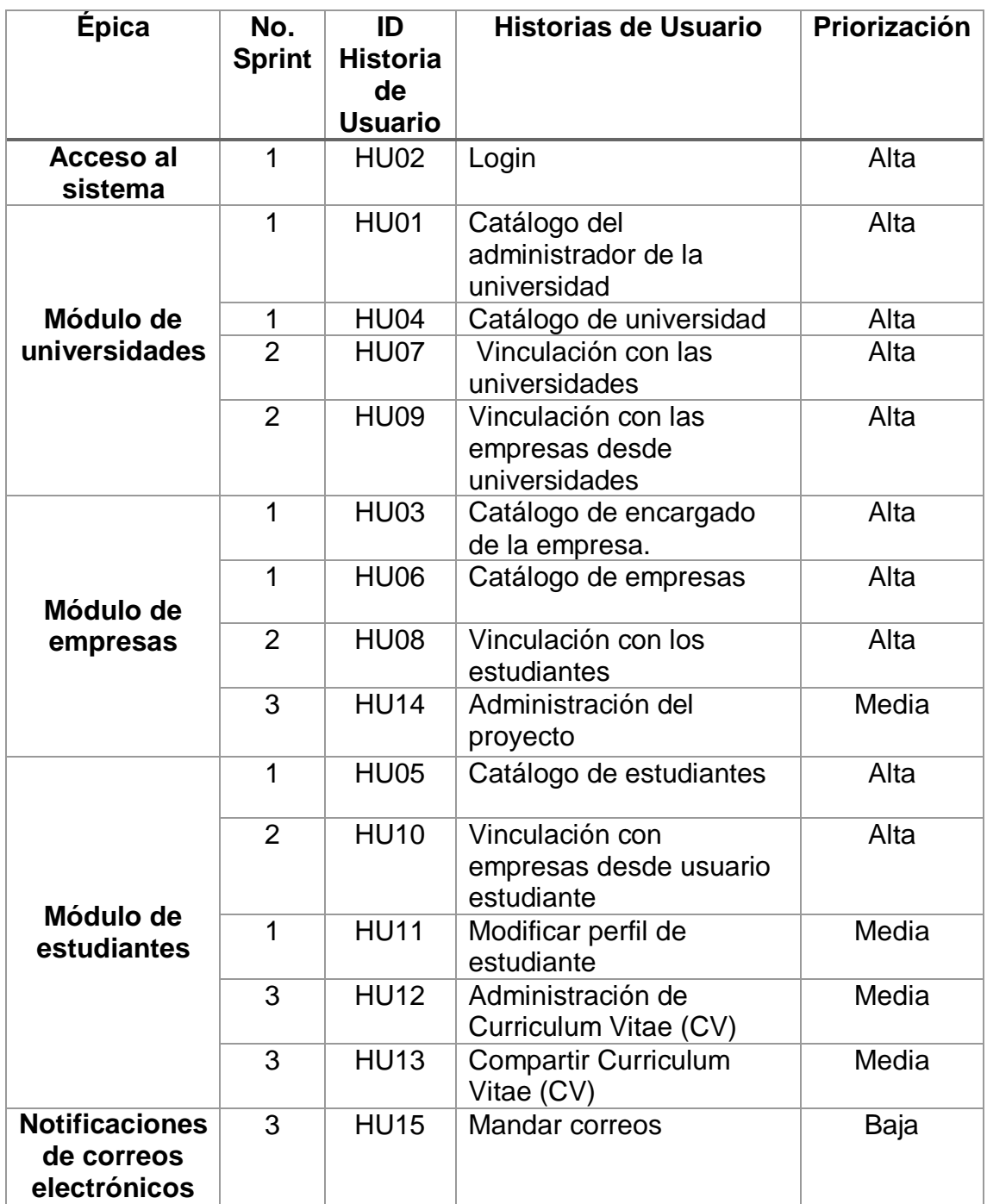

**Tabla 2.** Backlog Priorizado del producto

# **Plan de Lanzamiento**

Las historias de usuario se dividieron en Sprints los cuales determinaron un tiempo para que sean completados como se muestra en la Tabla 3.

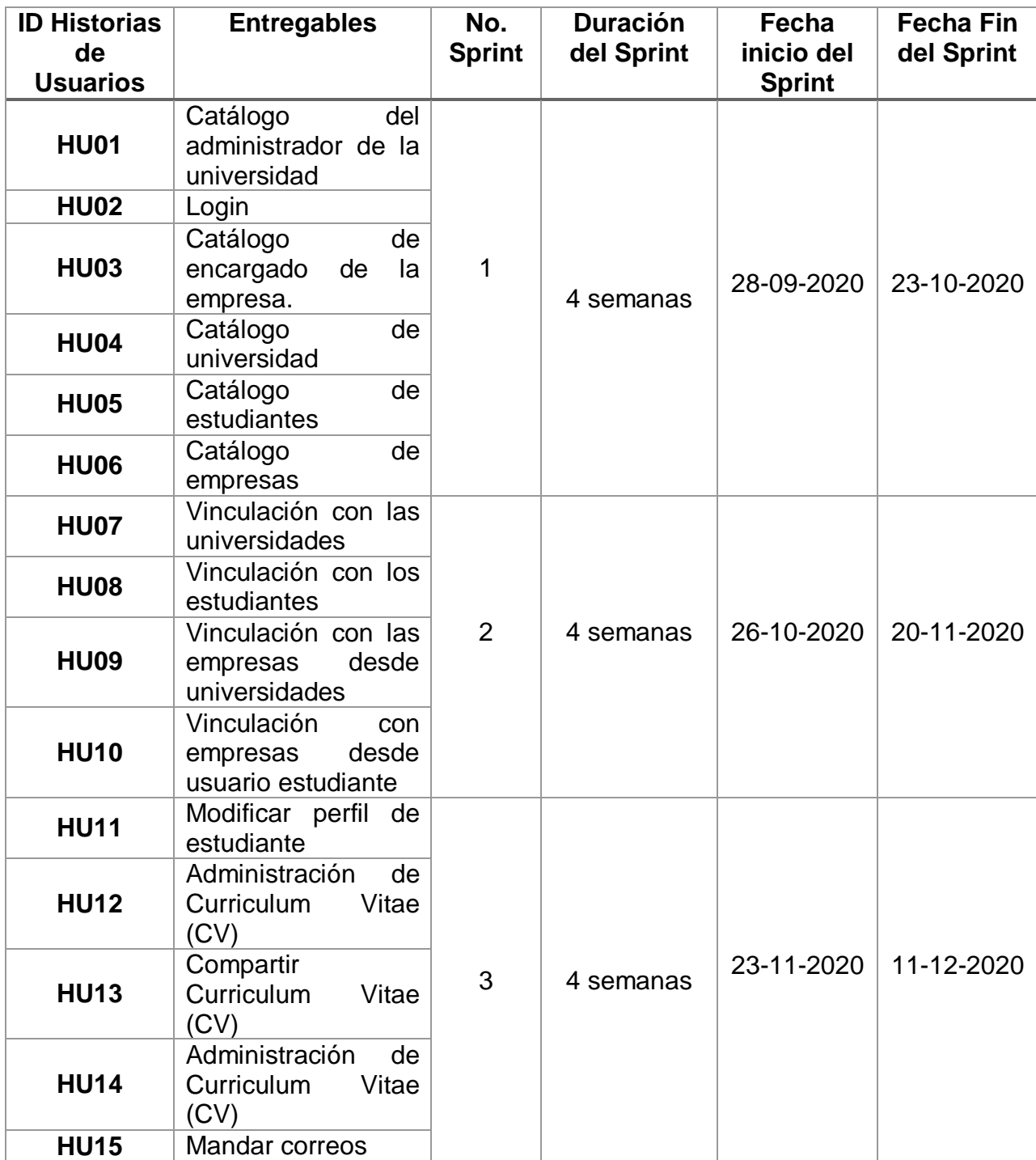

**Tabla 3.** Plan de Lanzamiento

# **3.2 Planificación y estimación**

### **Historias de usuario**

Las historias de usuario, las cuales se presentan en las tablas de la 4 a la 18 fueron realizadas de acuerdo a las necesidades de los usuarios. Para el sistema de datos se tomó los siguientes criterios:

- Prioridades en el Negocio: Se medirá en función de: Alta, Media y Baja, las cuales, serán asignadas por el Product Owner.
- Tiempo Estimado: se asignará con un tiempo estimado entre el Product Owner y los miembros del equipo Scrum.

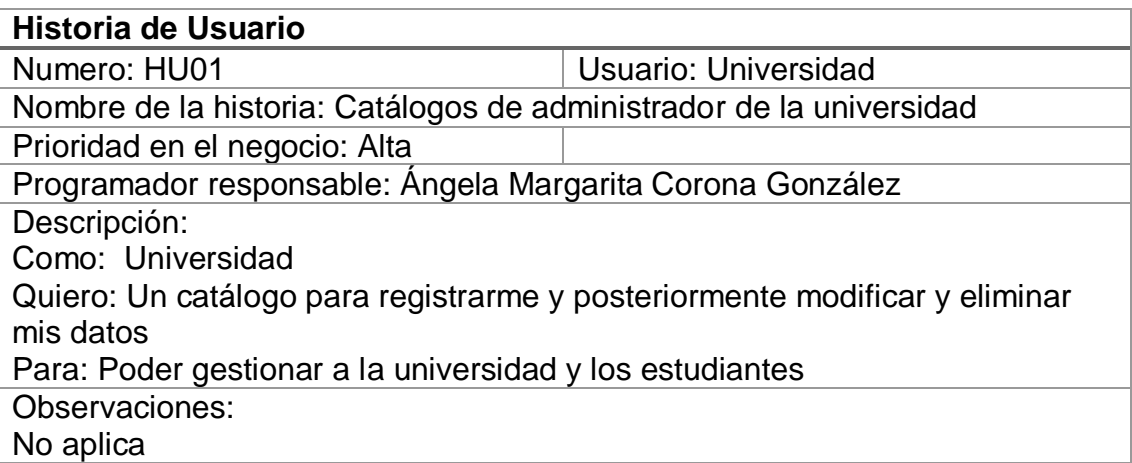

# **Tabla 4.** Catálogo del administrador de la universidad

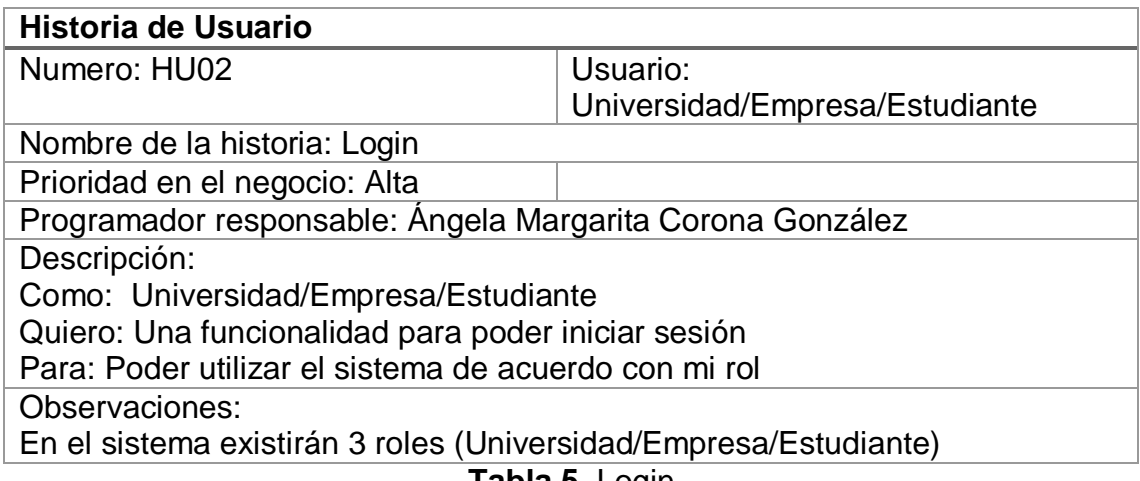

**Tabla 5.** Login

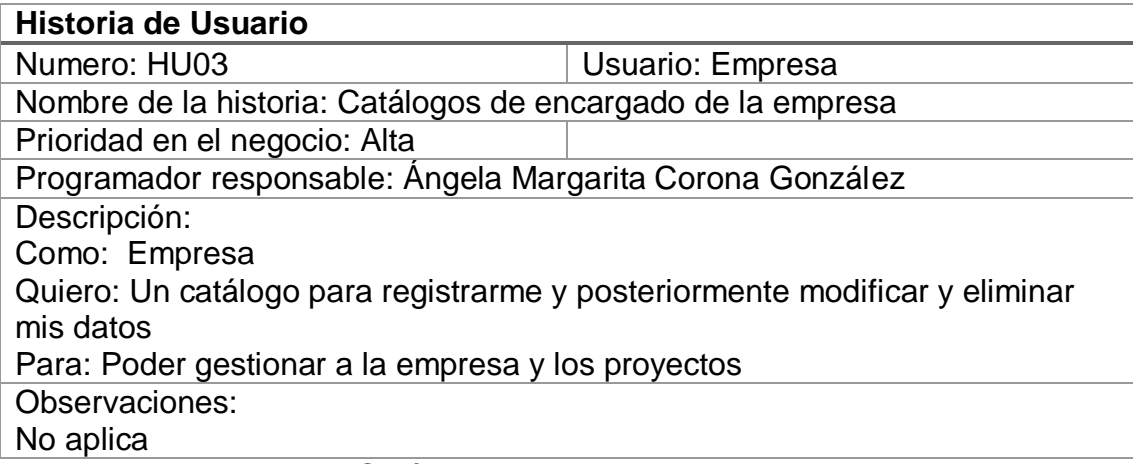

# **Tabla 6.** Catálogo del encargado de la empresa

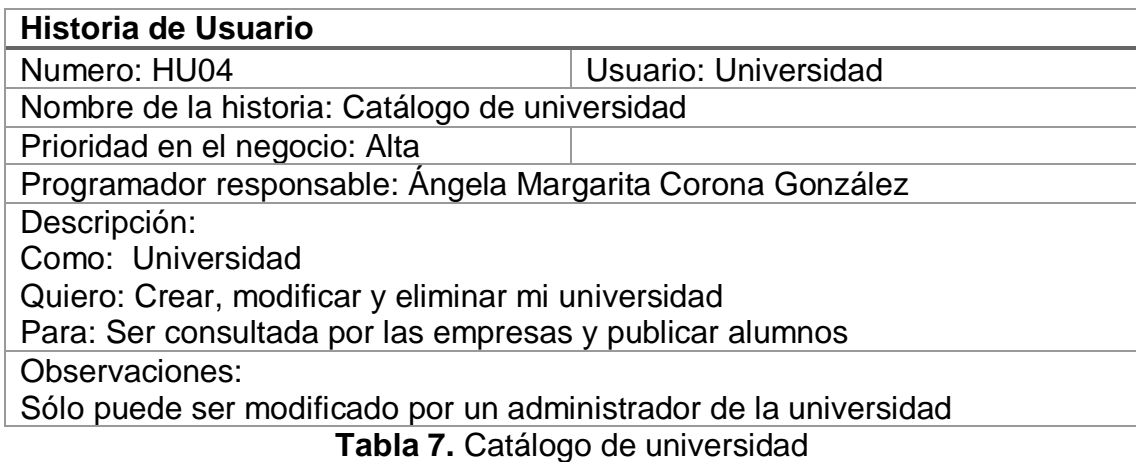

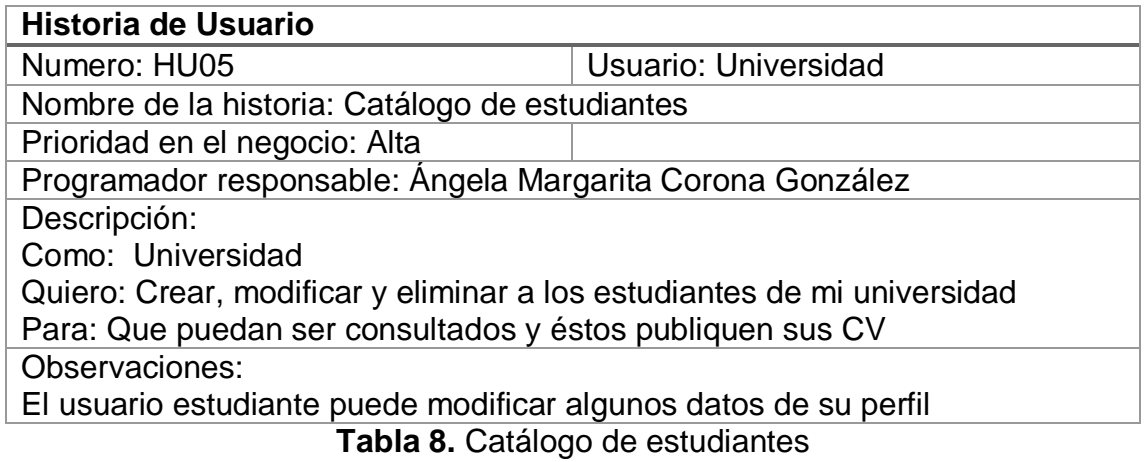

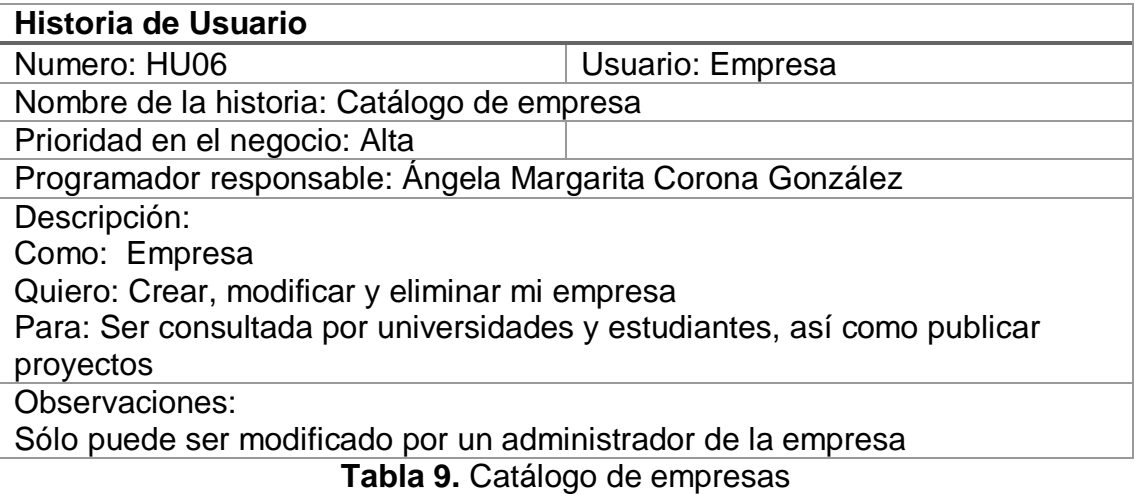

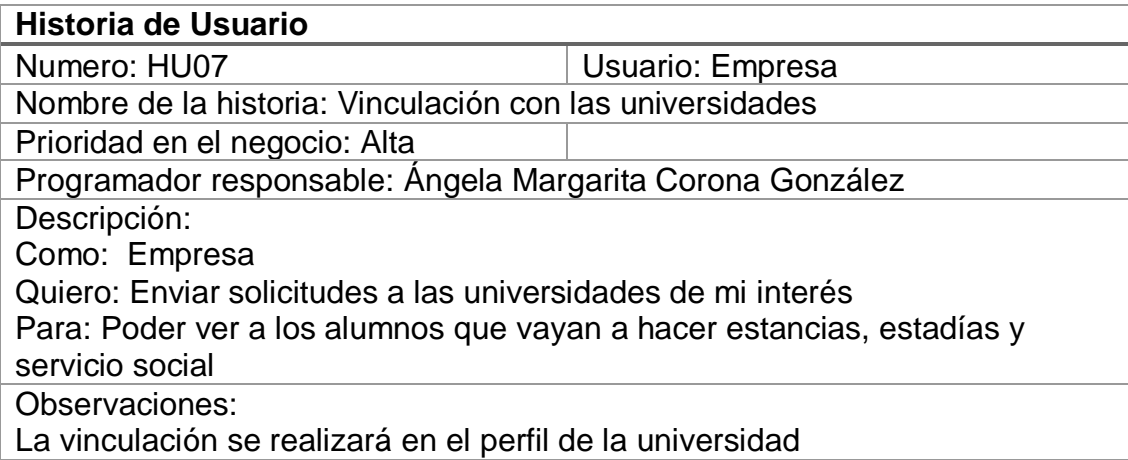

**Tabla 10.** Vinculación con universidades

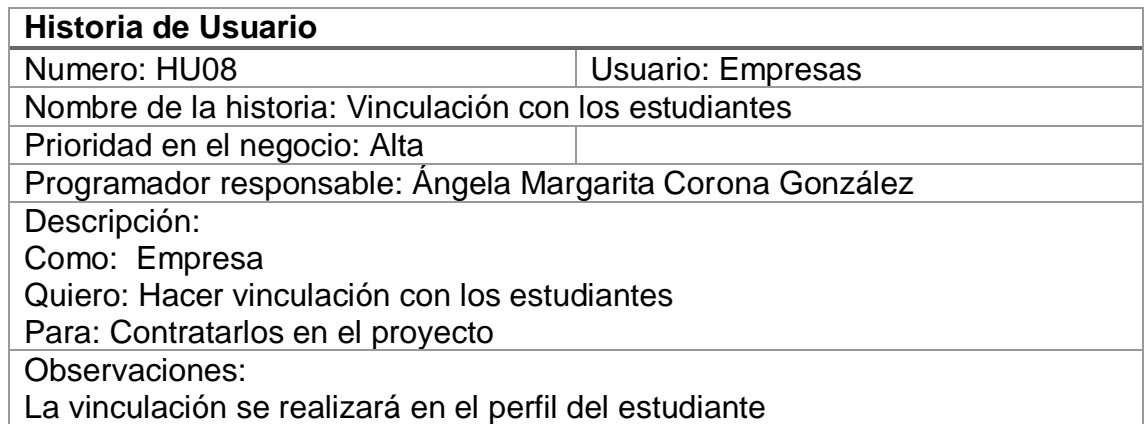

**Tabla 11**. Vinculación con los estudiantes

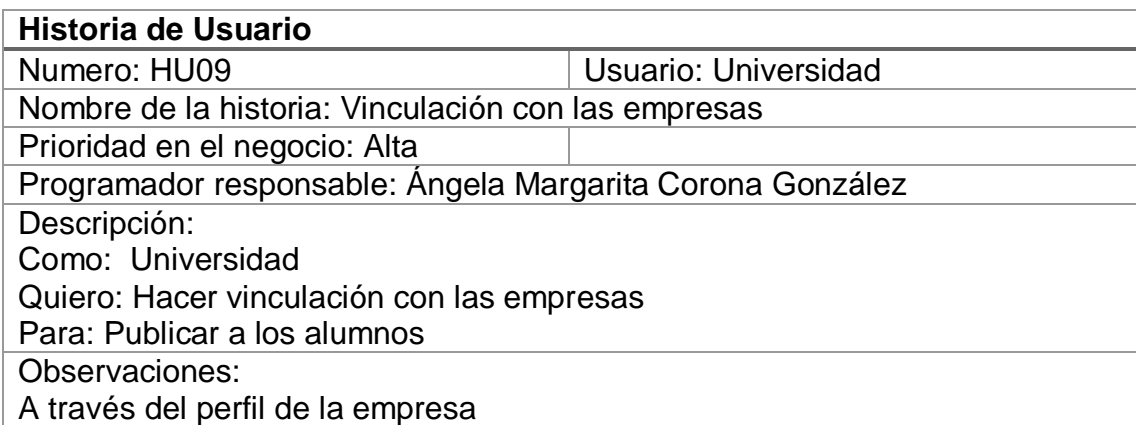

**Tabla 12**. Vinculación con las empresas desde universidades

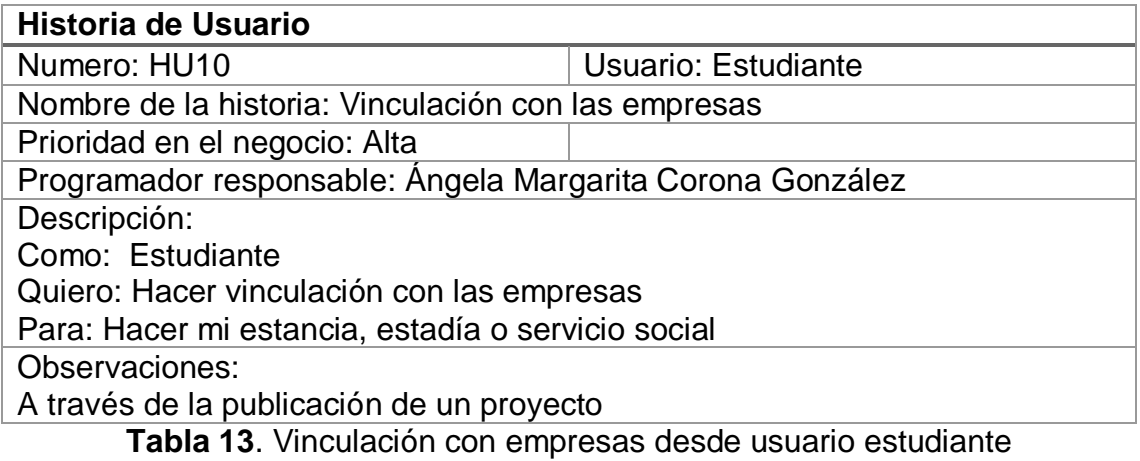

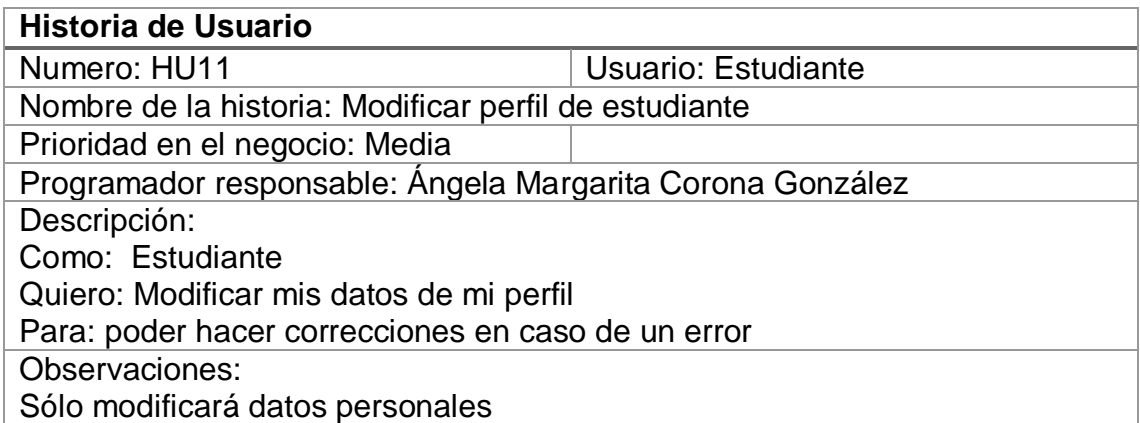

**Tabla 14.** Modificar perfil de estudiante

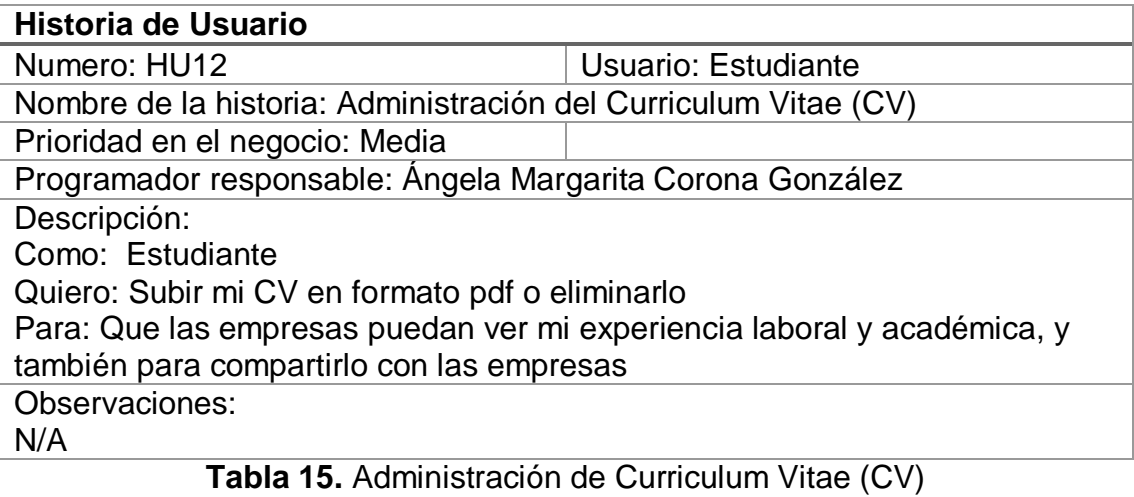

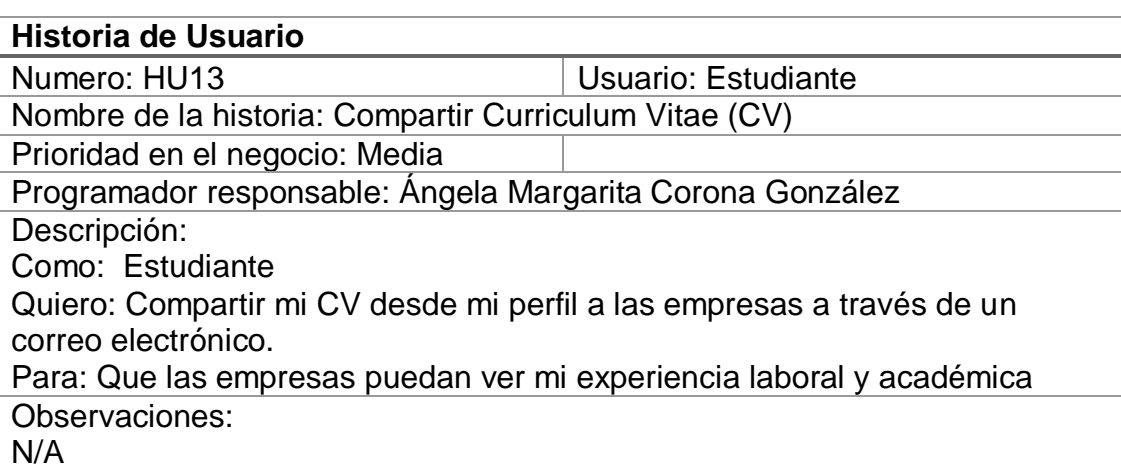

# **Tabla 16.** Compartir Curriculum Vitae (CV)

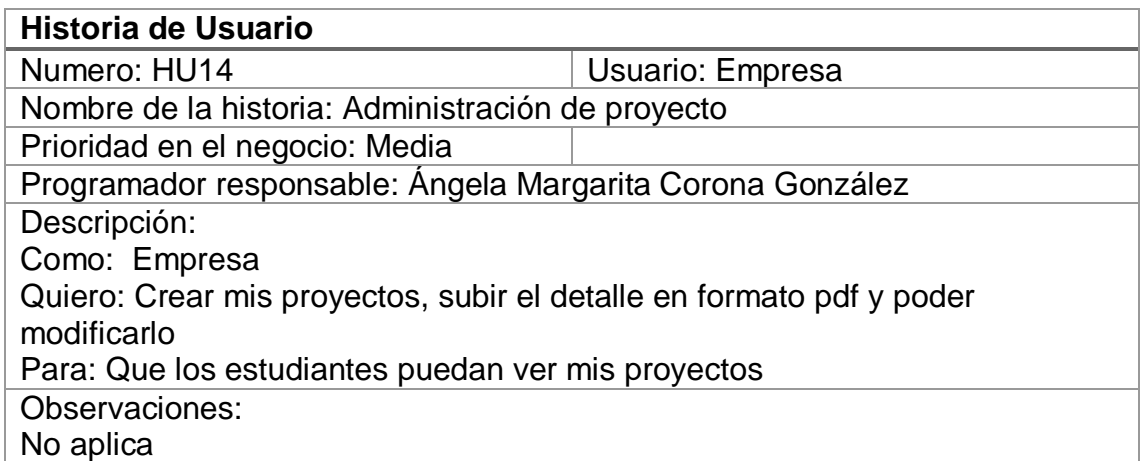

**Tabla 17**. Administración de proyecto

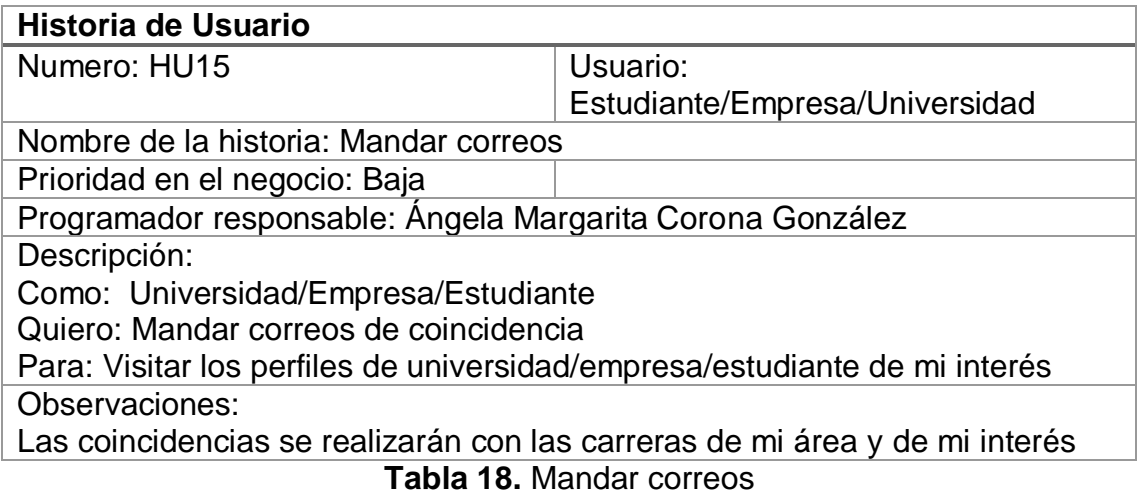

# **Aprobar, estimar y asignar historias de usuario**

Las siguientes historias de usuario serán elaboradas por AMCG como se muestra en la Tabla 19.

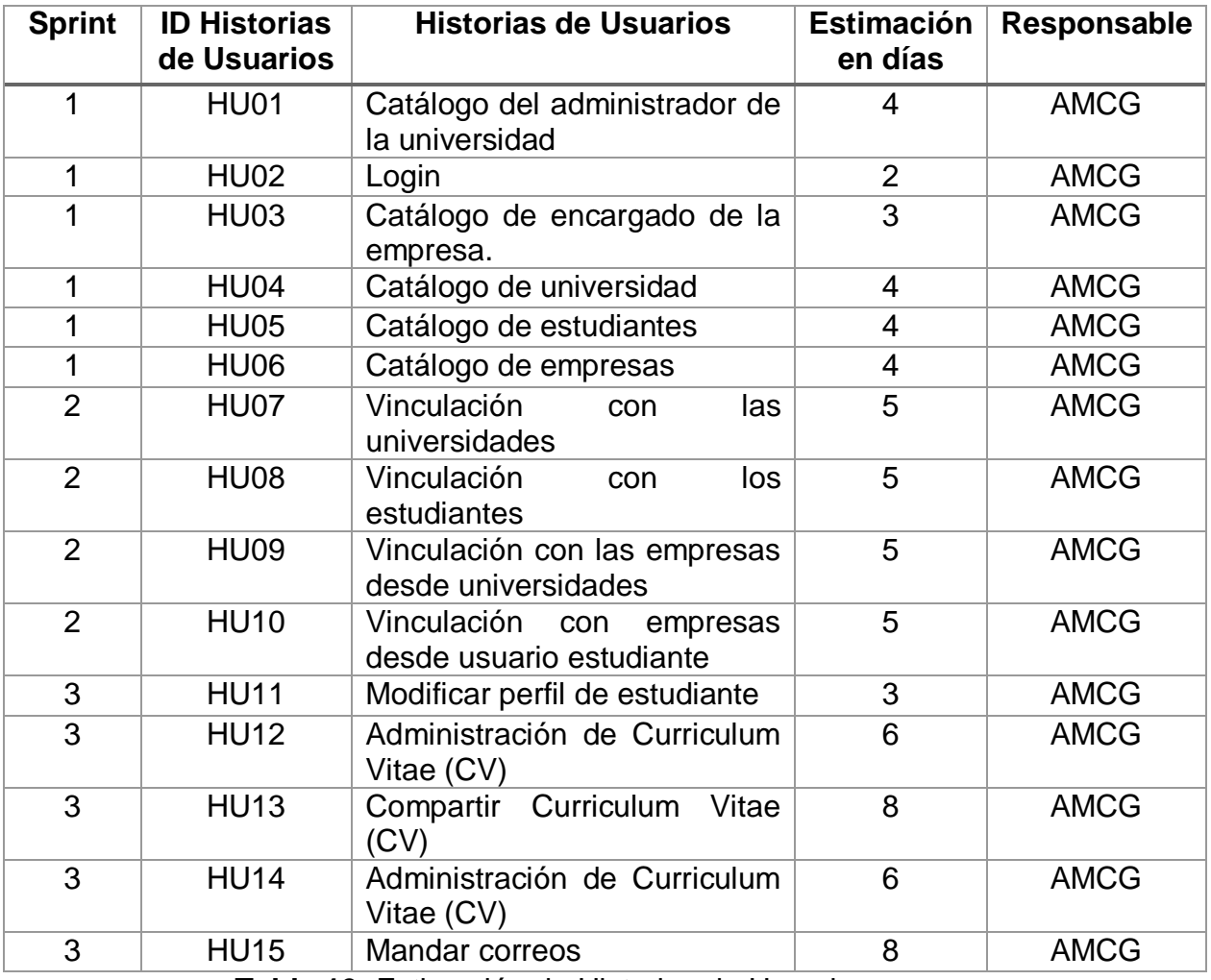

**Tabla 19.** Estimación de Historias de Usuario.

# **Sprint Backlog**

Por cada Sprint se dividen las tareas que se van a realizar, así como se muestran en las tablas 20 a la 22.

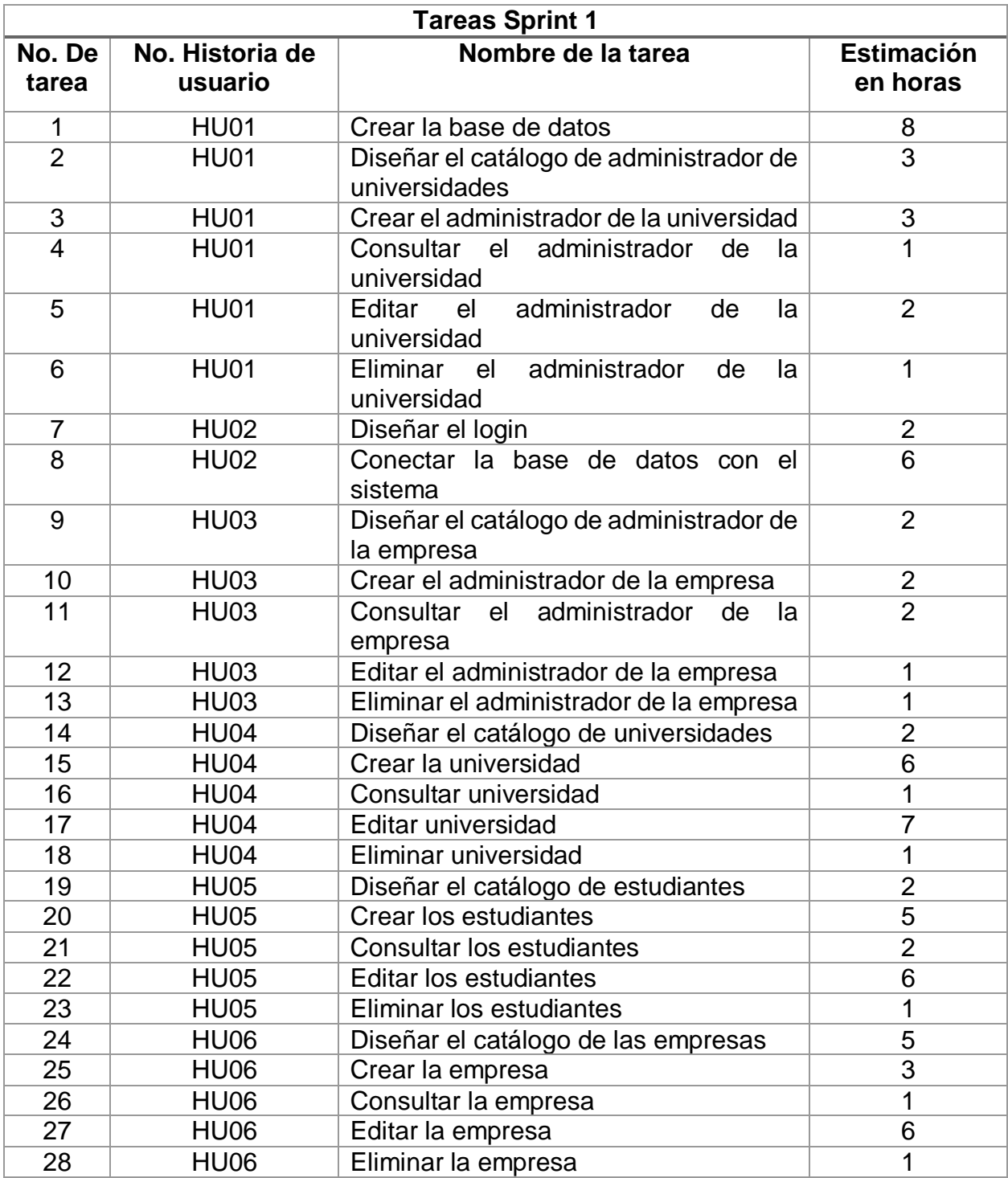

**Tabla 20.** Sprint Backlog 1

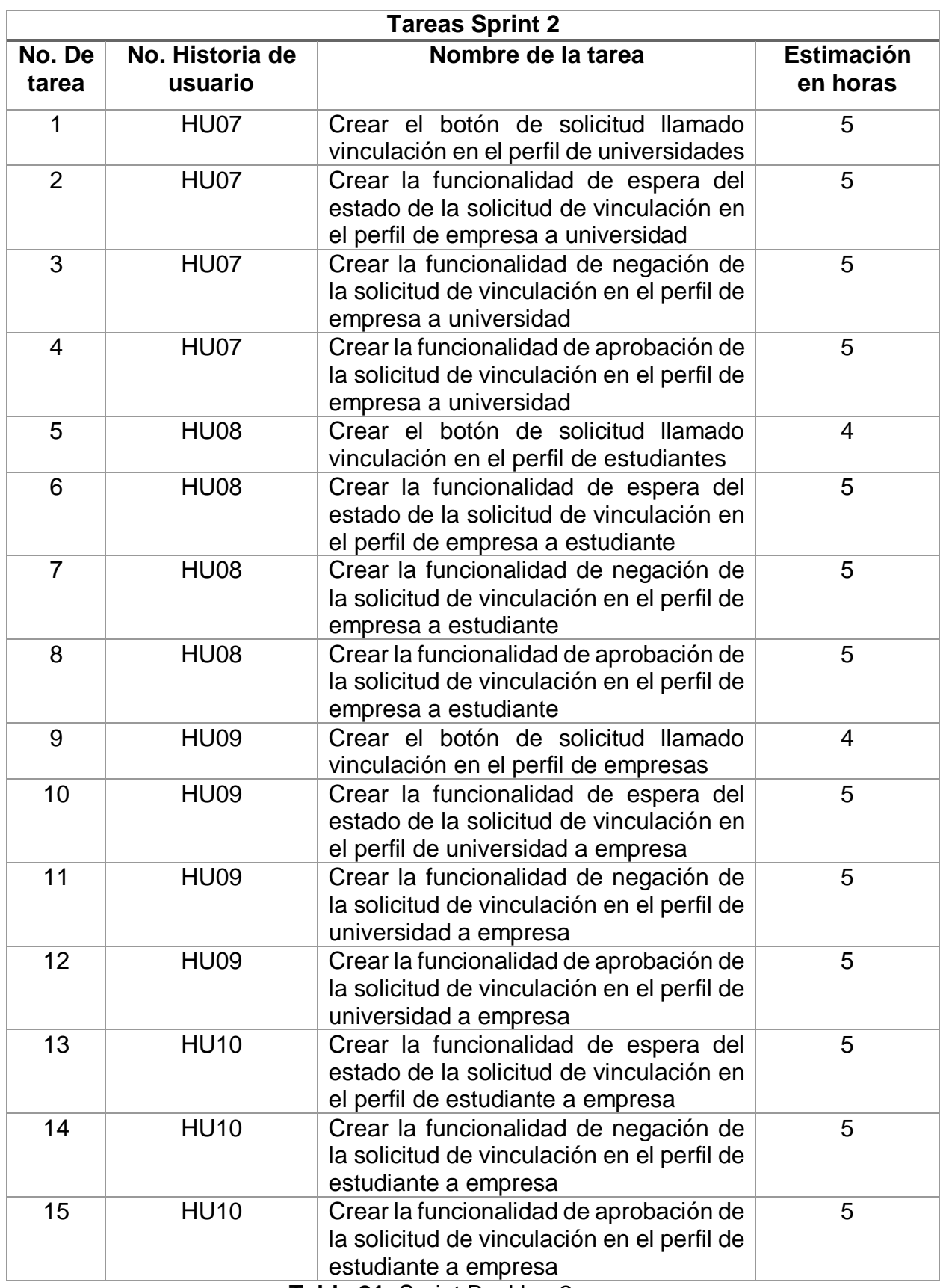

**Tabla 21.** Sprint Backlog 2

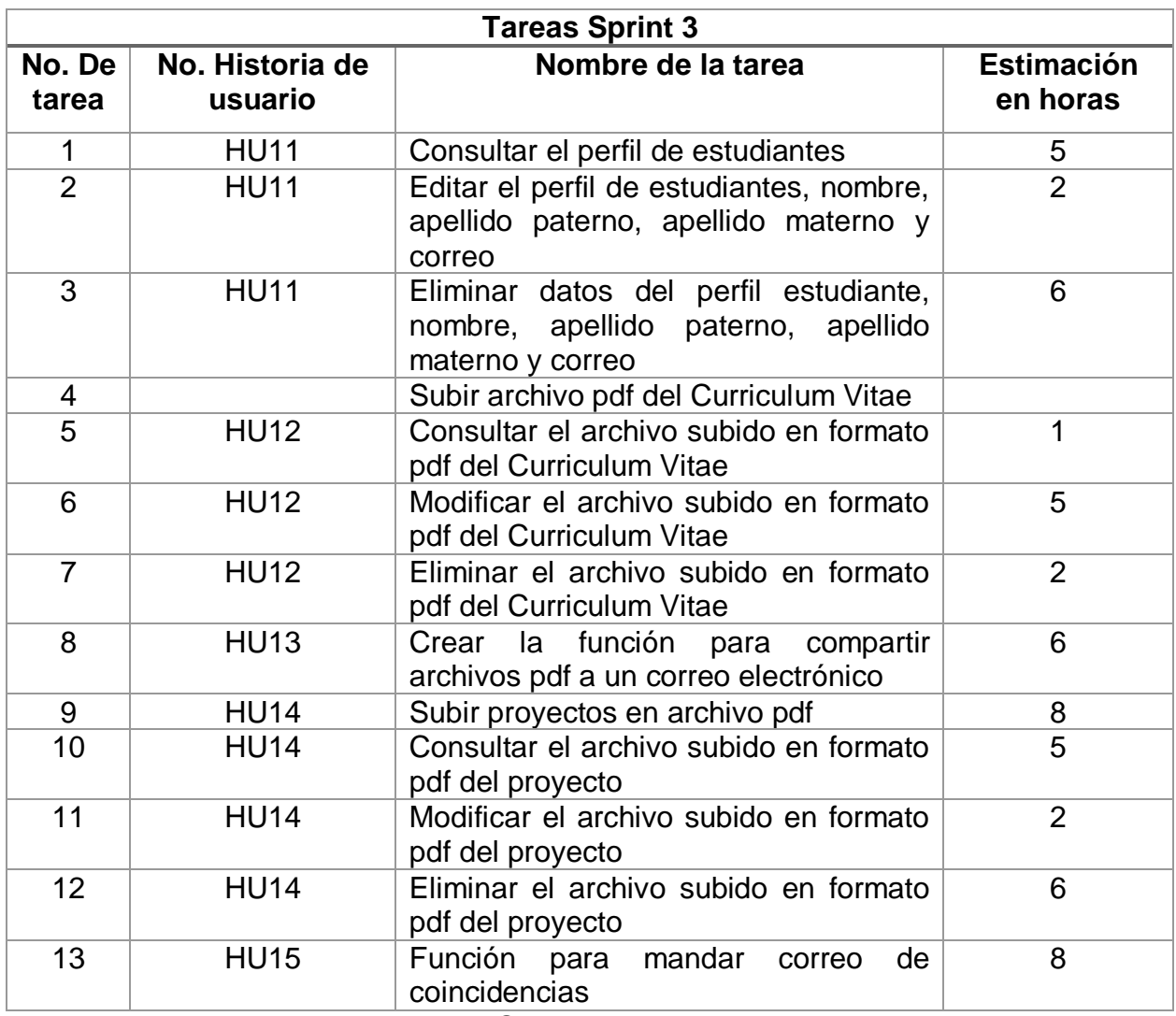

**Tabla 22.** Sprint Backlog 3

# **3.3 Implementación, Revisión y Retrospectiva por Sprint**

En esta etapa se describirá como se ejecutó cada uno de los Sprints, los avances, y la revisión y retrospectiva del mismo.

# **3.3.1 Sprint 1**

# **Planificación Sprint 1.**

Para la planificación del Sprint 1 se realizarán las historias de usuario HU01 a la HU06 en los tiempos estimados como se muestran en la tabla 23.

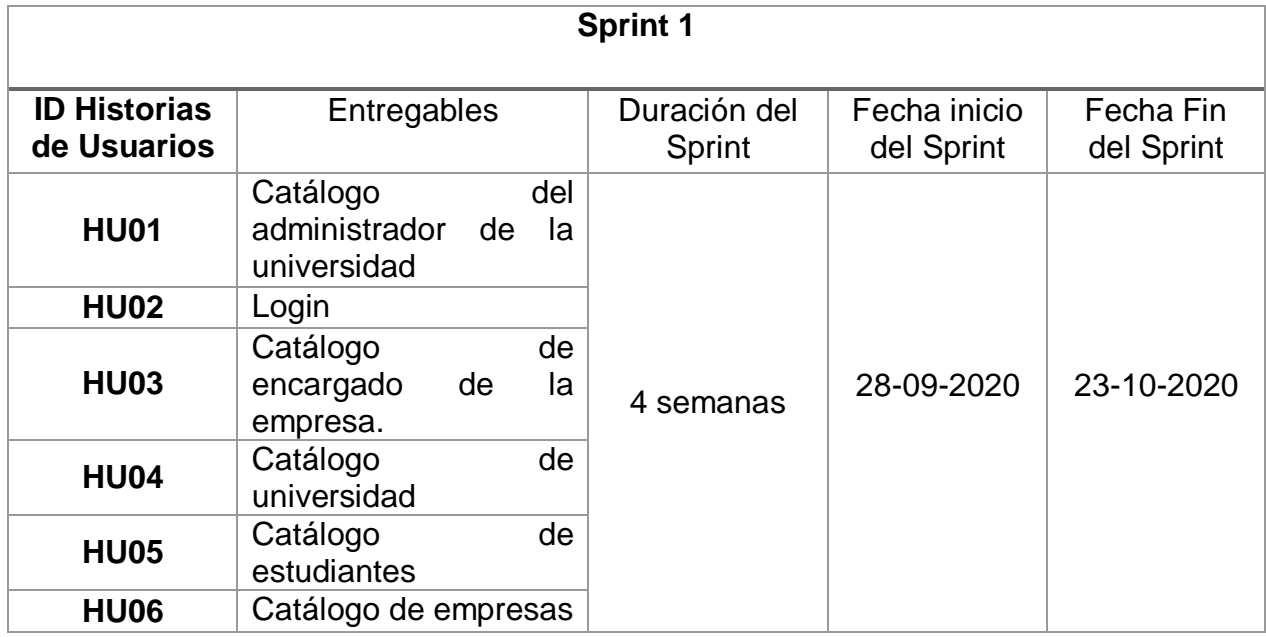

**Tabla 23.** Planificación del Sprint 1

#### **Entregables del Sprint semana 1**

Los entregables en esta semana se muestran en las tablas 24 a la 27.

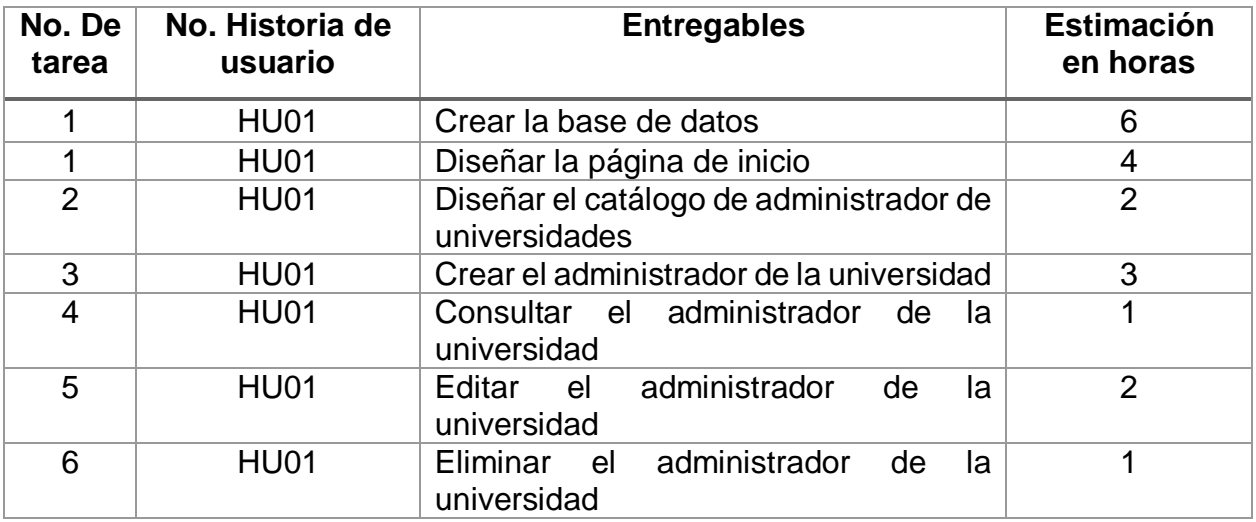

**Tabla 24.** Entregables del Sprint 1 semana 1

#### **Implementación Sprint 1 semana 1**

#### **Base de datos**

Para el diseño de la base de datos se utilizó el diagrama relacional como se muestra a continuación en la Figura 7.

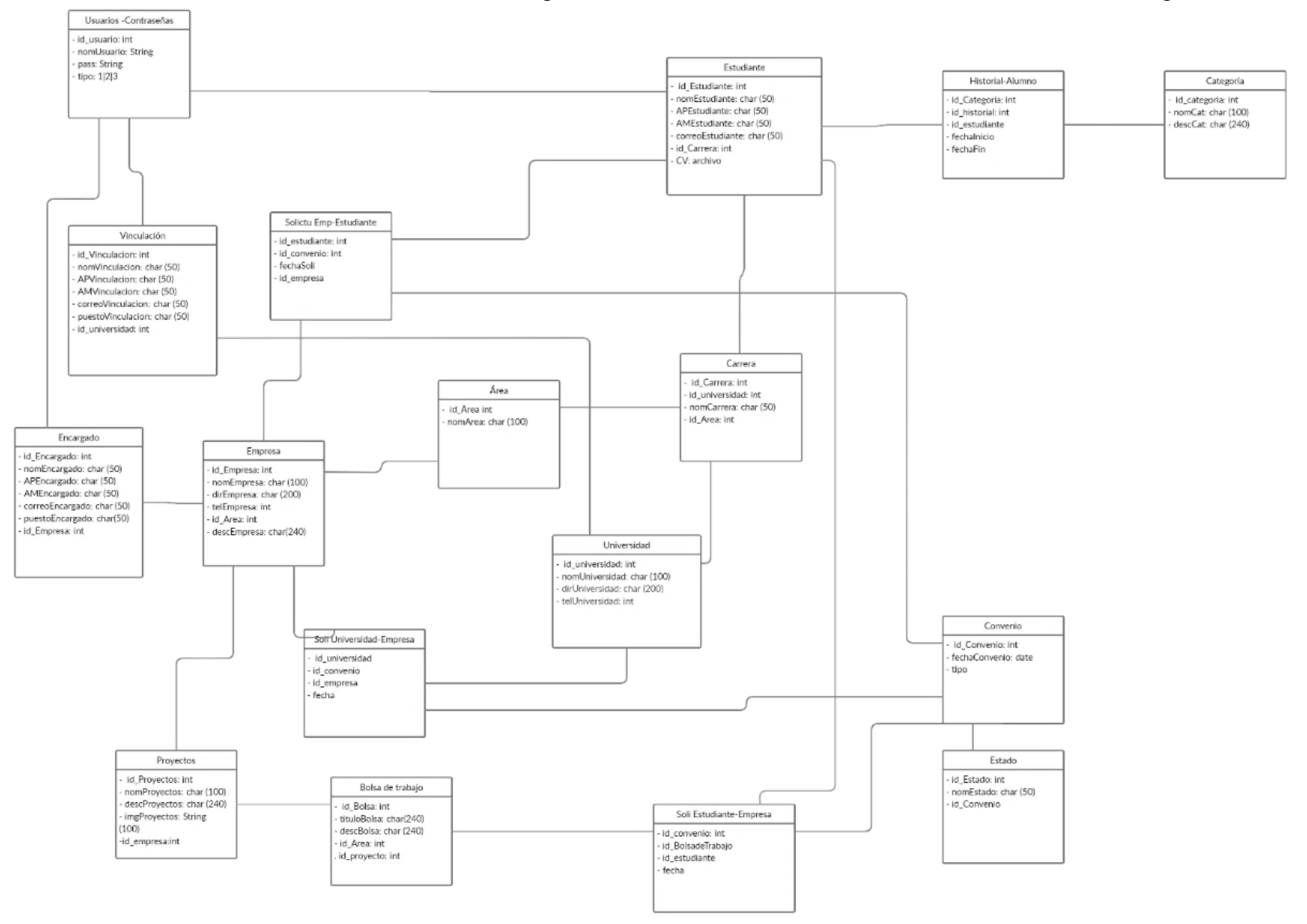

**Figura 7.** Modelo de la Base de Datos.

# **Diseño de la página de inicio**

Para el diseño de la página de inicio se tomaron en cuenta los siguientes puntos:

- Carrusel para poder ver imágenes sobre contenido la página, donde se muestran ciertas universidades, empresas y alumnos que están asociados al sistema (Figura 8).
- Breve descripción de las empresas (Figura 9).
- $\bullet$  Información de que universidades están en el sistema (Figura 10).
- Breve descripción de los estudiantes (Figura 11).
- Botón para registrarse en el sistema (Figura 12).
- Botón para iniciar sesión en el sistema (Figura 12).
- Botón para cambiar el tema donde puedes ponerlo blanco o negro según sea tu preferencia (Figura 12).

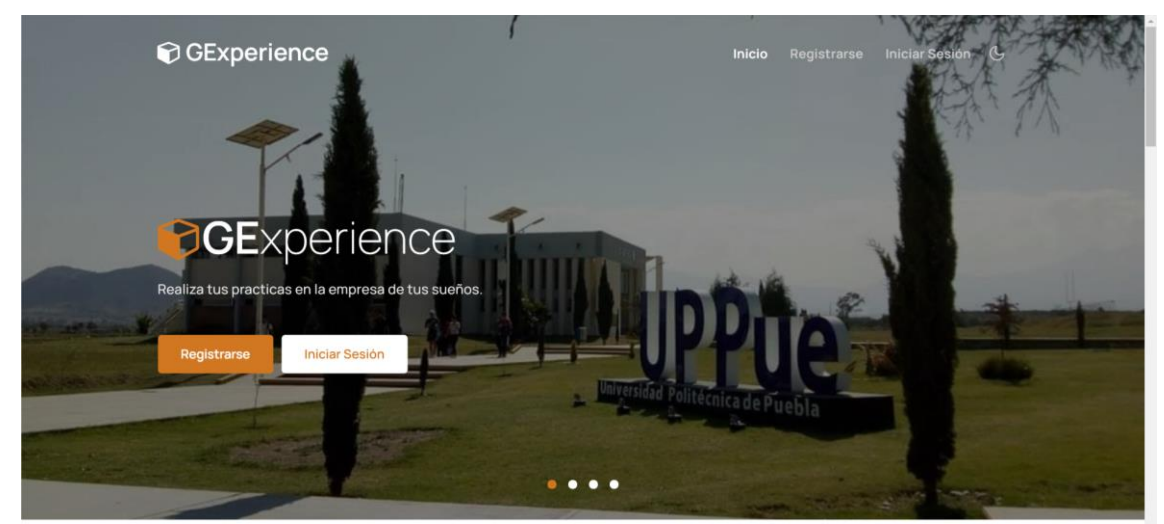

Powered by **C** 000webhost

# **Figura 8.** Carrusel página de inicio

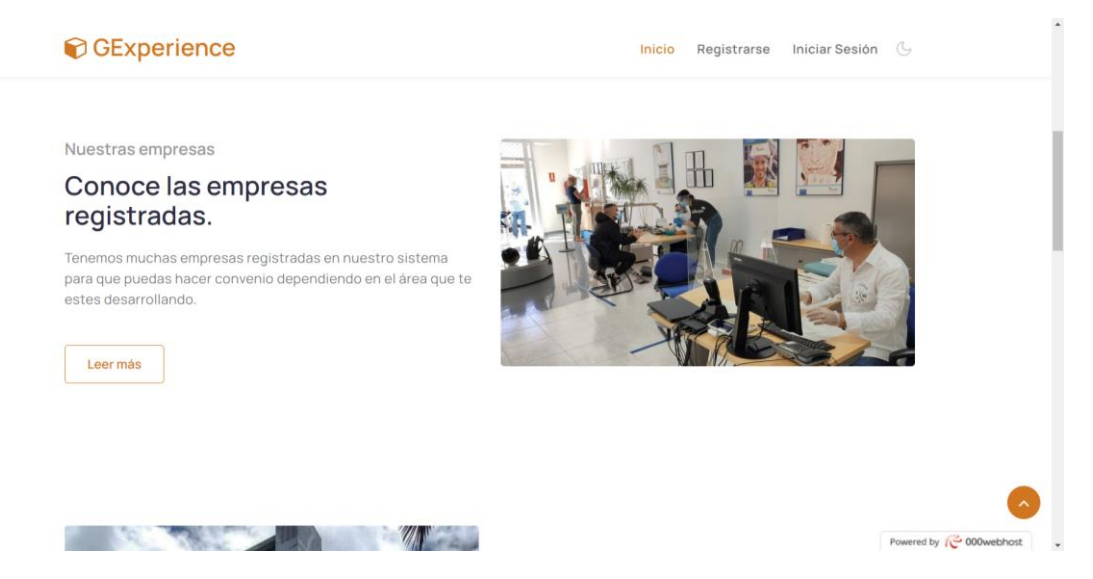

**Figura 9.** Información sobre las empresas

#### **O**GExperience

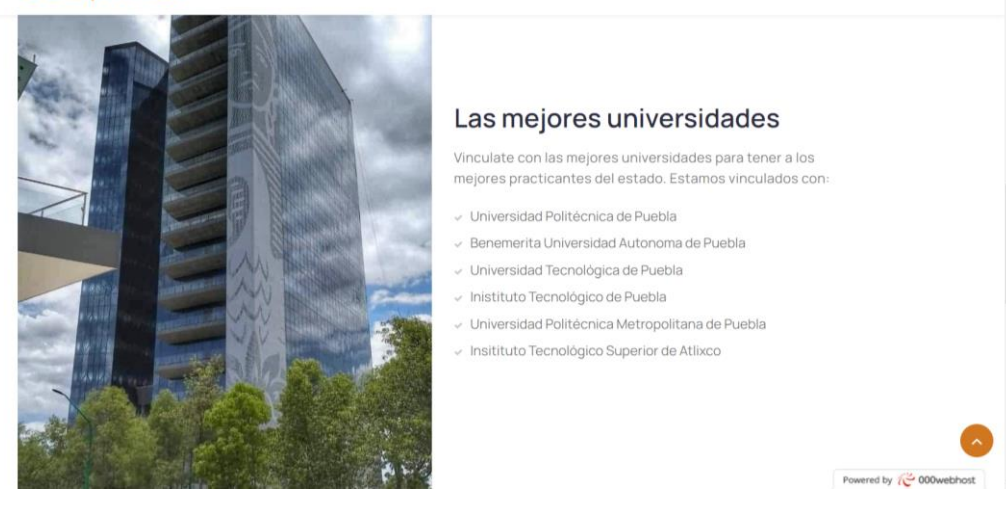

Inicio Registrarse Iniciar Sesión

Inicio Registrarse Iniciar Sesión &

#### **Figura 10.** Universidades en el sistema

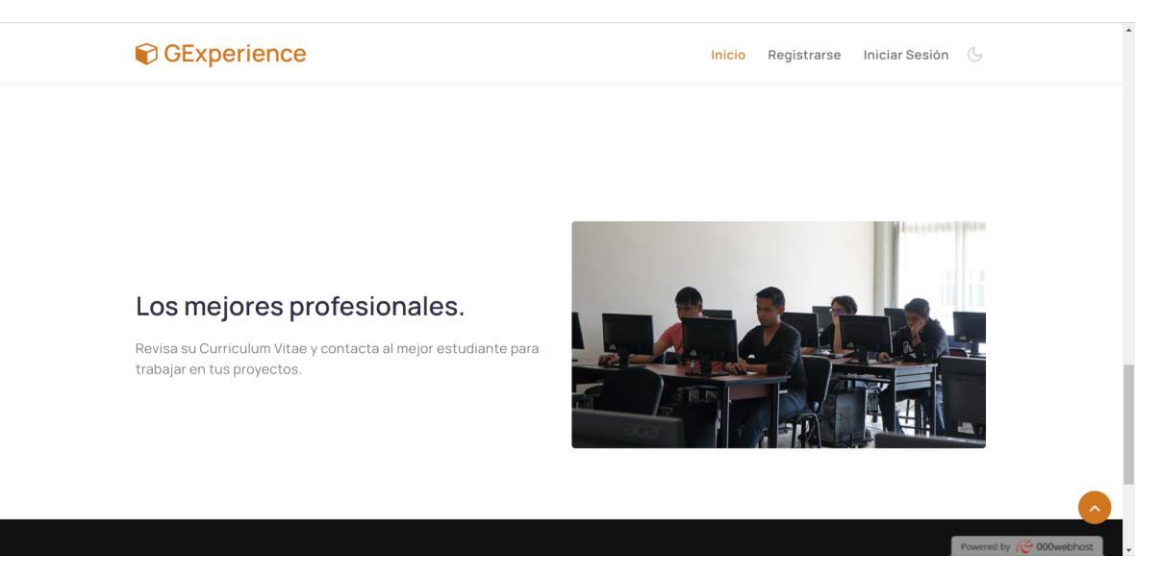

**Figura 11.** Breve descripción de los estudiantes.

#### **O**GExperience

**Figura 12.** Botón de registro, inicio de sesión y cambio de tema

#### **Diseño del catálogo de administrador de universidades**

Para el diseño del catálogo de administrador de universidades se hizo un formulario para posteriormente agregar a la universidad perteneciente y así se registre la universidad (Figura 13).

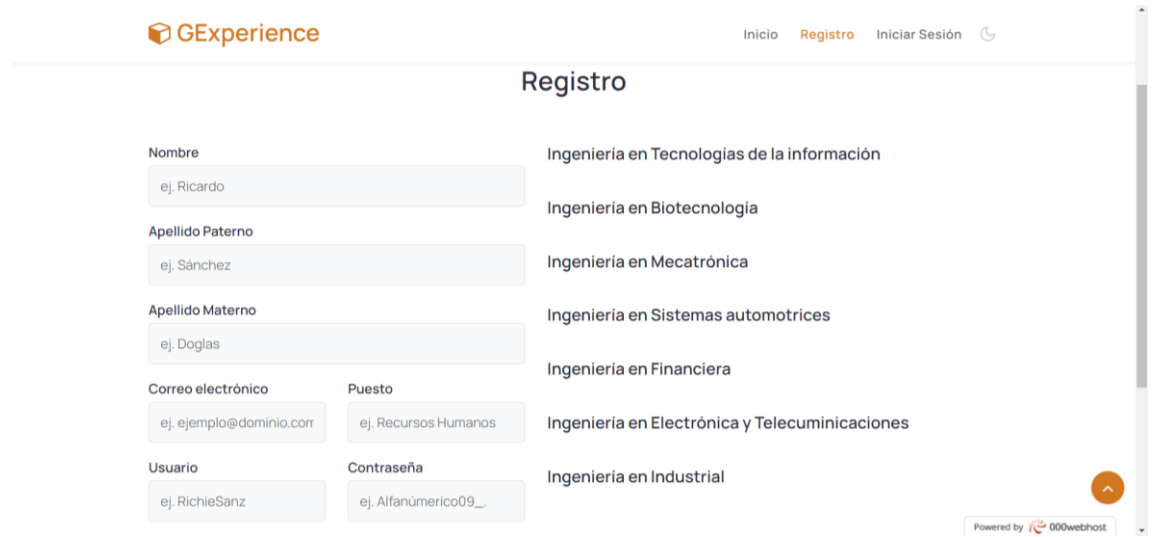

**Figura 13.** Registro del administrador de la universidad

# **Funcionalidad de crear al administrador de la universidad**

Se desarrolló la funcionalidad para crear al administrador de la universidad, el cual sólo está disponible en código.

# **Funcionalidad de consultar al administrador de la universidad**

Se desarrolló su perfil para ser consultado donde se muestran las universidades administradas, así como los estudiantes gestionados por la universidad como se muestra en la Figura 14.

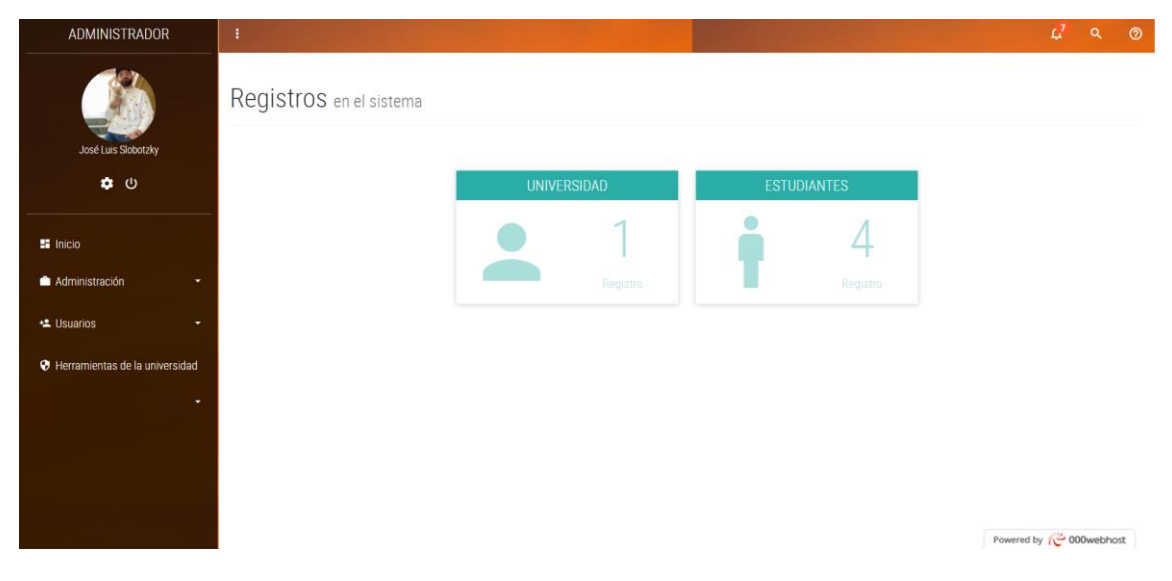

**Figura 14.** Perfil del administrador de la universidad

# **Funcionalidad de editar al administrador de la universidad**

En la barra de su perfil se creó el botón de editar para que él pueda modificar sus datos si es que alguno de estos es erróneo (Figura 16).

# **Funcionalidad de eliminar al administrador de la universidad**

En la barra de su perfil se creó el botón para poder eliminar su cuenta en caso de que ya no quiera utilizar el sistema (Figura 16).

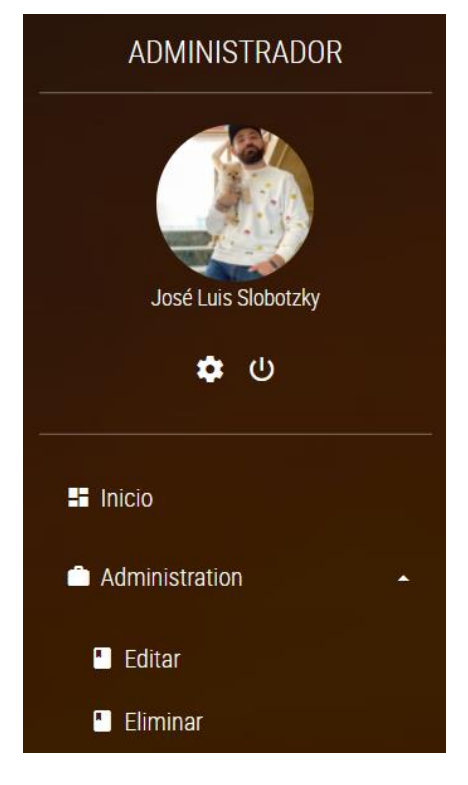

**Figura 16.** Editar y eliminar administrador

# **Entregables del Sprint semana 2**

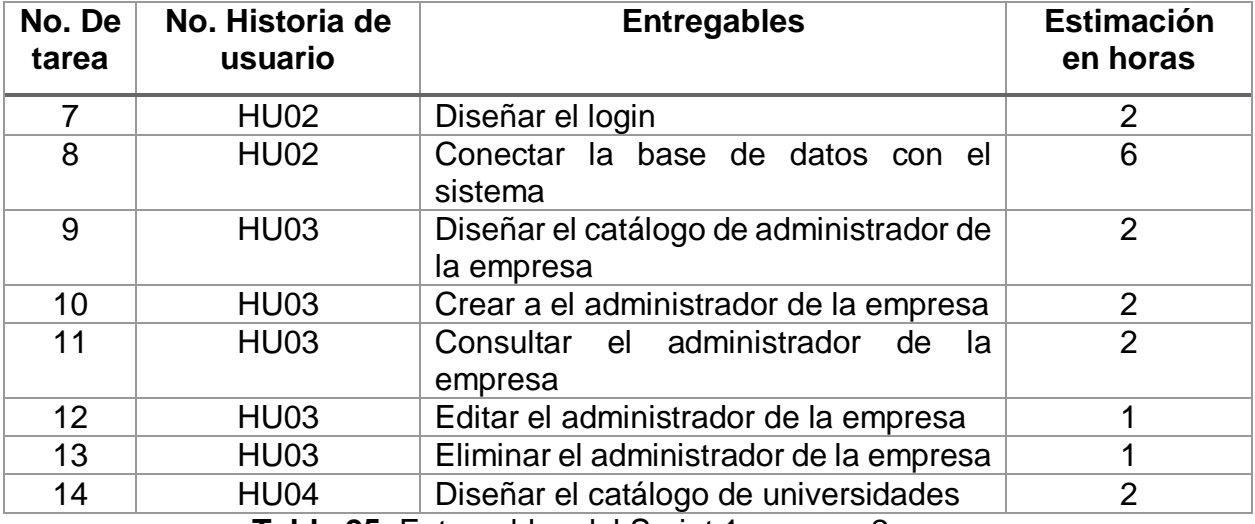

**Tabla 25.** Entregables del Sprint 1 semana 2

# **Implementación Sprint 1 semana 2**

# **Diseñar el login**

Siguiendo el formato diseñado desde el principio (colores, letra, tamaño) del sistema, se realizó un formulario para poder iniciar sesión como se muestra en la Figura 17.

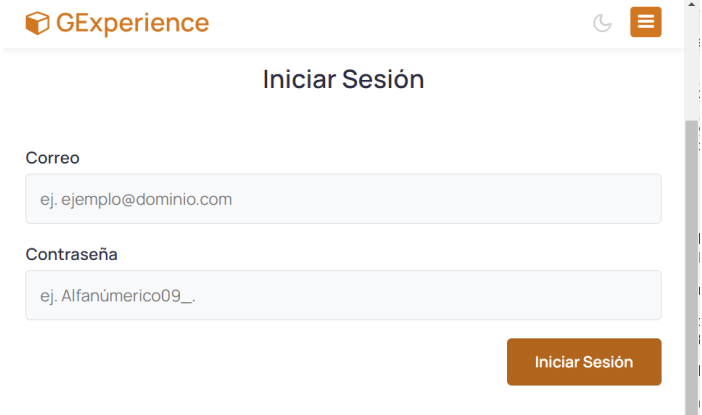

**Figura 17.** Iniciar sesión

### **Conectar la base de datos con el sistema**

Para que el login haga su respectiva funcionalidad, así como que un usuario se cree, consulte y elimine se conectó a la Base de datos.

#### **Diseñar el catálogo de administrador de la empresa**

Para el diseño del catálogo de administrador de empresas se hizo un formulario para posteriormente agregar a la empresa perteneciente y así se registre la empresa la cual se mostró en la Figura 13.

#### **Funcionalidad de crear al administrador de la empresa**

Se desarrolló un formulario para que el administrador pueda crear su usuario.

# **Funcionalidad de consultar al administrador de la empresa**

Se desarrolló su perfil para ser consultado donde se muestran las empresas administradas, así como los proyectos gestionados por la empresa como se muestra en la Figura 18.

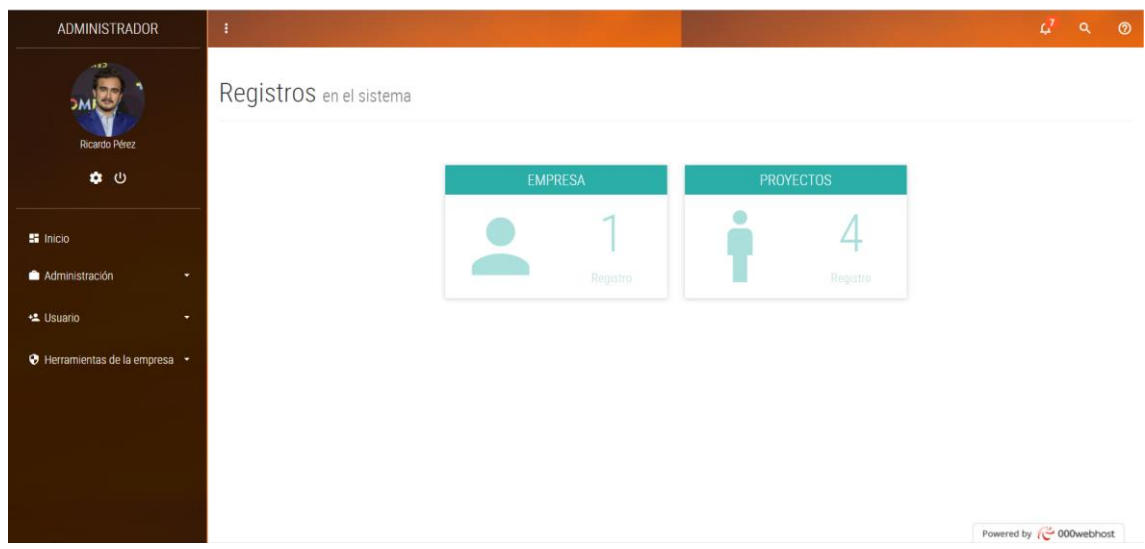

**Figura 18.** Perfil del administrador de la empresa

# **Funcionalidad de editar al administrador de la empresa**

En la barra de su perfil se creó el botón de editar para que él pueda modificar sus datos si es que alguno de estos es erróneo como se muestra en la Figura 19.

# **Funcionalidad de eliminar al administrador de la empresa**

En la barra de su perfil se creó el botón para poder eliminar su cuenta en caso de que ya no quiera utilizar el sistema como se muestra en la Figura 19.

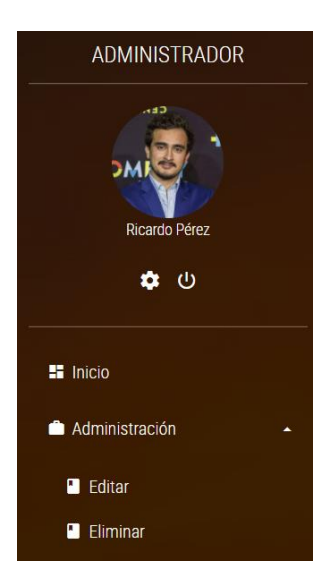

**Figura 19.** Editar y eliminar perfil de administrador de la empresa

#### **Entregable del Sprint semana 3**

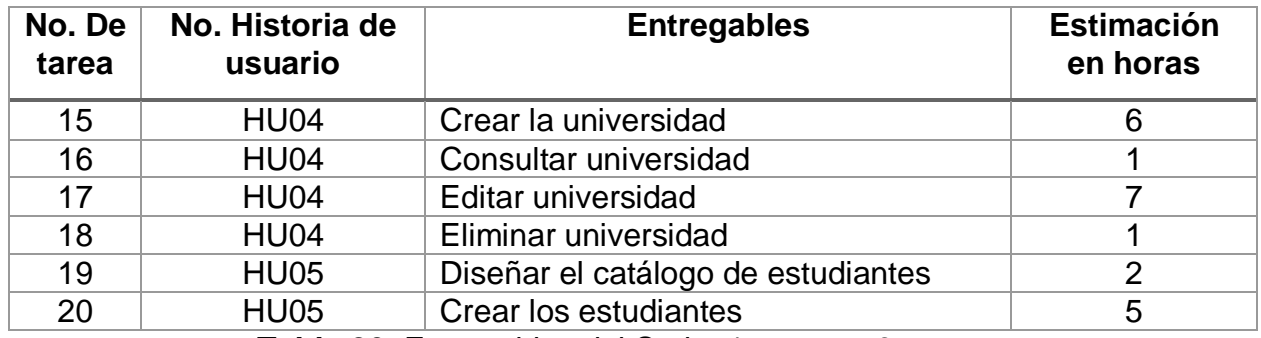

**Tabla 26.** Entregables del Sprint 1 semana 3

# **Implementación Sprint 1 semana 3**

### **Funcionalidad de crear a la universidad**

Se desarrolló un formulario para poder crear a la universidad como se muestra en la Figura 120.

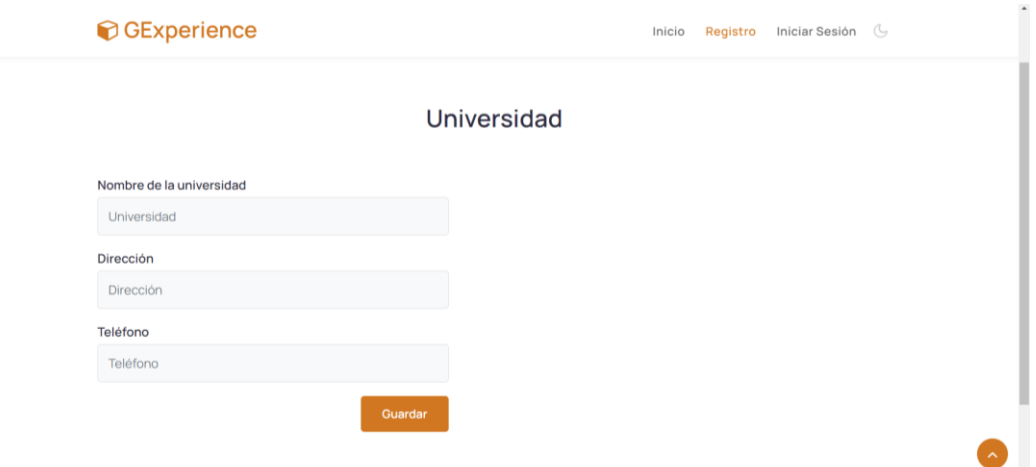

**Figura 20.** Formulario de universidad
## **Funcionalidad de consultar a la universidad**

Se desarrolló el perfil de la universidad donde se contiene su información como se muestra en la Figura 21.

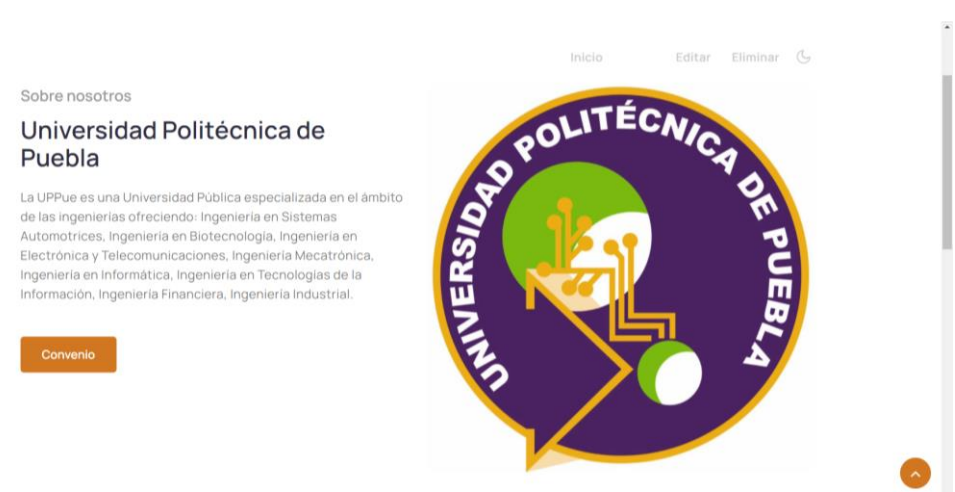

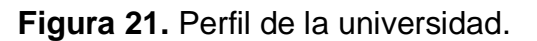

## **Funcionalidad de editar a la universidad**

Se desarrolló un botón de editar dentro de su perfil para que el usuario pueda modificar sus datos si es que alguno de estos es erróneo como se muestra en la Figura 22.

#### **Funcionalidad de eliminar a la universidad**

En la barra de su perfil se creó el botón para poder eliminar su cuenta en caso de que ya no quiera utilizar el sistema como se muestra en la Figura 22.

#### **O**GExperience

Inicio Perfil Editar Eliminar &

**Figura 22.** Editar y Eliminar Universidad.

# **Funcionalidad de crear a los estudiantes**

Se desarrolló un formulario para poder crear al estudiante mediante el módulo e universidad como se muestra en la Figura 23.

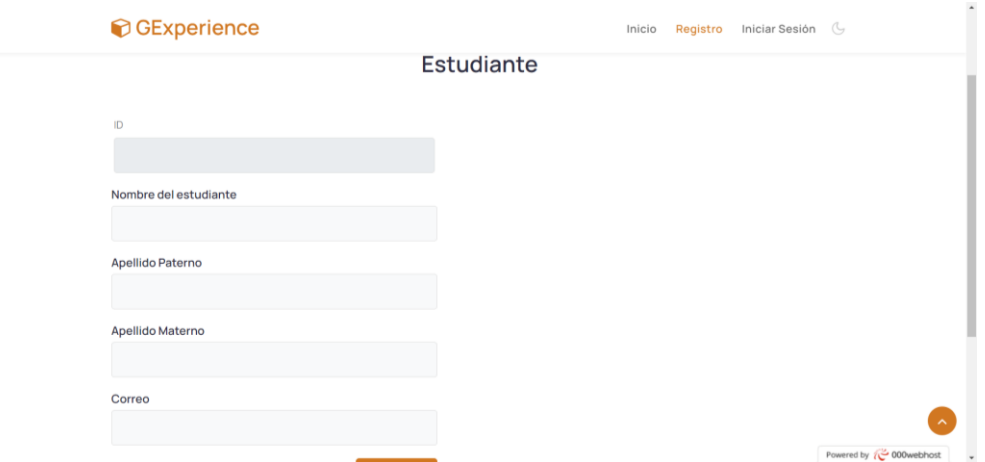

**Figura 23.** Formulario de registro de estudiantes

## **Entregable del Sprint semana 4**

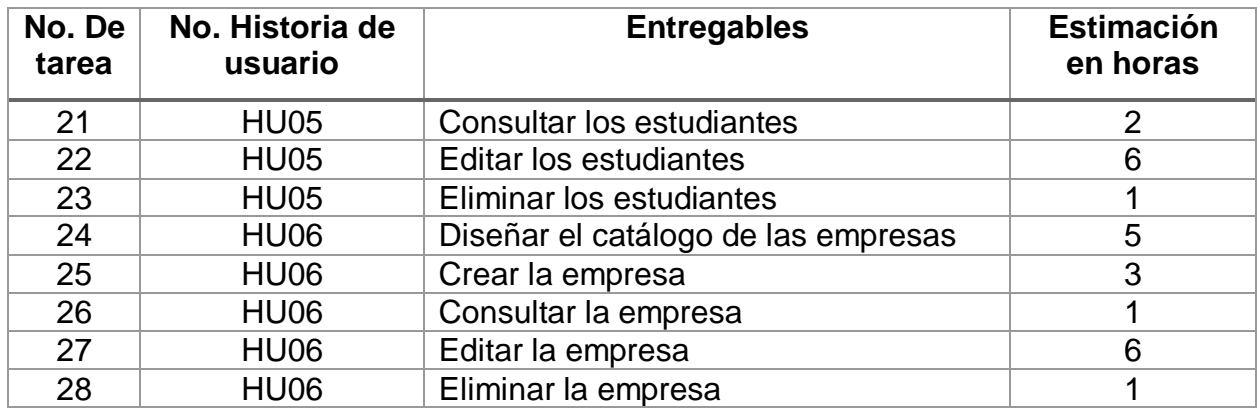

**Tabla 27.** Entregables del Sprint 1 semana 4

## **Implementación Sprint 1 semana 4**

## **Funcionalidad de consultar a los estudiantes**

Se desarrolló el perfil de los estudiantes donde se contiene su información como se muestra en la Figura 24.

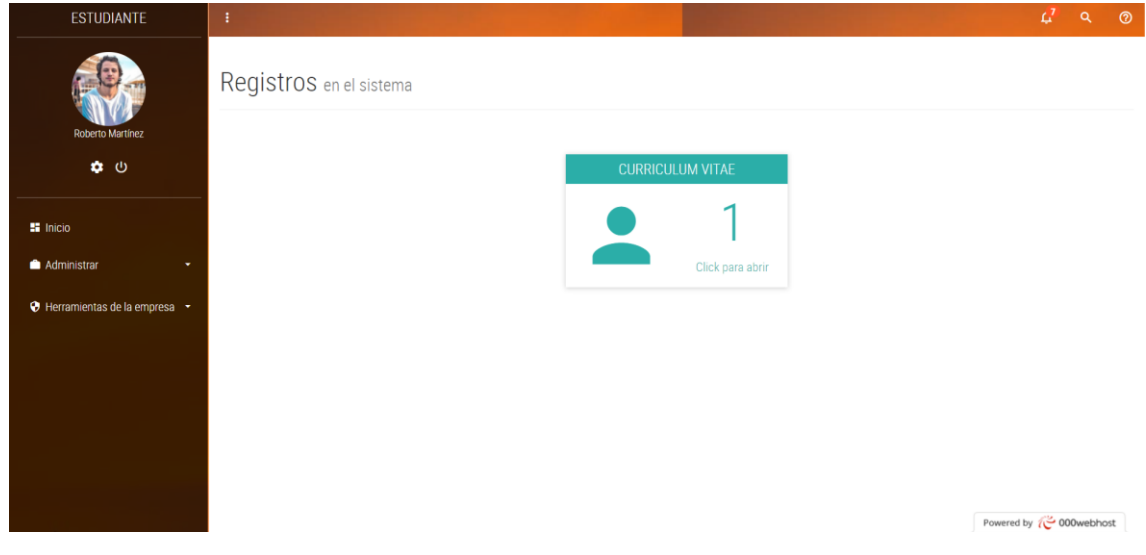

## **Funcionalidad de editar a los estudiantes**

Se desarrolló un botón de editar para que el usuario pueda modificar sus datos si es que alguno de estos es erróneo como se muestra en la Figura 25.

### **Funcionalidad de eliminar a los estudiantes**

En la barra de su perfil se creó el botón para poder eliminar su cuenta en caso de que ya no quiera utilizar el sistema como se muestra en la Figura 25.

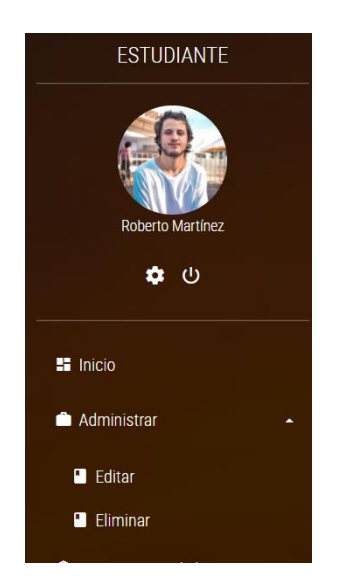

**Figura 25.** Editar y eliminar perfil de estudiante

## **Funcionalidad de crear a la empresa**

Se desarrolló un formulario para poder crear a la empresa como se muestra en la Figura 26.

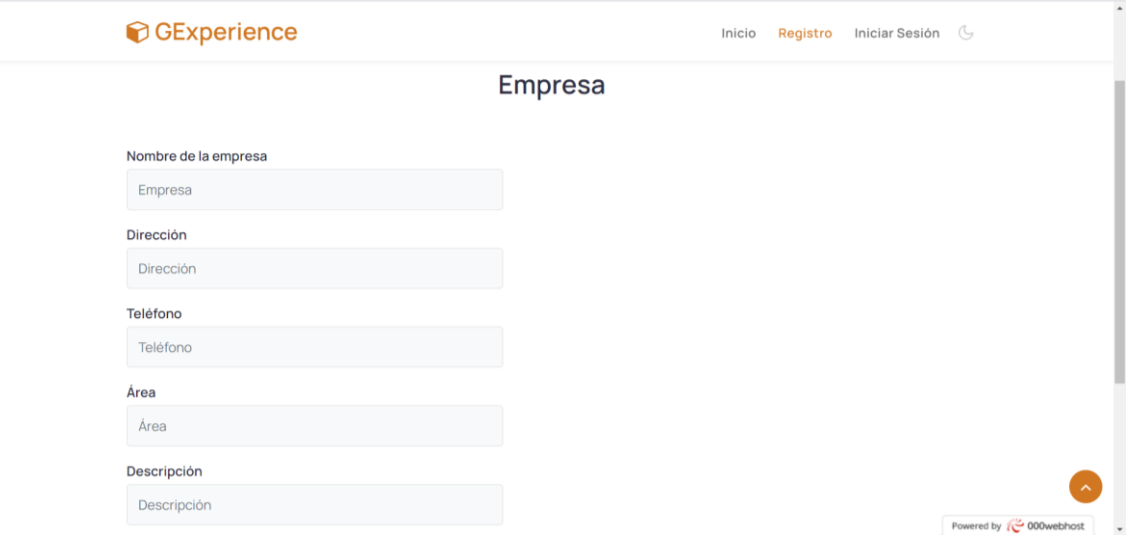

**Figura 26.** Formulario de empresa.

## **Funcionalidad de consultar a la empresa**

Se desarrolló el perfil de la empresa donde se contiene su información como se muestra en la Figura 27.

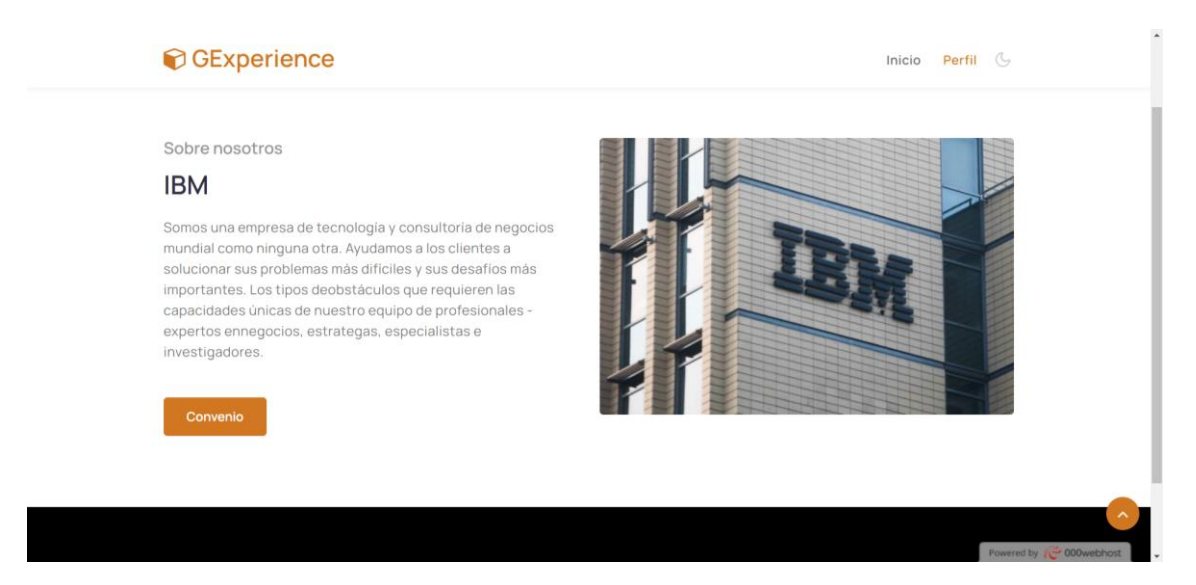

**Figura 27.** Perfil Empresa

#### **Funcionalidad de editar a la empresa**

Se desarrolló un botón de editar dentro de su perfil para que el usuario pueda modificar sus datos si es que alguno de estos es erróneo como se muestra en la Figura 28

## **Funcionalidad de eliminar a la empresa**

En la barra de su perfil se creó el botón para poder eliminar su cuenta en caso de que ya no quiera utilizar el sistema como se muestra en la Figura 28.

**O**GExperience

Inicio Perfil Editar Eliminar &

**Figura 28.** Editar y Eliminar Universidad.

## **Reunión Diaria**

Para cada una de las semanas se realizaron las reuniones diarias organizado por el Scrum Master y como participantes del equipo Scrum y el Product Owner. El Scrum Master realizó las siguientes preguntas.

- 1. ¿Qué hiciste ayer?
- 2. ¿Qué vas a hacer hoy?
- 3. ¿Qué impedimento tienes?

Las respuestas de estas preguntas permitieron la actualización del tablero Kanban (Figura 27 a la 30), donde se observa las tareas pendientes de cada semana del Sprint, lo que se va a realizar el día de hoy y las tareas terminadas.

Para algunas tareas se tuvieron algunos impedimentos los cuales se describen en la tabla 27.

También se iba realizando la actualización de la gráfica burn down (Figura 31), que muestra los avances del Sprint en curso.

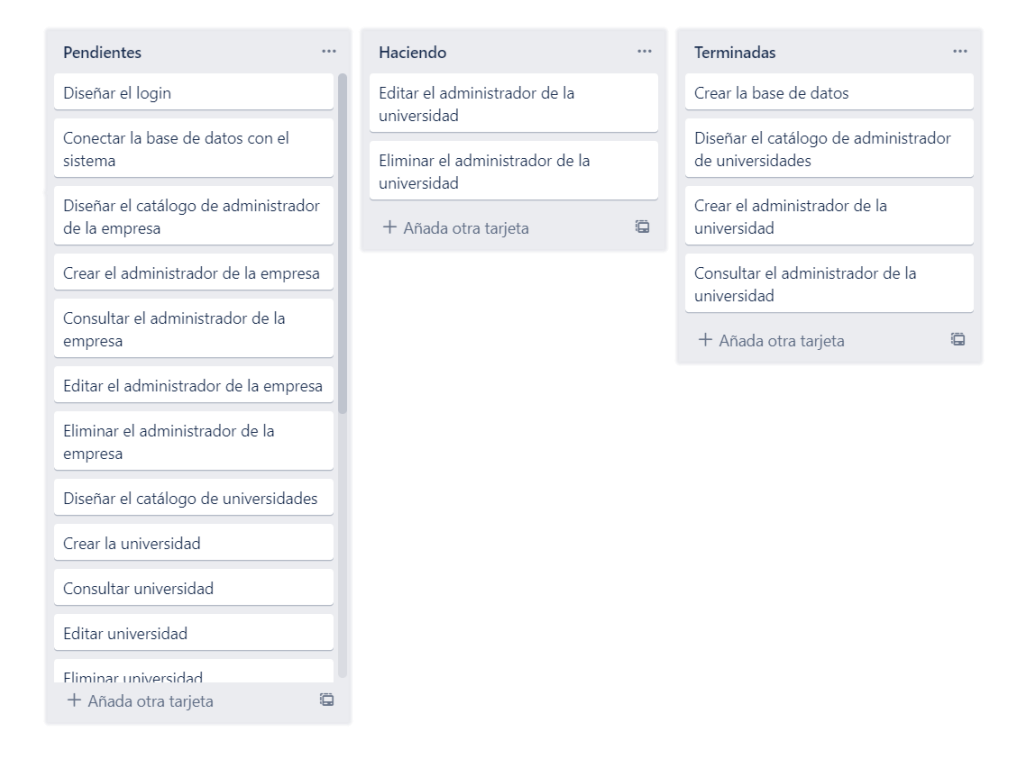

## **Figura 29.** Semana 1 realización de las tareas de la historia de usuario HU01 del Sprint 1

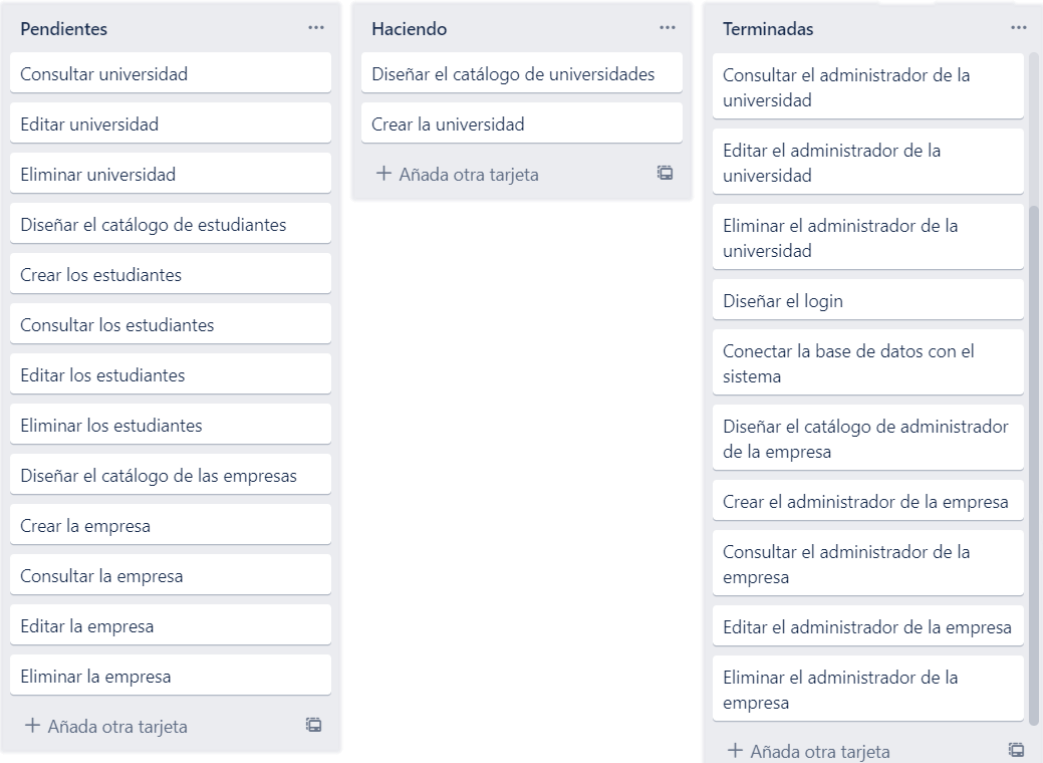

# **Figura 30.** Semana 2 realización de las tareas de la historia de usuario HU02 a HU03 del Sprint 1

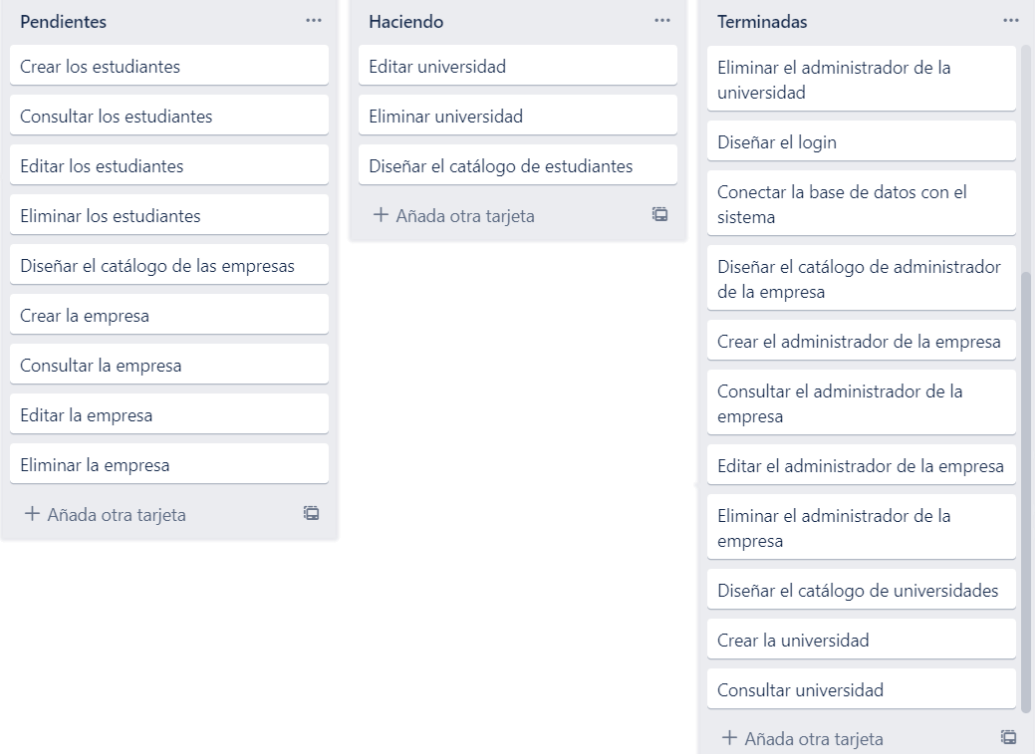

# **Figura 31.** Semana 3 realización de las tareas de la historia de usuario HU04 a HU05 del Sprint 1

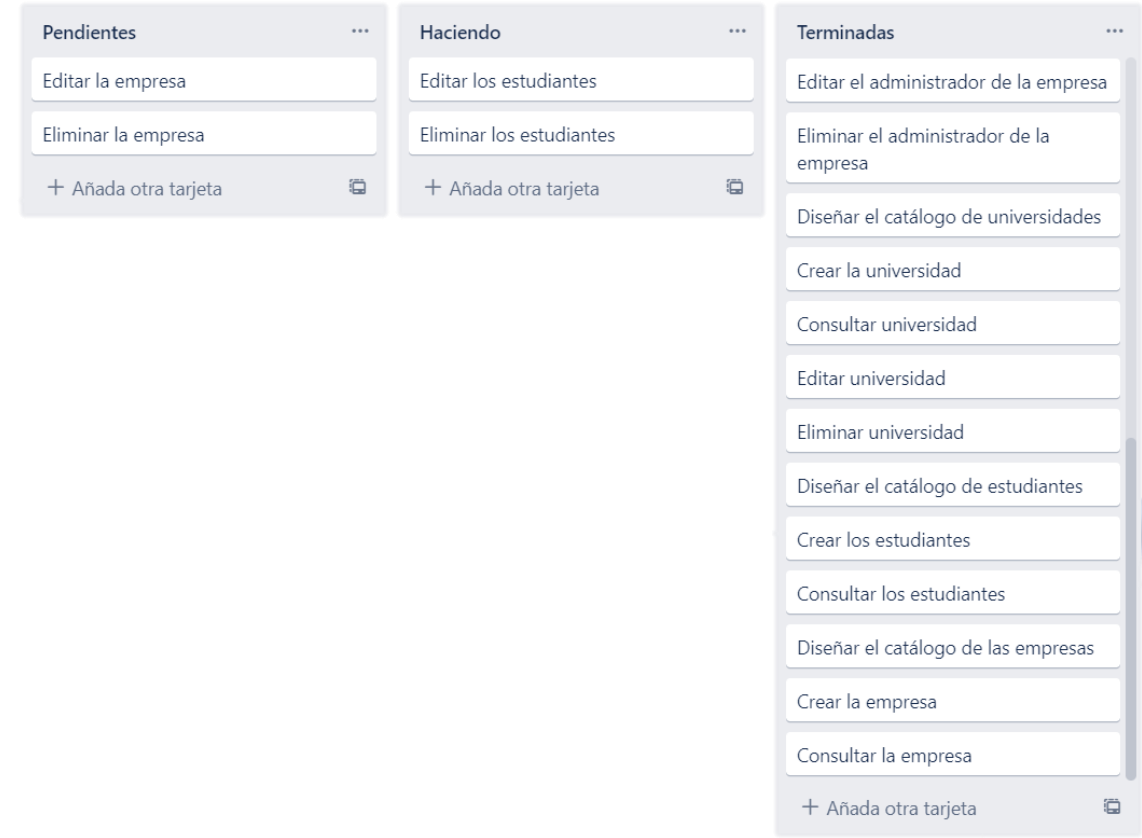

# **Figura 32.** Semana 4 realización de las tareas de la historia de usuario HU05 a HU06 del Sprint 1

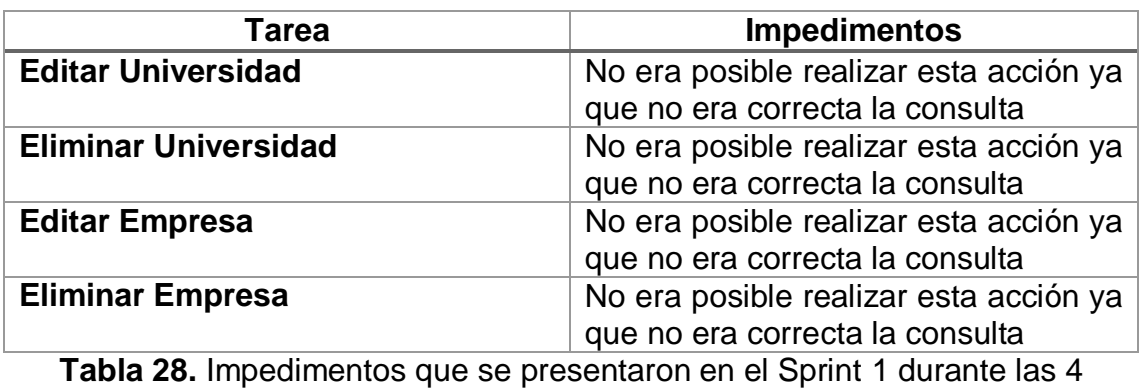

semanas

# **Gráfica del producto (Burn Down)**

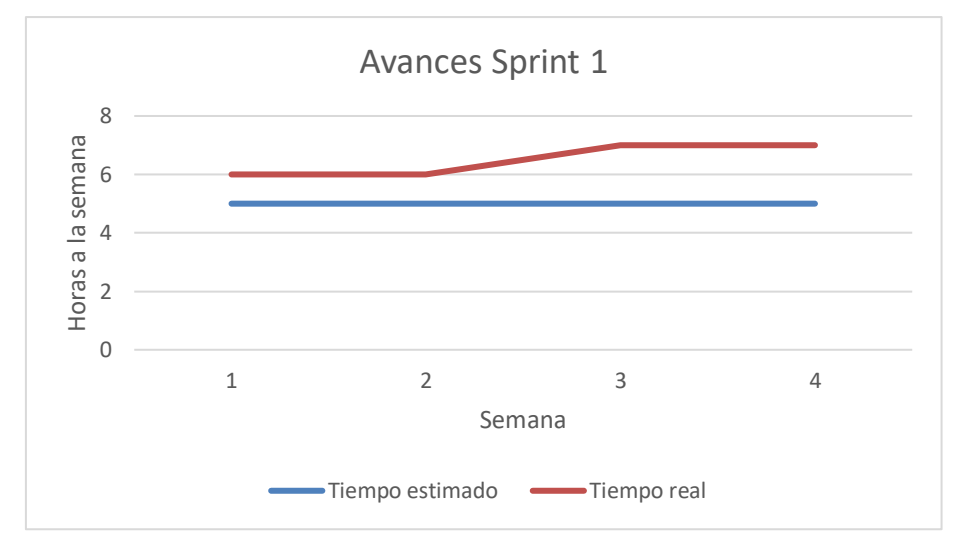

**Figura 31**. Avances Sprint 1

# **Revisión Sprint 1**

Para la revisión de la funcionalidad del Sprint 1 se utilizaron los siguientes casos de prueba, con los cuales se determinó la aceptación y finalización del Sprint como se muestran en la Tabla 29 a la 34.

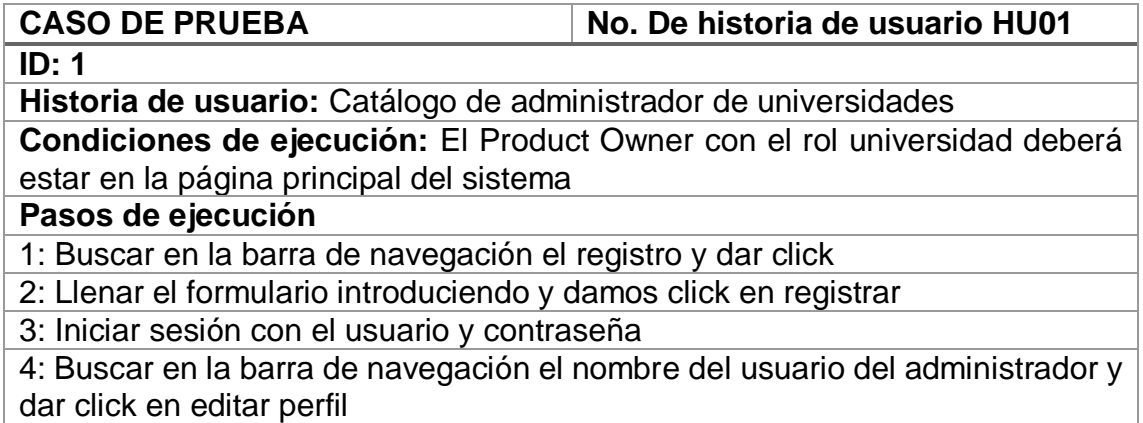

5: Editar los datos del administrador (nombre, apellido, correo electrónico, puesto) dar click en guardar

**Resultado esperado:** Sólo se podrá editar, consultar y eliminar si es el administrador de la cuenta

**Evaluación de la prueba:** La prueba se concluyó satisfactoriamente **Tabla 29.** Prueba HU01 Catalogo administrador de universidad

#### **CASO DE PRUEBA** No. De historia de usuario HU02

**ID: 2**

**Historia de usuario:** Login

**Condiciones de ejecución:** El administrador de universidad después de registrarse estará en el formulario de inicio de sesión

Pasos de ejecución

1: Llenar el formulario con los campos usuario y contraseña correctos

2: Se dar click en iniciar sesión

Resultado esperado: Se inició sesión en el sistema

Evaluación de la prueba: La prueba se concluyó satisfactoriamente **Tabla 30.** Prueba HU02 Login

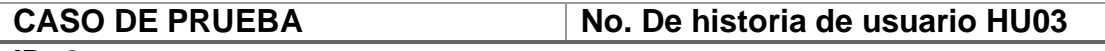

**ID: 3**

**Historia de usuario:** Catálogo de administrador de empresas

**Condiciones de ejecución:** El Product Owner con el rol empresa deberá estar en la página principal del sistema

**Pasos de ejecución**

1: Buscar en la barra de navegación el registro y dar click

2: Llenar el formulario introduciendo y damos click en registrar

3: Iniciar sesión con el usuario y contraseña

4: Buscar en la barra de navegación el nombre del usuario del administrador y dar click en editar perfil

5: Editar los datos del administrador (nombre, apellido, correo electrónico, puesto) dar click en guardar

**Resultado esperado:** Sólo se podrá editar, consultar y eliminar si es el administrador de la cuenta

**Evaluación de la prueba:** La prueba se concluyó satisfactoriamente **Tabla 31.** Prueba HU03 Catálogo de administrador de empresas

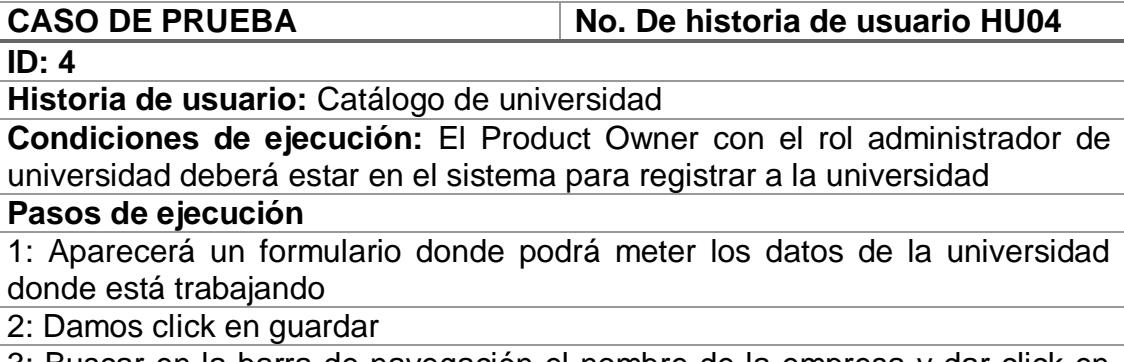

3: Buscar en la barra de navegación el nombre de la empresa y dar click en editar perfil

4: El usuario podrá modificar el perfil de la universidad (nombre de la universidad, dirección en la universidad y teléfono de la universidad)

5: Dar click en guardar

**Resultado esperado:** Sólo se podrá editar, consultar y eliminar si es el administrador de la empresa

**Evaluación de la prueba:** La prueba se concluyó satisfactoriamente **Tabla 32.** Prueba HU04 Catálogo de universidad

# CASO DE PRUEBA  $\vert$ No. De historia de usuario HU05

**ID: 5**

**Historia de usuario:** Catálogo de estudiantes

**Condiciones de ejecución:** El Product Owner con el rol administrador de universidad deberá estar en el sistema para registrar a los estudiantes

#### **Pasos de ejecución**

1: Aparecerá un formulario donde podrá meter los datos de estudiantes que van a estar en el sistema para realizar estancias, estadía y/o servicio social 2: Damos click en guardar

3: Buscar en la barra de navegación el nombre del usuario del estudiante y dar click en editar perfil

4: El usuario podrá modificar el perfil del estudiante (nombre del estudiante, apellido paterno, apellido materno, correo electrónico y carrera)

#### 5: Dar click en guardar

**Resultado esperado:** Sólo se podrá editar, consultar y eliminar si es el administrador de la universidad

**Evaluación de la prueba:** La prueba se concluyó satisfactoriamente

**Tabla 33.** Prueba HU05 Catálogo de estudiantes

**CASO DE PRUEBA No. De historia de usuario HU06 ID: 6 Historia de usuario:** Catálogo de empresas **Condiciones de ejecución:** El Product Owner con el rol administrador de empresa deberá estar en el sistema para registrar a la empresa **Pasos de ejecución** 1: Aparecerá un formulario donde podrá meter los datos de la empresa donde está trabajando 2: Damos click en guardar 3: Buscar en la barra de navegación el nombre de la empresa y dar click en editar perfil 4: El usuario podrá modificar el perfil de la empresa (nombre de la empresa, dirección en la empresa, teléfono de la empresa, área y una breve descripción de la empresa) 5: Dar click en guardar **Resultado esperado:** Sólo se podrá editar, consultar y eliminar si es el administrador de la empresa

**Evaluación de la prueba:** La prueba se concluyó satisfactoriamente

**Tabla 34.** Prueba HU06 Catálogo de empresas

# **Retrospectiva Sprint 1**

Para la retrospectiva del Sprint 1 se analizó con el equipo Scrum y el Product owner lo bueno, lo malo y mejoras como se muestra en la Tabla 34.

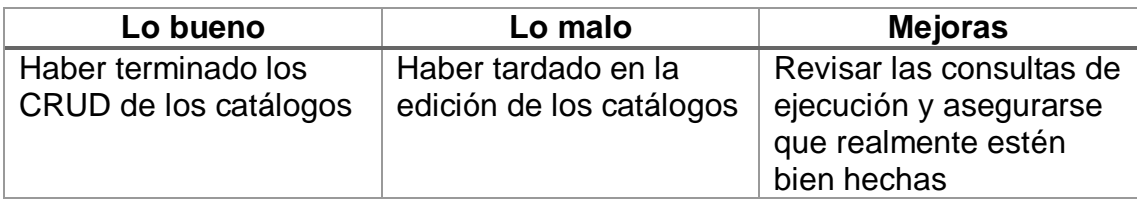

**Tabla 35.** Retrospectiva Sprint 1

## **3.3.2 Sprint 2**

## **Planificación del Sprint 2**

Para la planificación del Sprint 2 se realizarán las historias de usuario HU07 a la HU10 en los tiempos estimados como se muestran en la tabla 36.

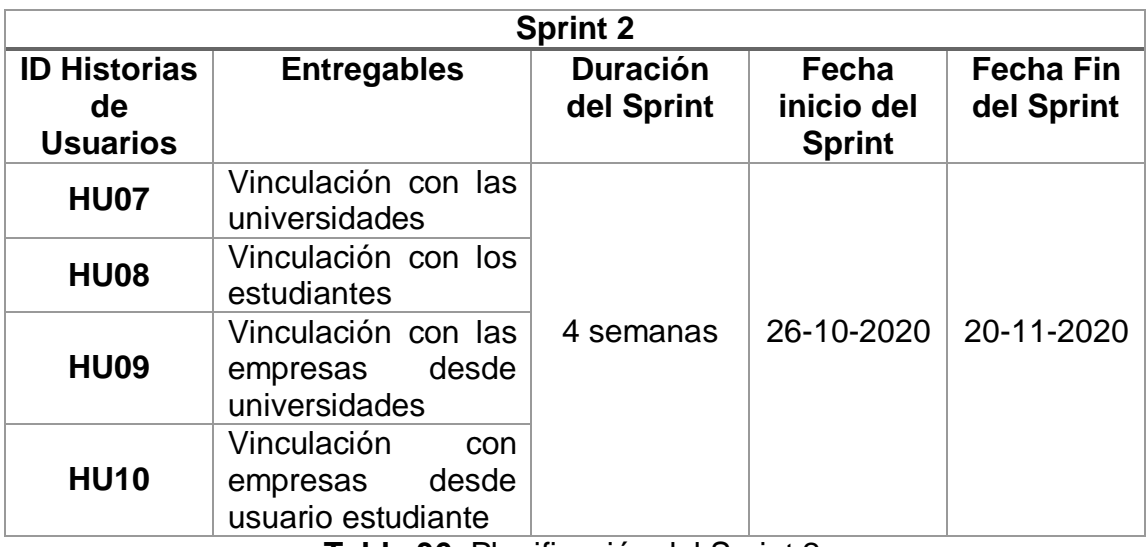

**Tabla 36.** Planificación del Sprint 2

## **Entregable del Sprint semana 1**

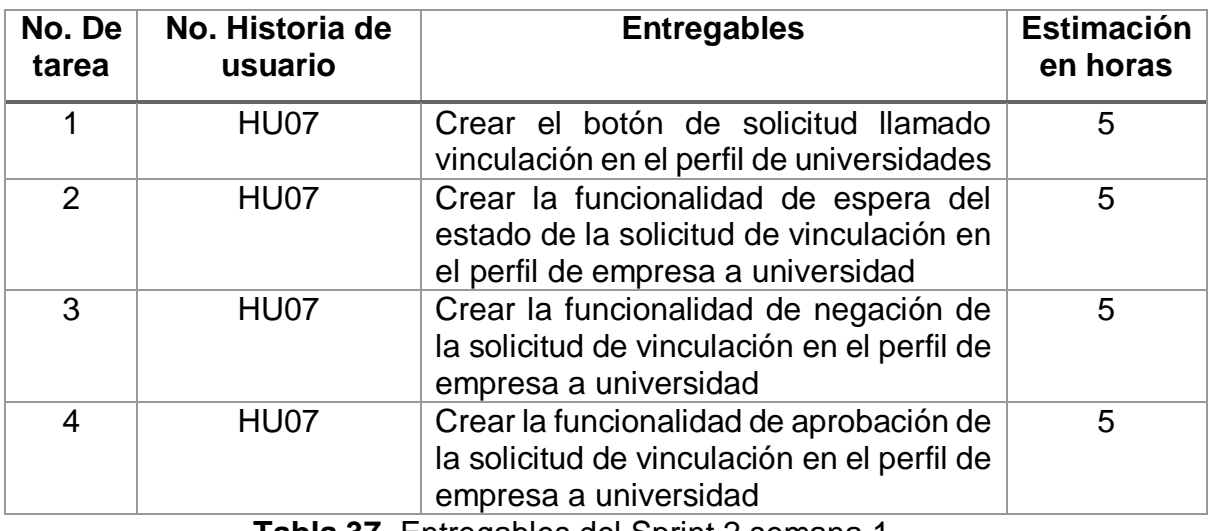

**Tabla 37.** Entregables del Sprint 2 semana 1

#### **Implementación Sprint 2 semana 1**

## **Botón de solicitud llamado vinculación en el perfil de universidades**

Dentro del perfil de la universidad se implementó un botón llamado vinculación el cual su funcionalidad es mandar solicitud para que puedan estar en contacto como se muestra en la Figura 32.

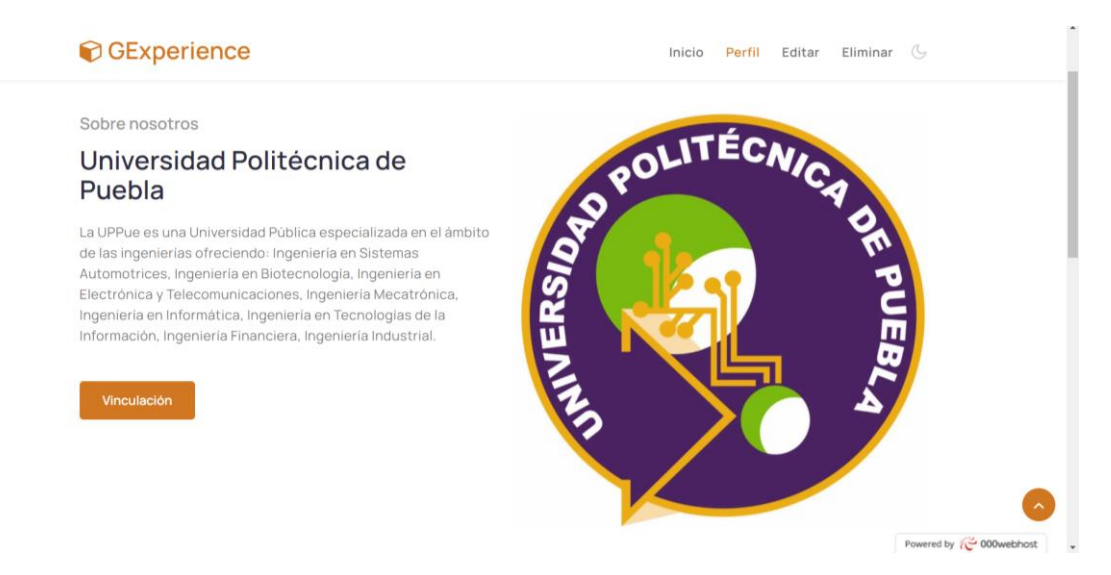

**Figura 32.** Botón de solicitud llamado vinculación en el perfil de la universidad.

### **Espera del estado de la solicitud de vinculación en el perfil de empresa a universidad**

Una vez mandada la solicitud se tendrá en espera hasta que el otro usuario responda al botón de vinculación para ello se implementó una función, la cual se mostrará en la barra de notificaciones del administrador de la empresa (Figura 33).

## **Negación de la solicitud de vinculación en el perfil de empresa a universidad**

En caso de que otro usuario niegue la vinculación entonces se mostrará este estado de negación, la cual se mostrará en la barra de notificaciones del administrador de la empresa (Figura 33).

## **Aprobación de la solicitud de vinculación en el perfil de empresa a universidad**

Si el otro usuario acepta la solicitud mandada con el botón vinculación, entonces se mostrará la aprobación de vinculación, la cual se mostrará en la barra de notificaciones del administrador de la empresa (Figura 33).

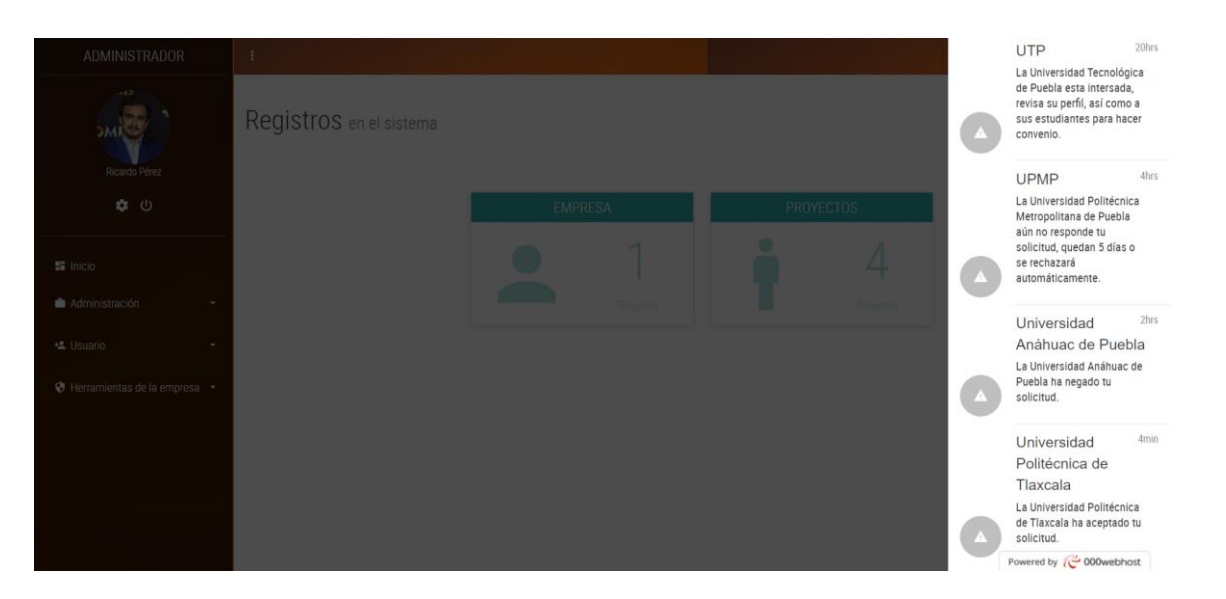

**Figura 33.** Notificaciones de espera, negación y aceptación de la vinculación de las universidades.

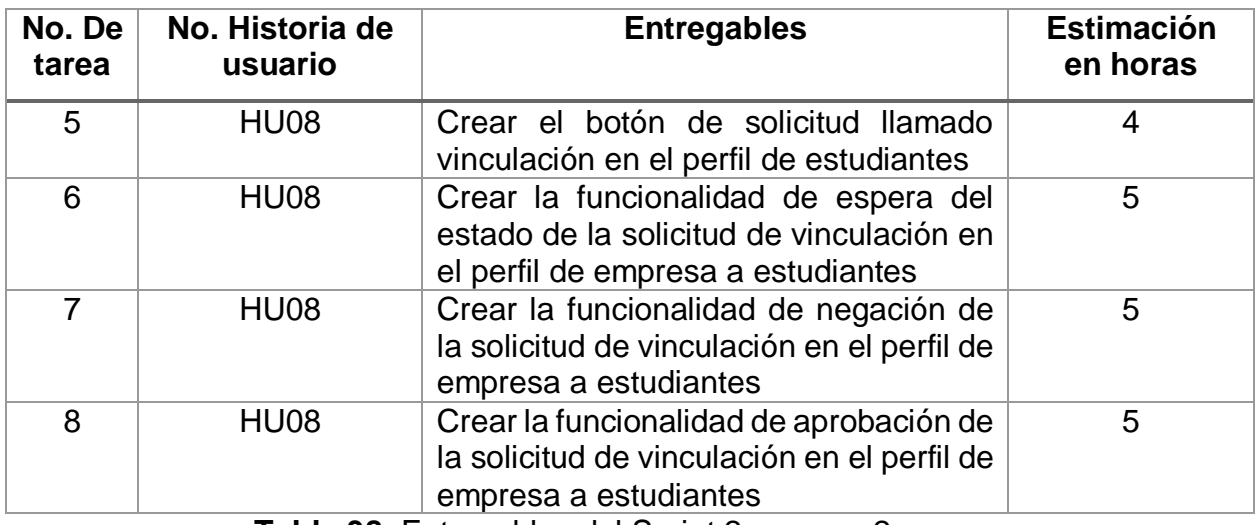

# **Entregable del Sprint semana 2**

**Tabla 38.** Entregables del Sprint 2 semana 2

#### **Implementación Sprint 2 semana 2**

## **Botón de solicitud llamado vinculación en el perfil de estudiantes**

Dentro del perfil de estudiantes se implementó un botón llamado vinculación el cual su funcionalidad es mandar solicitud para que puedan estar en contacto.

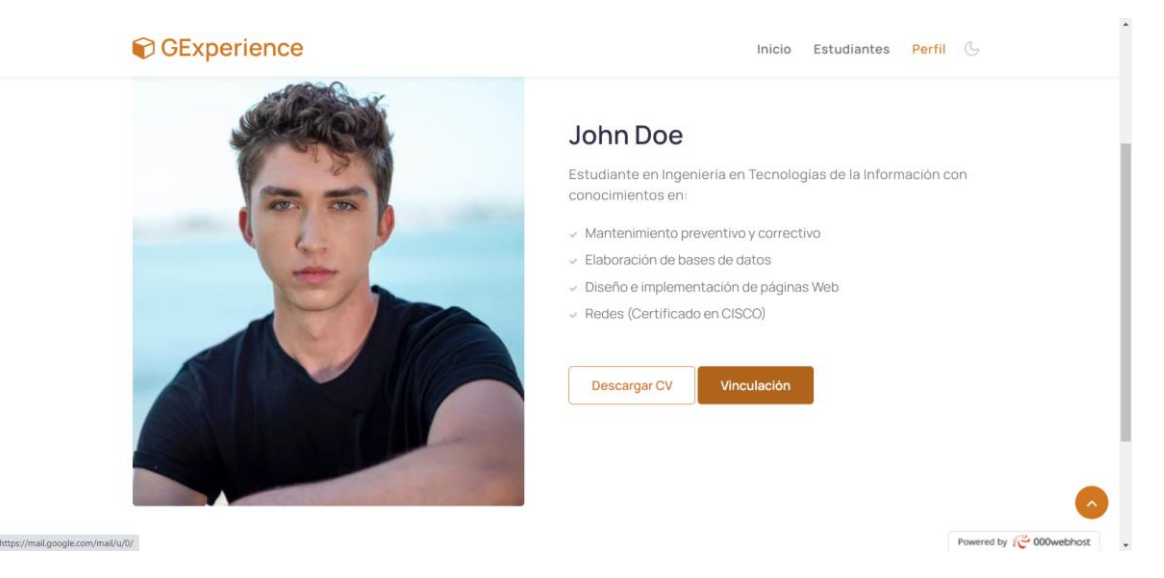

**Figura 34.** Botón de solicitud llamado vinculación en el perfil del estudiante.

## **Espera del estado de la solicitud de vinculación en el perfil de empresa a estudiantes**

Una vez mandada la solicitud se tendrá en espera hasta que el otro usuario responda al botón de vinculación para ello se implementó una función aquí, la cual se mostrará en la barra de notificaciones del administrador de la empresa (Figura 35).

## **Negación de la solicitud de vinculación en el perfil de empresa a estudiantes**

En caso de que otro usuario niegue la vinculación entonces se mostrará este estado de negación, la cual se mostrará en la barra de notificaciones del administrador de la empresa (Figura 35).

## **Aprobación de la solicitud de vinculación en el perfil de empresa a estudiantes**

Si el otro usuario acepta la solicitud mandada con el botón vinculación, entonces se mostrará la aprobación de vinculación, la cual se mostrará en la barra de notificaciones del administrador de la empresa (Figura 35).

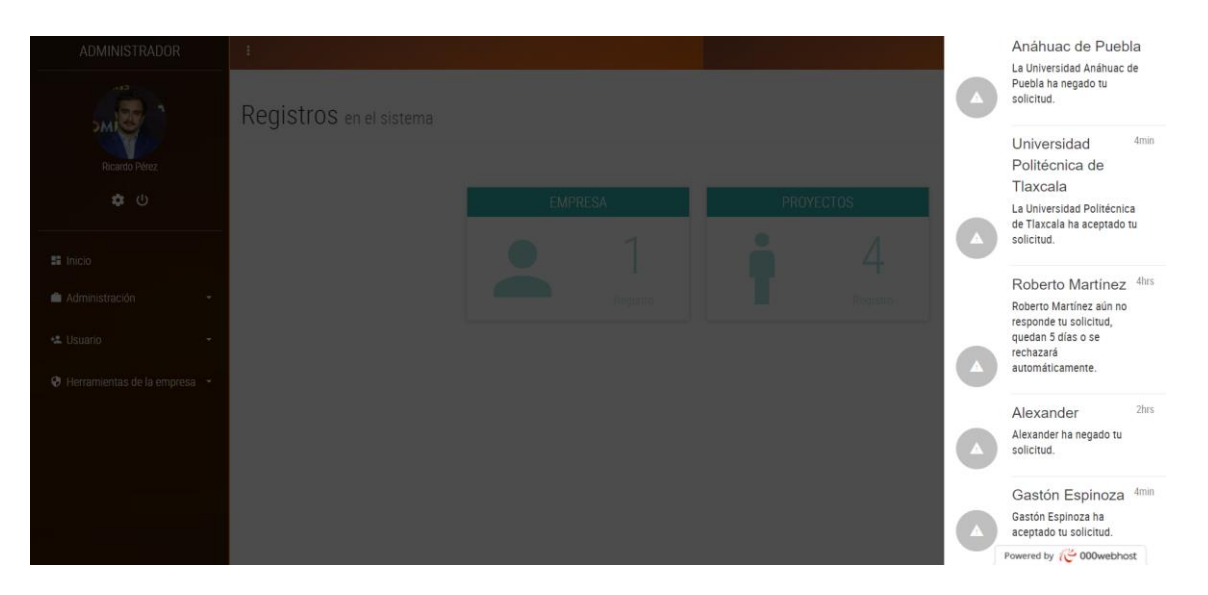

**Figura 35.** Notificaciones de espera, negación y aceptación de la vinculación de los estudiantes.

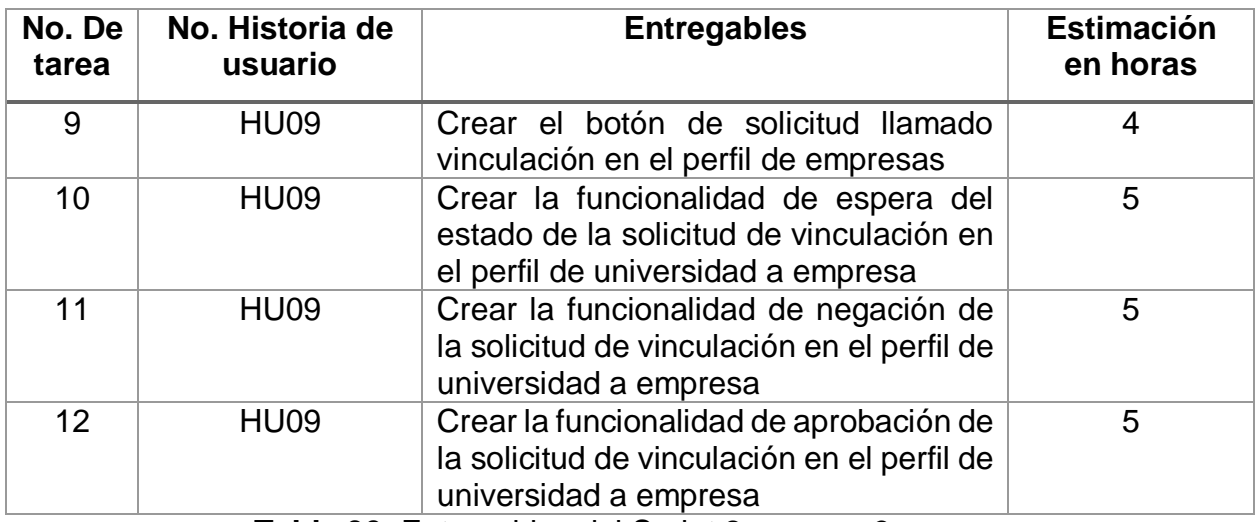

# **Entregable del Sprint semana 3**

**Tabla 39.** Entregables del Sprint 2 semana 3

#### **Implementación Sprint 2 semana 3**

#### **Botón de solicitud llamado vinculación en el perfil de empresas**

Dentro del perfil de empresa se implementó un botón llamado vinculación el cual su funcionalidad es mandar solicitud para que puedan estar en contacto.

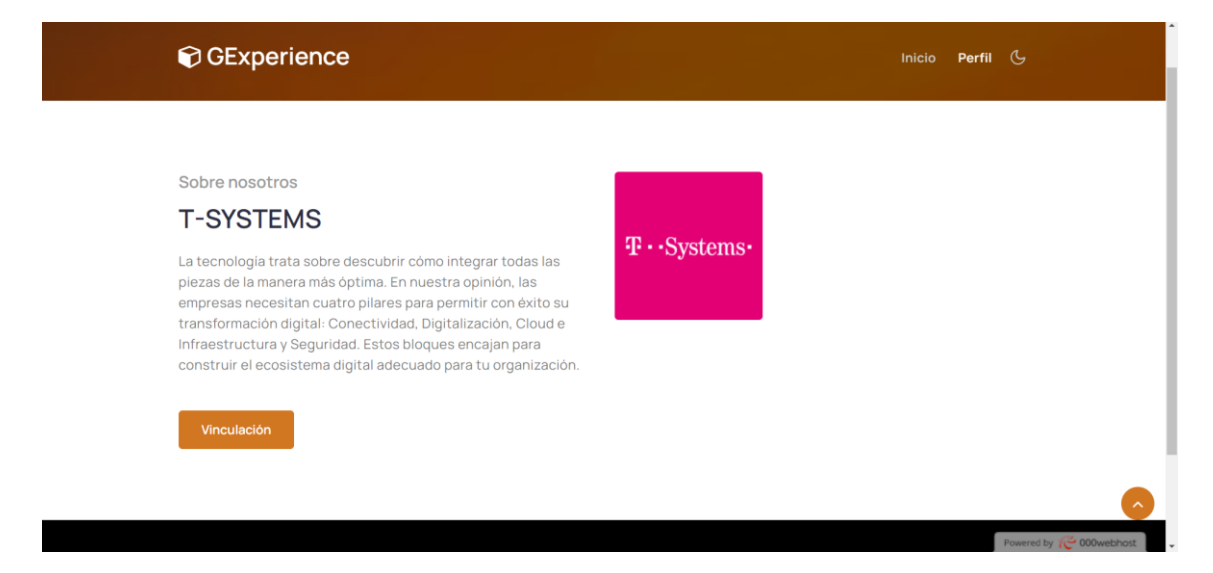

**Figura 36.** Botón de solicitud llamado vinculación en el perfil de la empresa.

## **Espera del estado de la solicitud de vinculación en el perfil de universidad a empresa**

Una vez mandada la solicitud se tendrá en espera hasta que el usuario universidad responda al botón de vinculación para ello se implementó una función aquí (Figura 37).

## **Negación de la solicitud de vinculación en el perfil de universidad a empresa**

En caso de que otro usuario niegue la vinculación entonces se mostrará este estado de negación (Figura 37).

## **Aprobación de la solicitud de vinculación en el perfil de universidad a empresa**

Si el otro usuario acepta la solicitud mandada con el botón vinculación, entonces se mostrará la aprobación de vinculación (Figura 37).

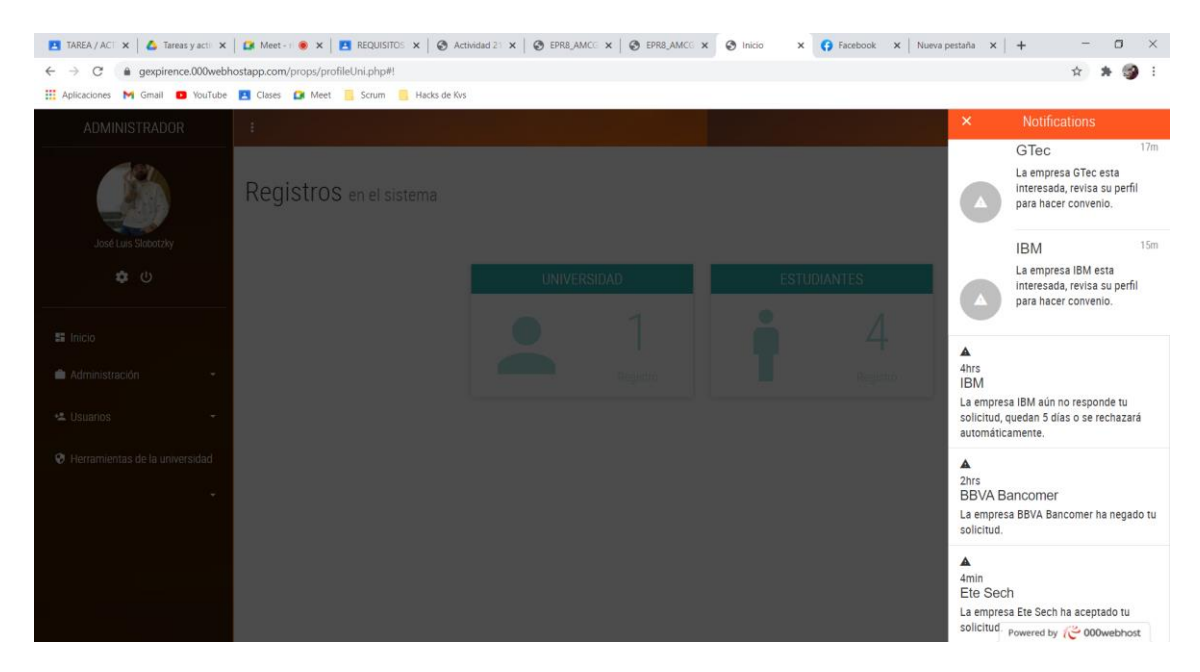

**Figura 37.** Notificaciones de espera, negación y aceptación de la vinculación de las empresas.

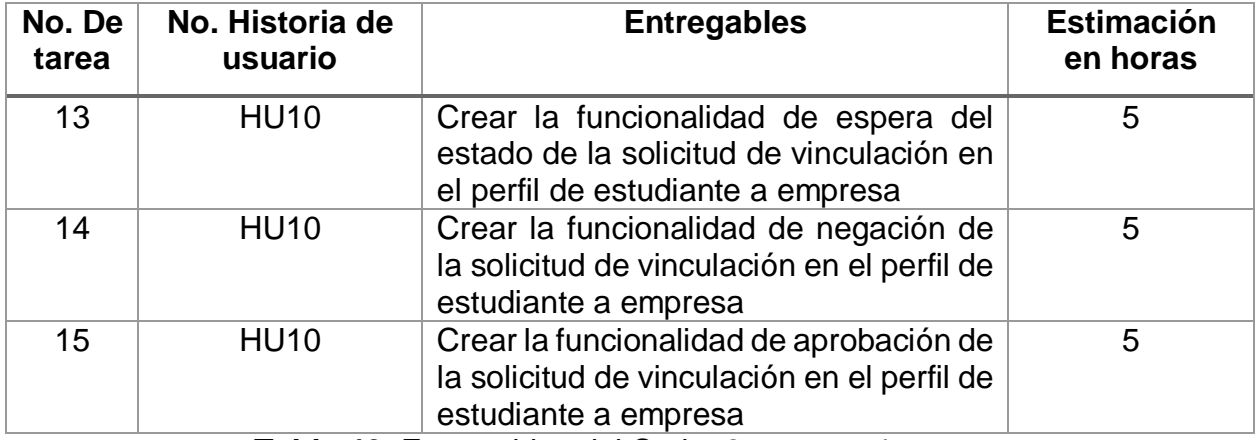

#### **Entregable del Sprint semana 4**

**Tabla 40.** Entregables del Sprint 2 semana 4

#### **Implementación Sprint 2 semana 4**

#### **Espera de la solicitud de vinculación en el perfil de estudiante a empresa**

Una vez mandada la solicitud se tendrá en espera hasta que el usuario estudiante responda al botón de vinculación para ello se implementó una función aquí (Figura 38).

#### **Negación de la solicitud de vinculación en el perfil de estudiante a empresa**

En caso de que otro usuario niegue la vinculación entonces se mostrará este estado de negación (Figura 38).

## **Aprobación de la solicitud de vinculación en el perfil de estudiante a empresa**

Si el otro usuario acepta la solicitud mandada con el botón vinculación, entonces se mostrará la aprobación de vinculación (Figura 38).

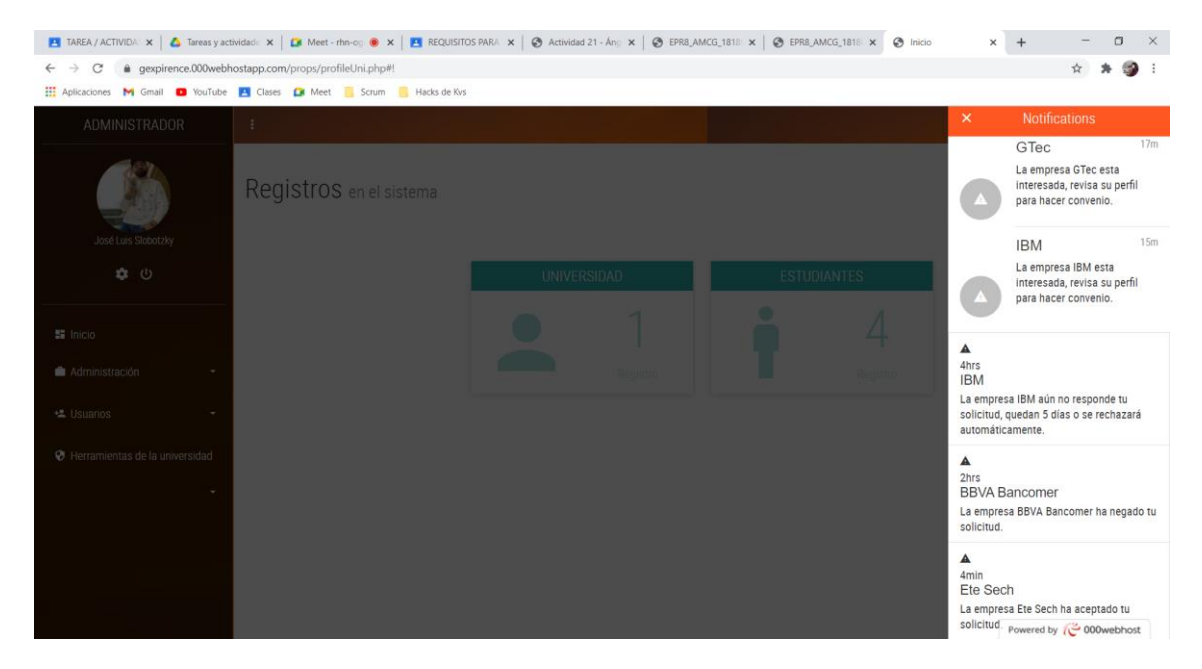

**Figura 38.** Notificaciones de espera, negación y aceptación de la vinculación de las empresas.

## **Reunión Diaria**

Para cada una de las semanas se realizaron las reuniones diarias organizado por el Scrum Master y como participantes del equipo Scrum y el Product Owner. El Scrum Master realizó las siguientes preguntas.

- 4. ¿Qué hiciste ayer?
- 5. ¿Qué vas a hacer hoy?
- 6. ¿Qué impedimento tienes?

Las respuestas de estas preguntas permitieron la actualización del tablero Kanban (Figura 39 – Figura 42), donde se observa las tareas pendientes, lo que se va a realizar el día de hoy y las tareas terminadas. Para algunas tareas se tuvieron algunos impedimentos los cuales se describen en la tabla 41.

También se iba realizando la actualización de la gráfica burn down (Figura 43), que muestra los avances del Sprint en curso.

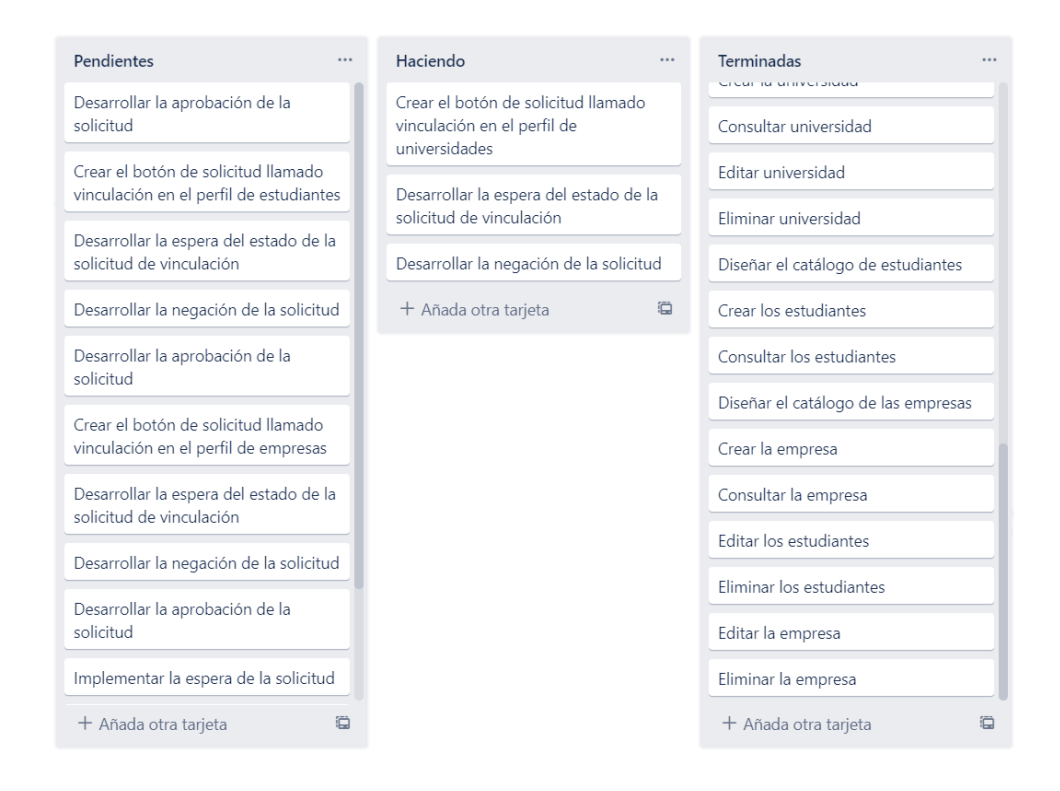

## **Figura 39**. Semana 1 realización de las tareas de la historia de usuario HU07 del Sprint 2

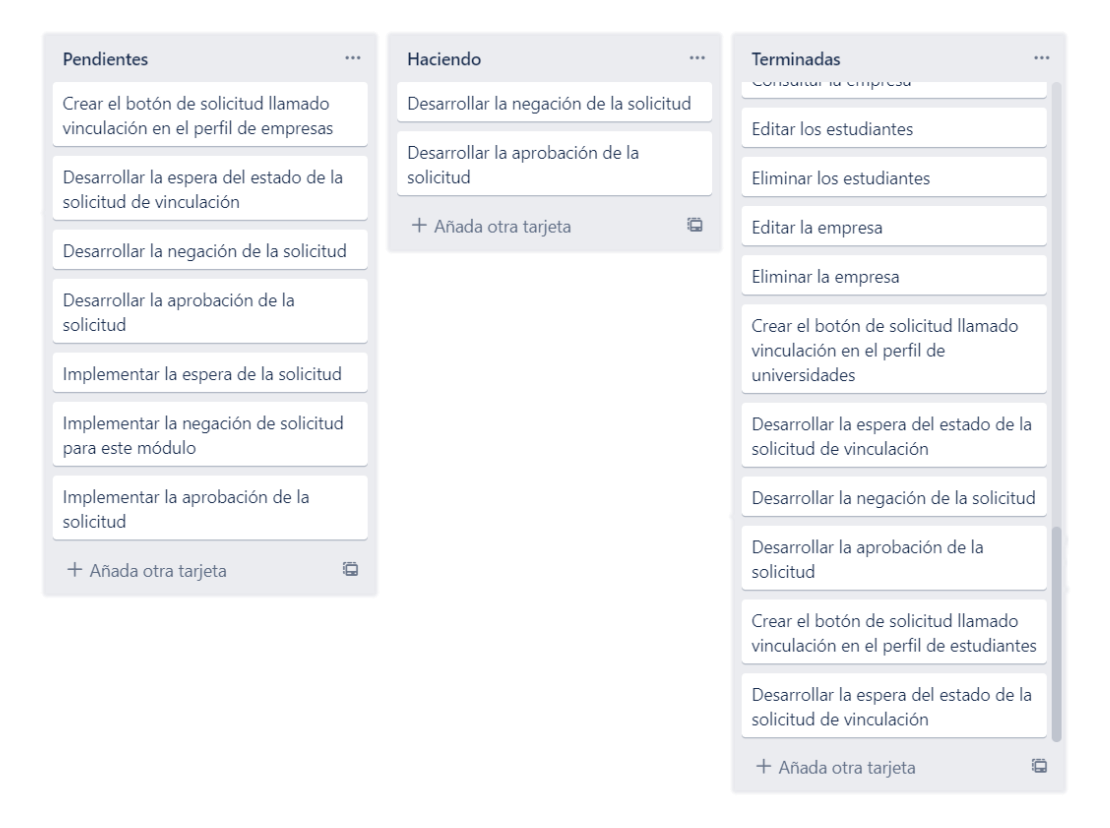

## **Figura 40**. Semana 2 realización de las tareas de la historia de usuario HU08 del Sprint 2

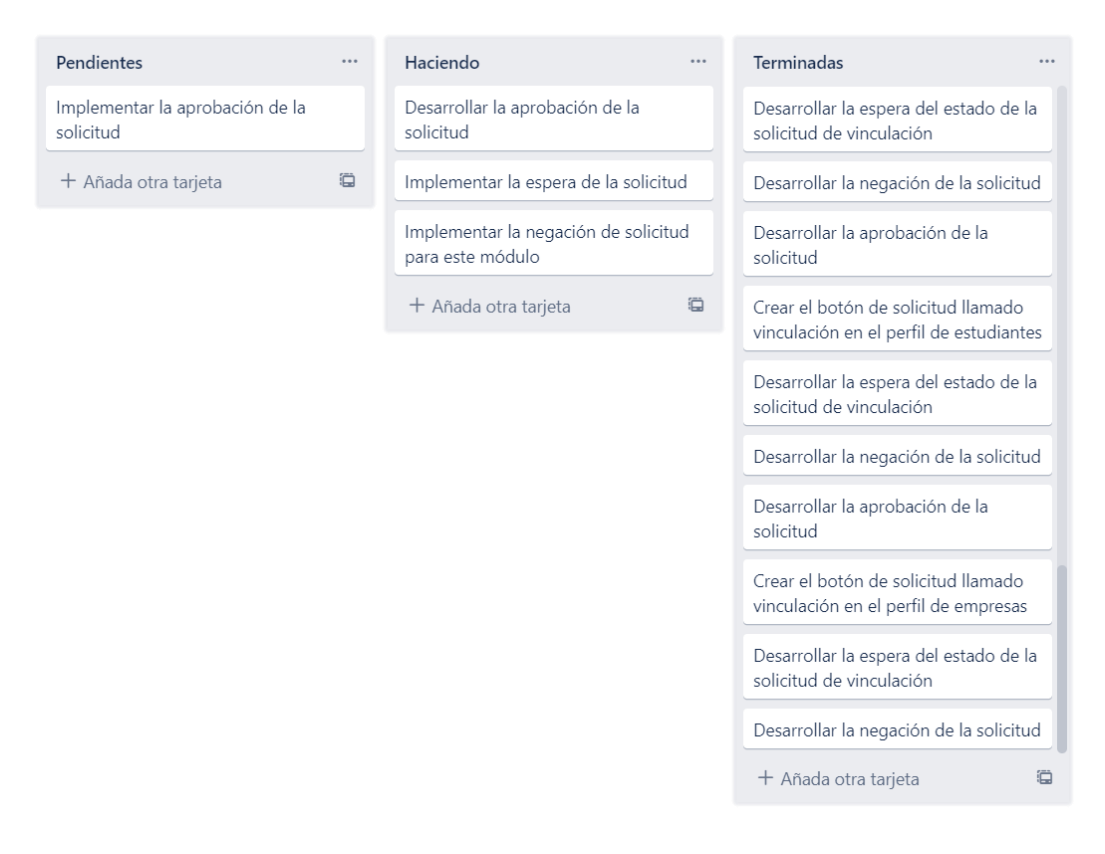

## **Figura 41**. Semana 3 realización de las tareas de la historia de usuario HU09 del Sprint 2

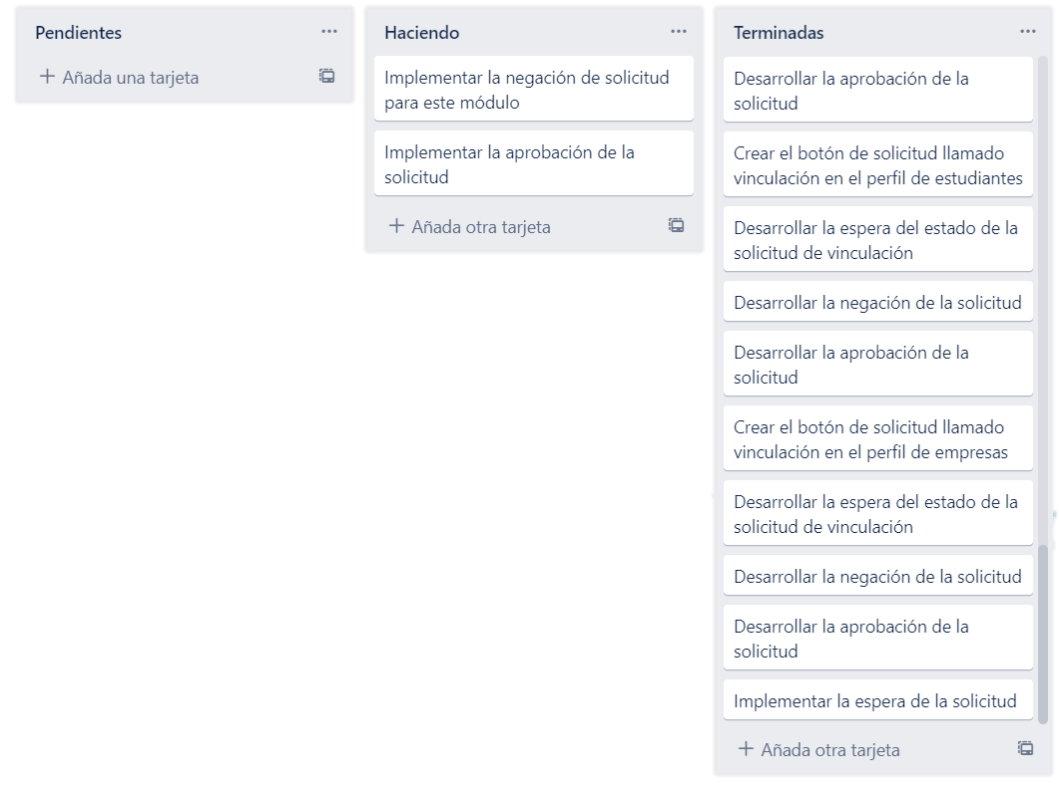

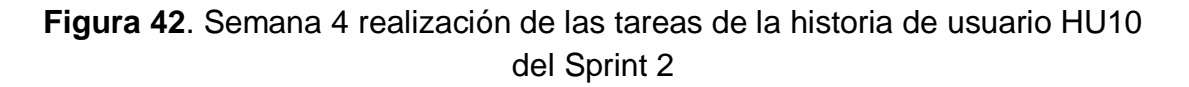

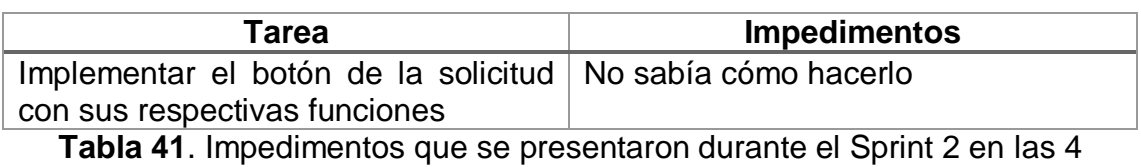

semanas

## **Gráfica del producto (Burn Down)**

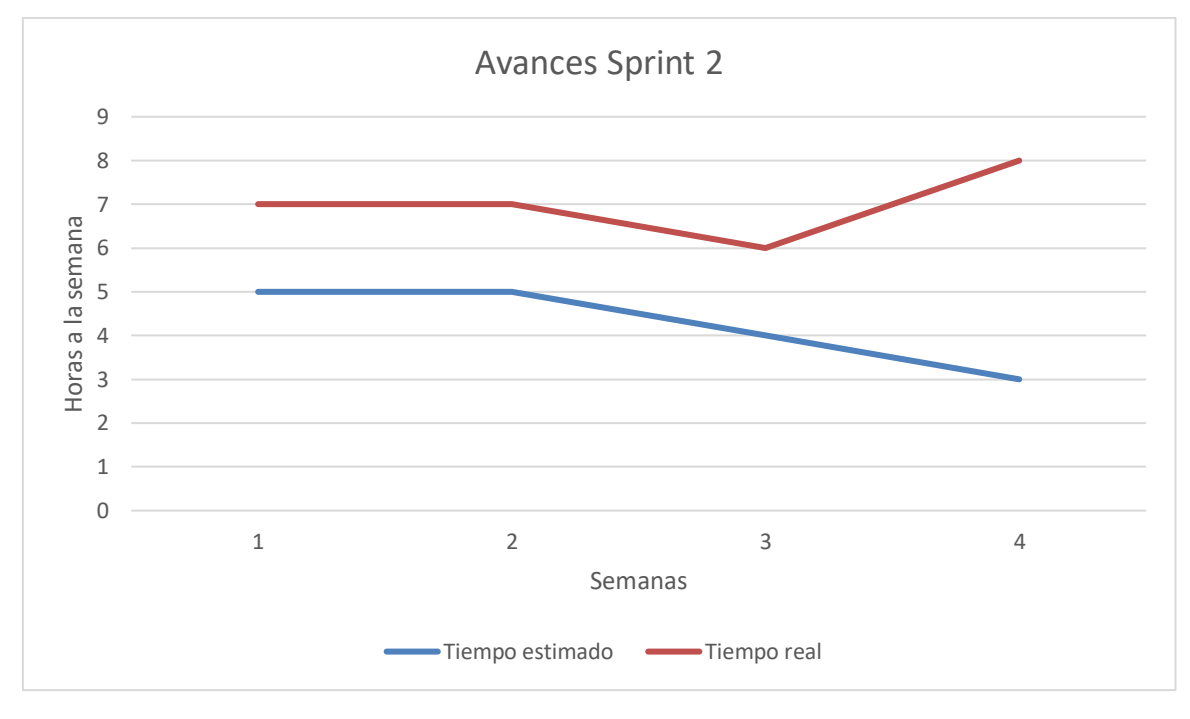

**Figura 43.** Avances Sprint 2

# **Revisión Sprint 2**

Para la revisión de la funcionalidad del Sprint 2 se utilizaron los siguientes casos de prueba, con los cuales se determinó la aceptación y finalización del Sprint como se muestran en la Tabla 42 a la 45.

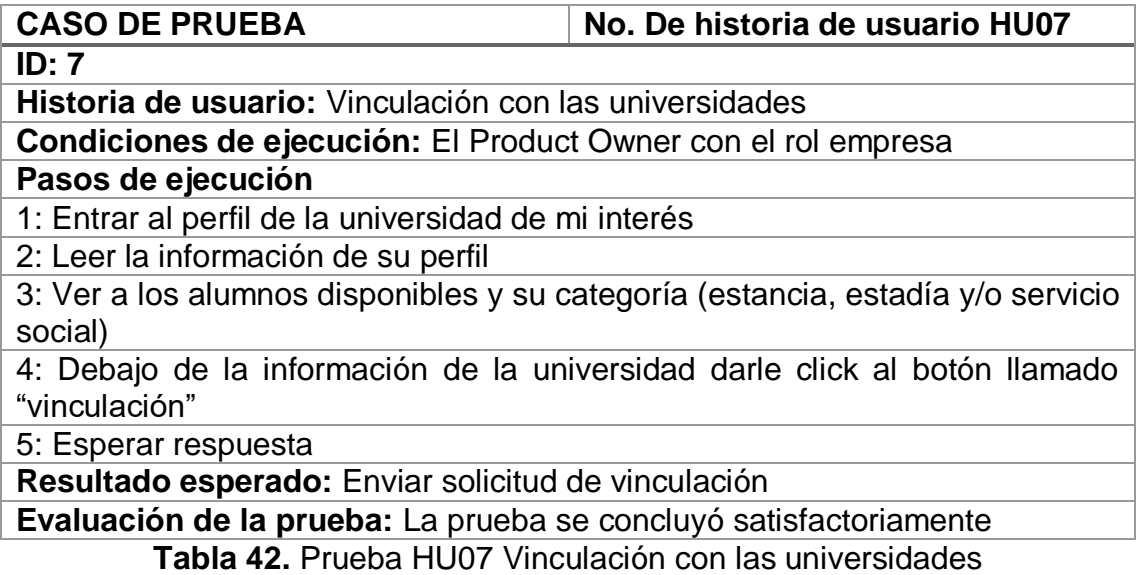

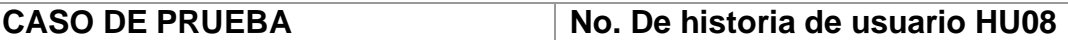

#### **ID: 8**

**Historia de usuario:** Vinculación con los estudiantes

**Condiciones de ejecución:** El Product Owner con el rol empresa

**Pasos de ejecución**

1: Entrar al perfil del estudiante de mi interés

2: Leer la información de su perfil

3: Debajo de la información del universitario darle click al botón llamado "vinculación"

4: Esperar respuesta

**Resultado esperado:** Enviar solicitud de vinculación

Evaluación de la prueba: La prueba se concluyó satisfactoriamente

**Tabla 43.** Prueba HU08 Vinculación con los estudiantes.

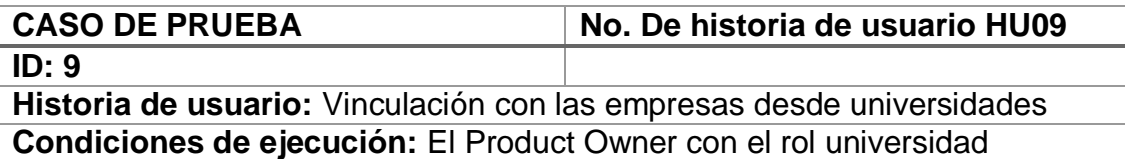

#### **Pasos de ejecución**

1: Entrar al perfil de la empresa de mi área

2: Leer la información de su perfil

3: Debajo de la información de la empresa darle click al botón llamado "vinculación"

4: Esperar respuesta

**Resultado esperado:** Enviar solicitud de vinculación

**Evaluación de la prueba:** La prueba se concluyó satisfactoriamente

**Tabla 44.** Prueba HU09 Vinculación con las empresas desde universidades

## CASO DE PRUEBA No. De historia de usuario HU10

**ID: 10**

**Historia de usuario:** Vinculación con empresas desde usuario estudiante **Condiciones de ejecución:** El Product Owner con el rol estudiante

#### **Pasos de ejecución**

1: Entrar al perfil de la empresa de mi área

2: Leer la información de su perfil

3: Debajo de la información de la empresa darle click al botón llamado "vinculación"

4: Esperar respuesta

**Resultado esperado:** Enviar solicitud de vinculación

**Evaluación de la prueba:** La prueba se concluyó satisfactoriamente

**Tabla 45.** Prueba HU10 Vinculación con empresas desde usuario estudiante

## **Retrospectiva Sprint 2**

Para la retrospectiva del Sprint 2 se analizó con el equipo Scrum y el Product owner lo bueno, lo malo y mejoras que se podrían hacer en este Sprint como se muestra en la Tabla 46.

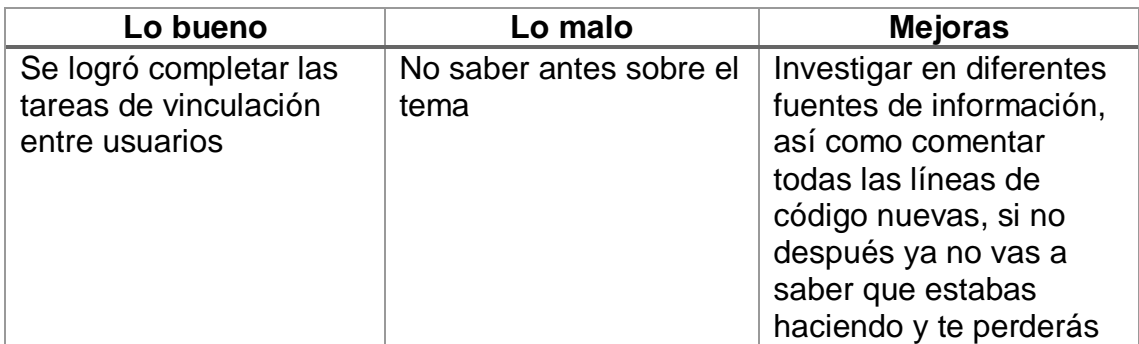

**Tabla 46.** Retrospectiva Sprint 1

# **3.3.3 Sprint 3**

## **Planificación Sprint 3**

Para la planificación del Sprint 1 se realizarán las historias de usuario HU11 a la HU15 en los tiempos estimados como se muestran en la tabla 47.

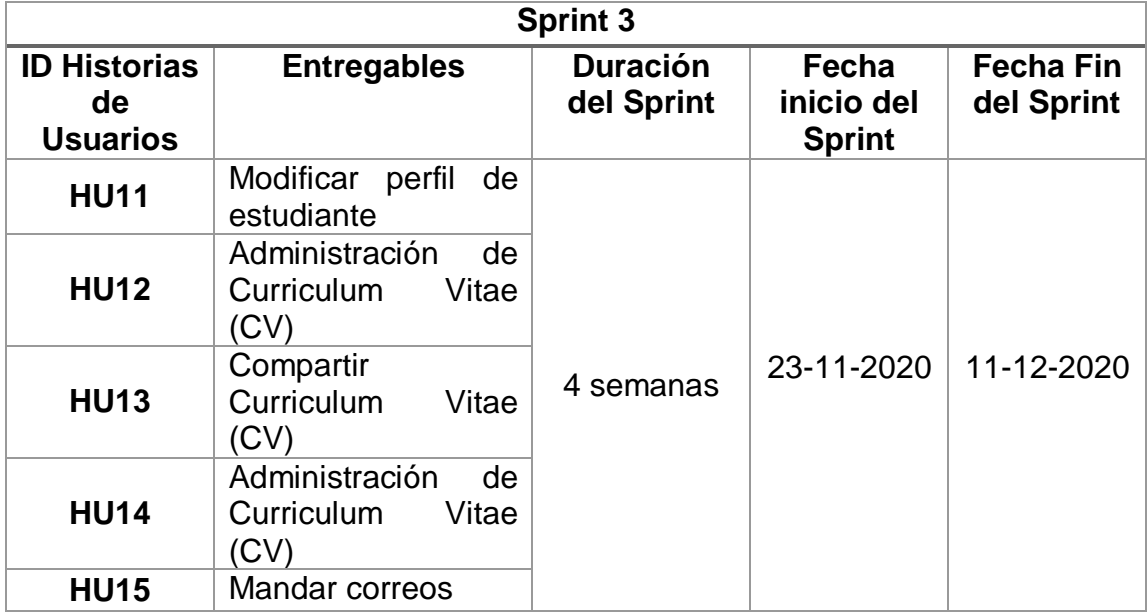

**Tabla 47.** Planificación del Sprint 3

## **Entregable del Sprint semana 1**

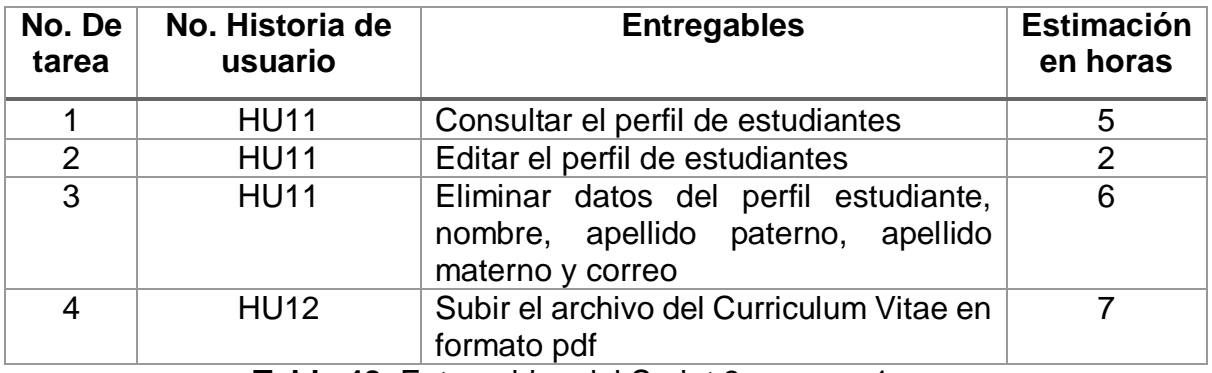

**Tabla 48.** Entregables del Sprint 3 semana 1

#### **Implementación Sprint 3 semana 1**

#### **Función de editar perfil de estudiantes desde el módulo estudiante**

Se desarrolló un botón de editar para que el usuario pueda modificar sus datos si es que alguno de estos es erróneo.

#### **Función de eliminar datos del perfil desde el módulo estudiante**

En la barra de su perfil se creó el botón para poder eliminar su cuenta en caso de que ya no quiera utilizar el sistema.

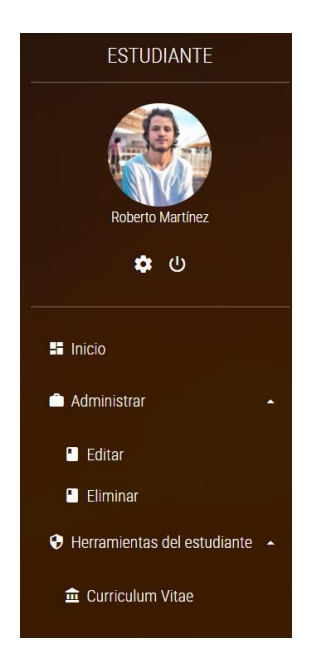

**Figura 44.** Editar y eliminar perfil de estudiante desde el módulo estudiante

#### **Función de subir Curriculum vitae en formato pdf**

Se desarrolló un botón donde se pueden subir archivos pdf para que en ese apartado se encuentre el Curriculum Vitae.

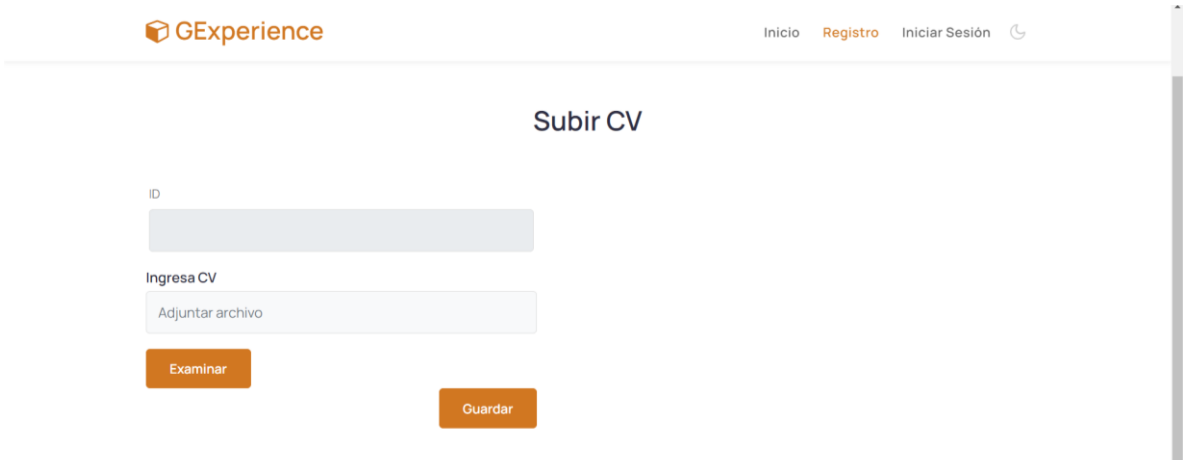

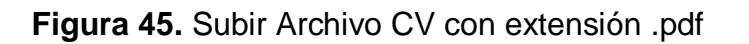

## **Entregable del Sprint semana 2**

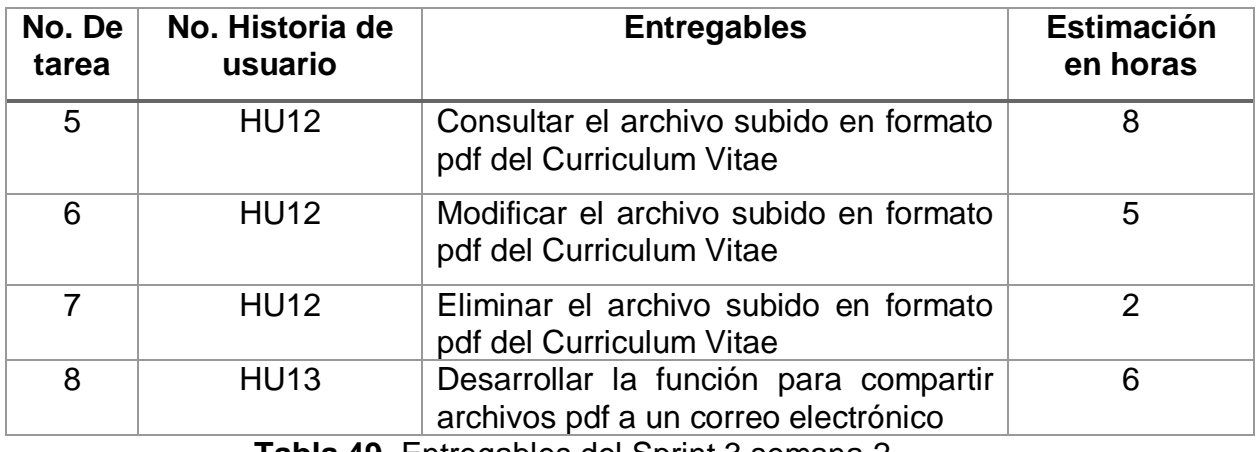

**Tabla 49.** Entregables del Sprint 3 semana 2

#### **Implementación Sprint 3 semana 2**

#### **Función de consultar el archivo subido en formato pdf del Curriculum Viate**

El usuario puede consultar el archivo subido.

#### **Función de modificar el archivo subido en formato pdf del Curriculum Viate**

Se desarrolló un botón de editar para que el usuario pueda modificar la subida del archivo (Figura 46).

#### **Función de eliminar el archivo subido en formato pdf del Curriculum vitae**

Se desarrolló una función para eliminar el archivo adjunto (Figura 46).

#### **Función de compartir archivos de compartir archivos pdf a un correo electrónico**

Desarrollar una función para poder mandar los archivos adjuntos al correo electrónico de la empresa (Figura 46).

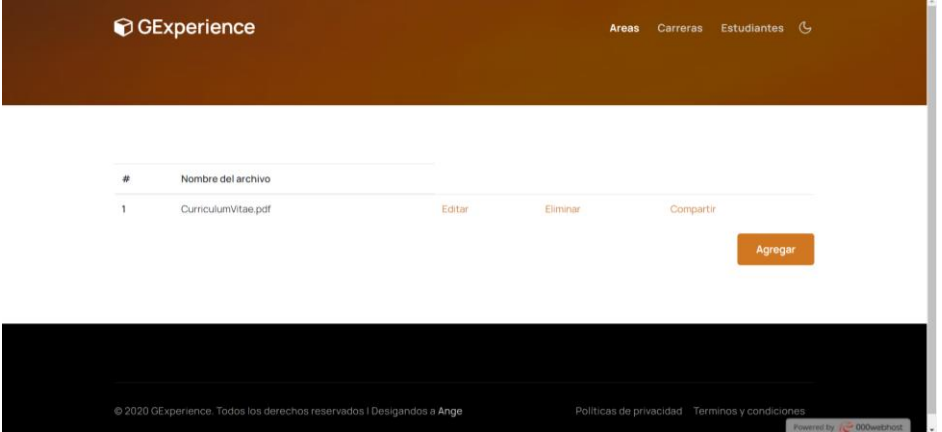

**Figura 46.** Funciones modificar, eliminar y compartir del archivo en formato pdf

#### **Entregable del Sprint semana 3**

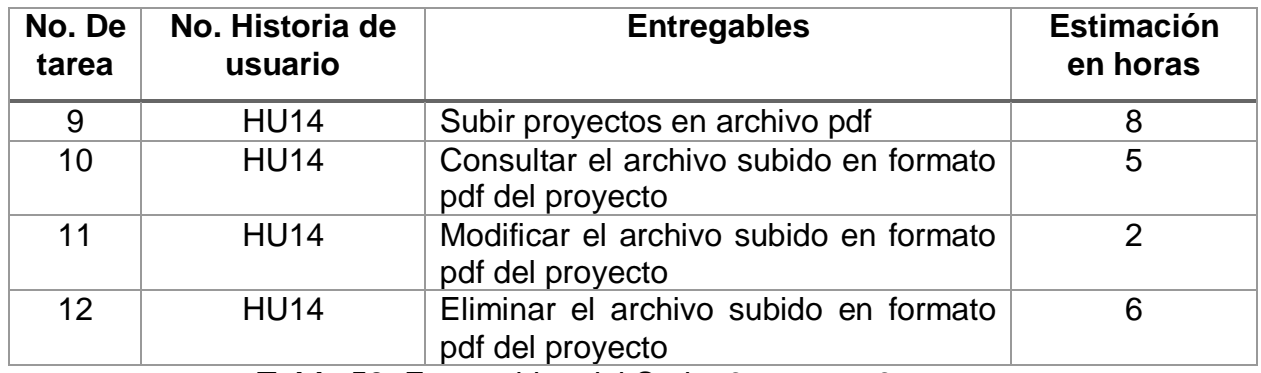

**Tabla 50.** Entregables del Sprint 3 semana 3

#### **Implementación Sprint 3 semana 3**

#### **Función de subir Proyectos en formato pdf**

Se desarrolló un botón donde se pueden subir archivos pdf para que en ese apartado se encuentre el proyecto como se muestra en la Figura 47.

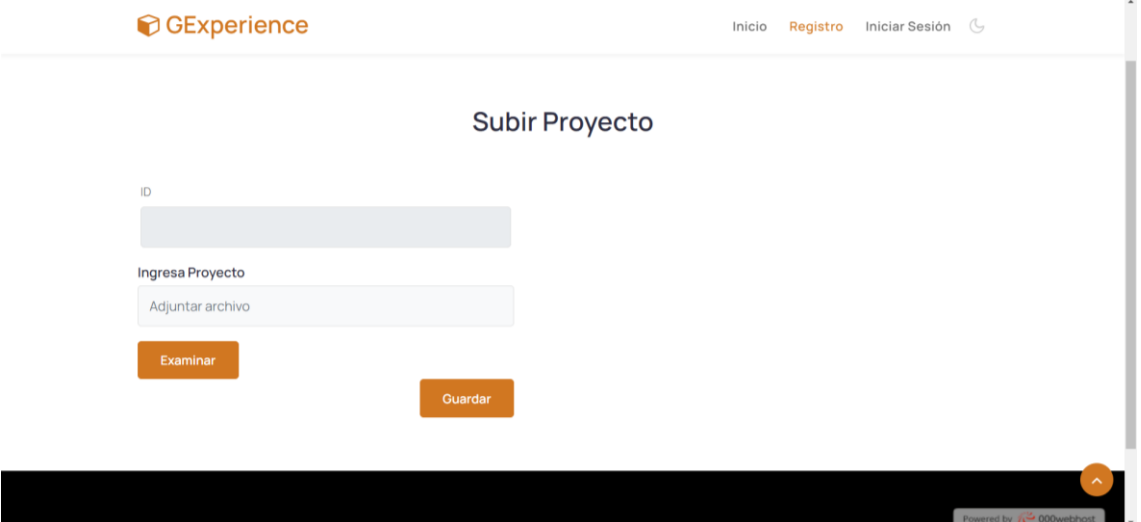

**Figura 47.** Subir proyectos formato pdf

#### **Función de consultar el archivo subido en formato pdf del proyecto**

El usuario puede consultar el archivo subido (Figura 48).

#### **Función de modificar el archivo subido en formato pdf del proyecto**

Se desarrolló un botón de editar para que el usuario pueda modificar la subida del archivo (Figura 48).

#### **Función de eliminar archivo subido en formato pdf del proyecto**

Se desarrolló una función para eliminar el archivo adjunto (Figura 48).

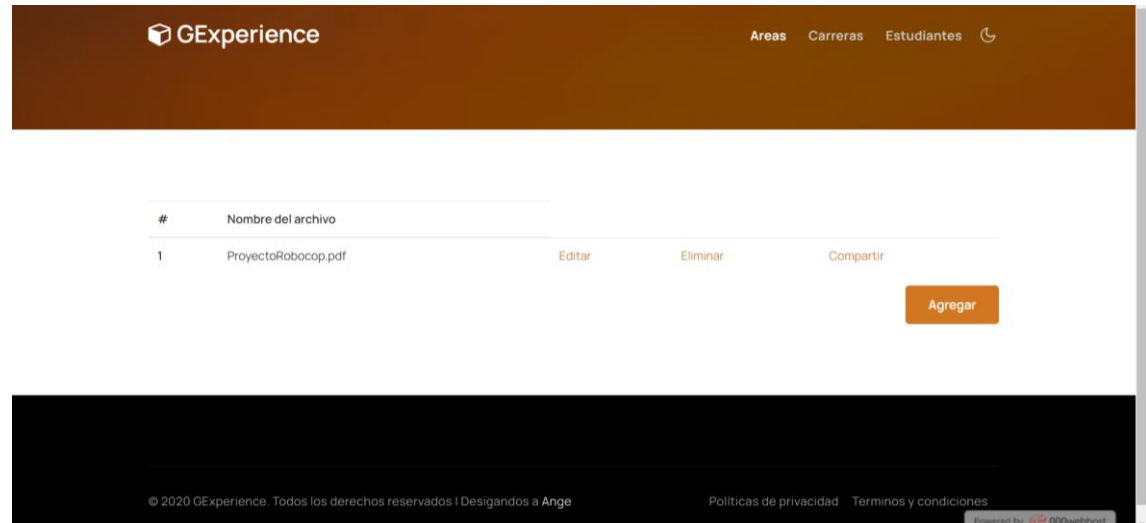

**Figura 48.** Funciones modificar, eliminar y compartir del archivo en formato pdf

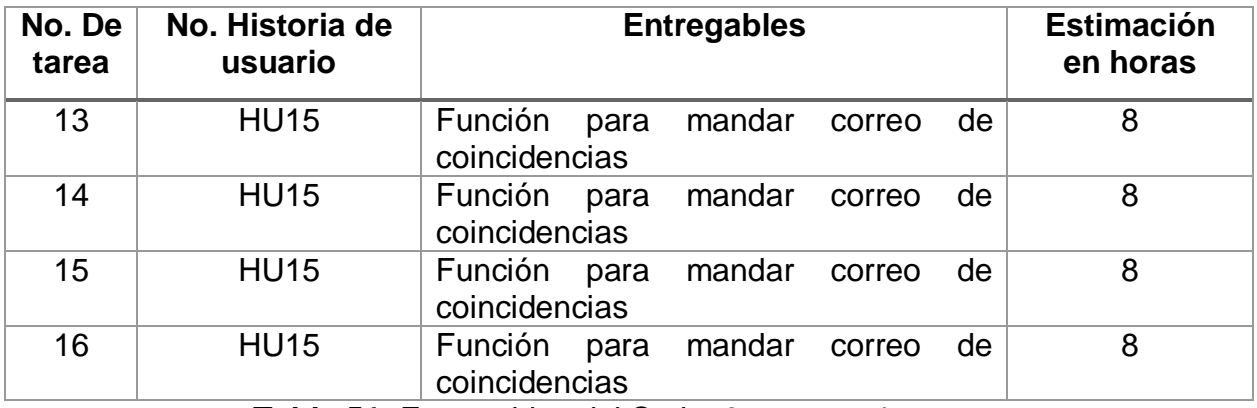

#### **Entregable del Sprint semana 4**

**Tabla 51.** Entregables del Sprint 3 semana 4

#### **Implementación Sprint 3 semana 4**

#### **Función para mandar correo de coincidencias**

Se desarrolló una función para que se compartan perfiles que sea de la misma área que el usuario para despertar el interés y hagan vinculación

#### **Reunión Diaria**

Para cada una de las semanas se realizaron las reuniones diarias organizado por el Scrum Master y como participantes del equipo Scrum y el Product Owner. El Scrum Master realizó las siguientes preguntas.

- 7. ¿Qué hiciste ayer?
- 8. ¿Qué vas a hacer hoy?
- 9. ¿Qué impedimento tienes?

Las respuestas de estas preguntas permitieron la actualización del tablero Kanban (Figura 49 – Figura 52), donde se observa las tareas pendientes, lo que

se va a realizar el día de hoy y las tareas terminadas. Para algunas tareas se tuvieron algunos impedimentos los cuales se describen en la tabla 52.

También se iba realizando la actualización de la gráfica burn down (Figura 53), que muestra los avances del Sprint en curso.

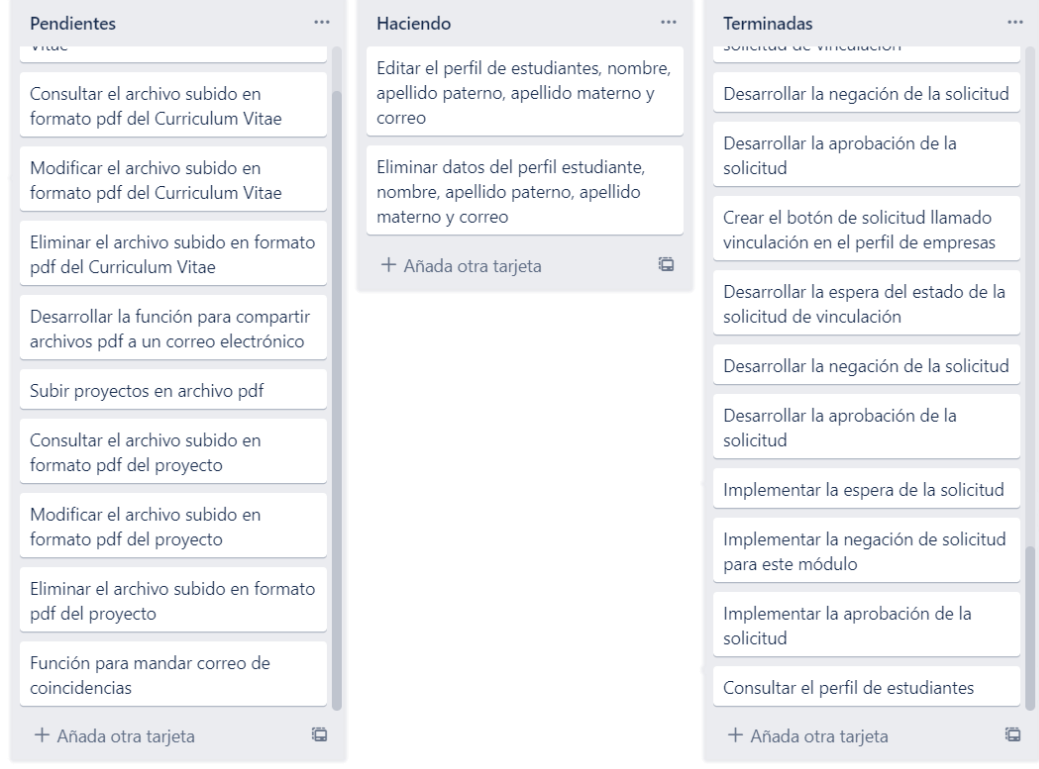

**Figura 49**. Semana 1 realización de las tareas de la historia de usuario HU11 del Sprint 3

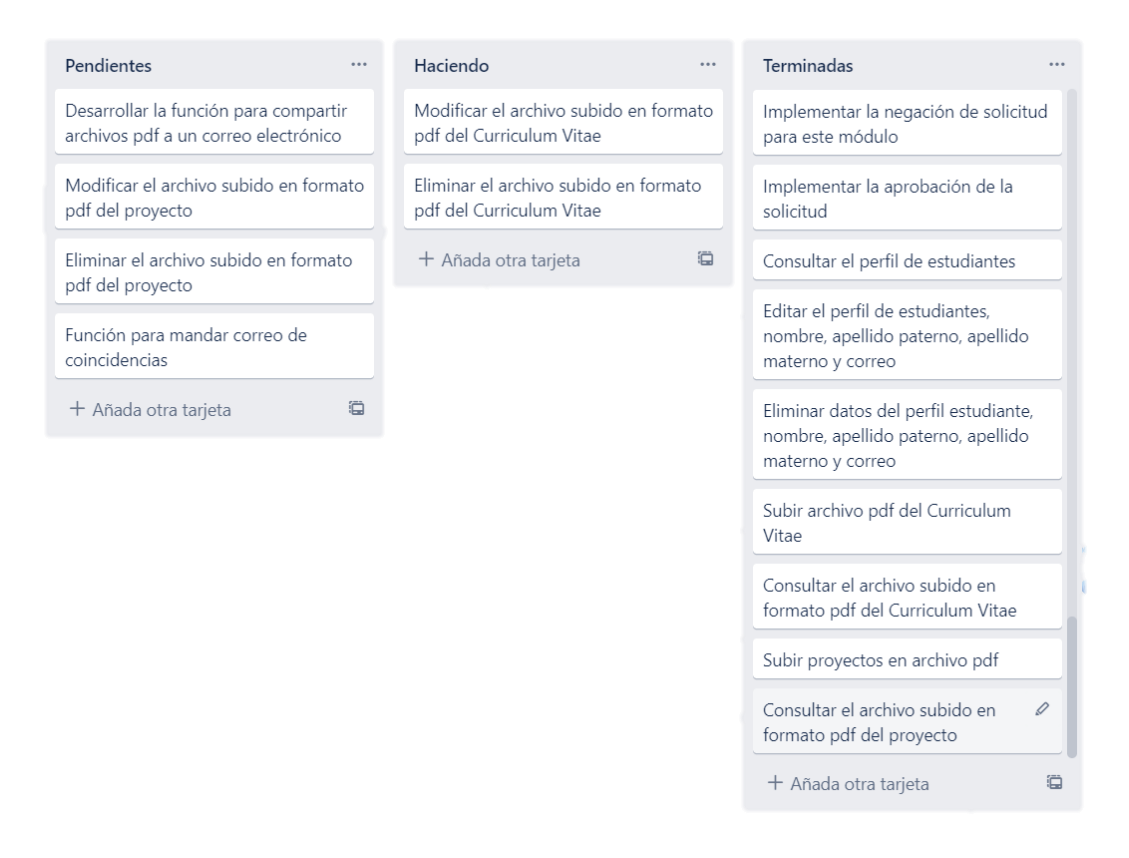

## **Figura 50**. Semana 2 realización de las tareas de la historia de usuario HU12 a HU13 del Sprint 3

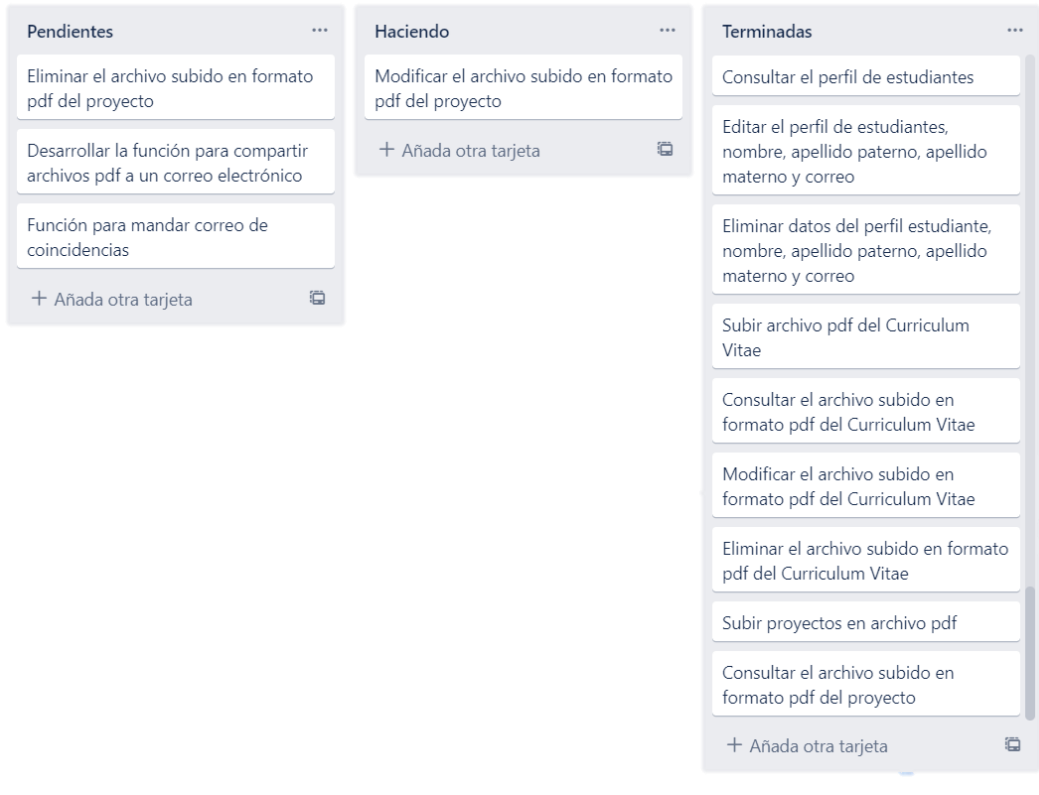

**Figura 51**. Semana 3 realización de las tareas de la historia de usuario HU14 del Sprint 3

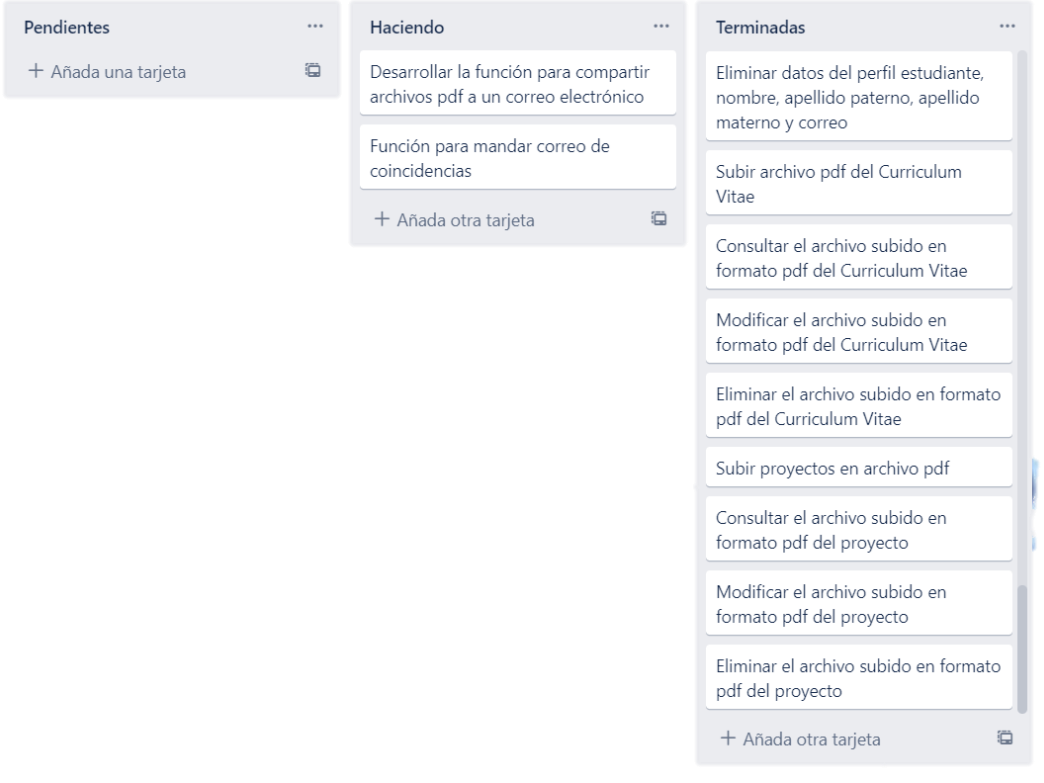

# **Figura 52**. Semana 4 realización de las tareas de la historia de usuario HU15 del Sprint 3

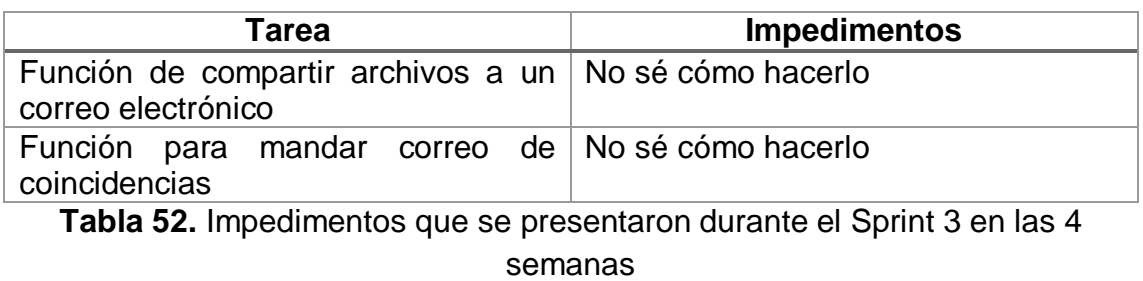

# **Gráfica del producto (Burn Down)**

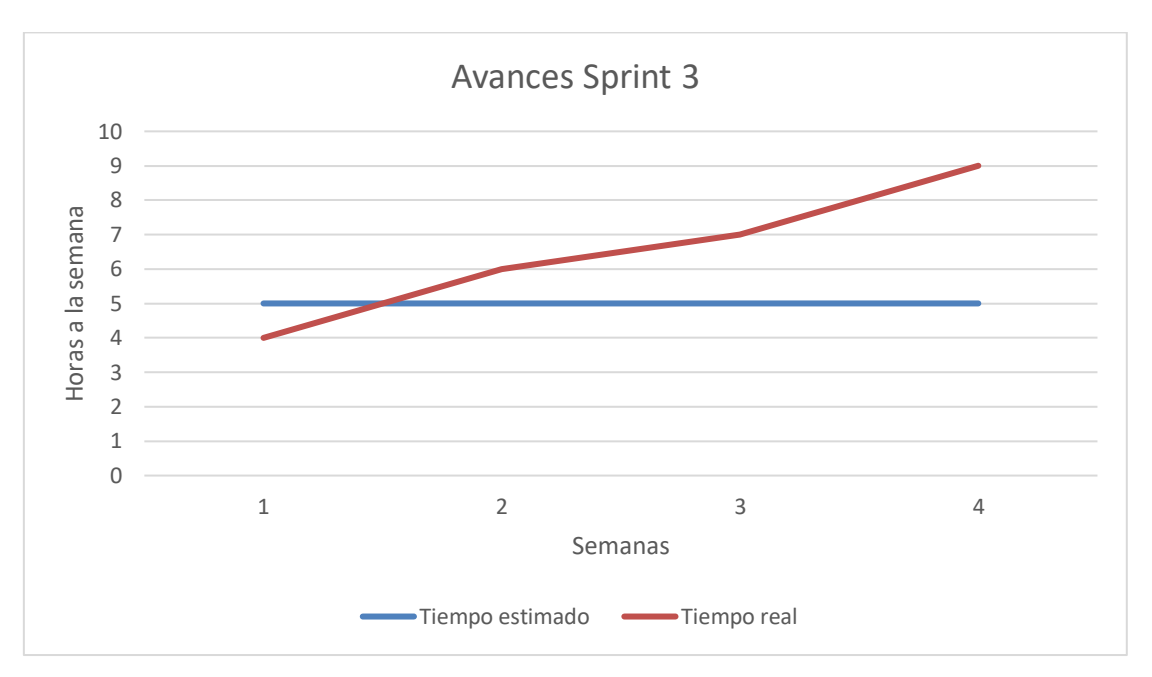

**Figura 53.** Avances Sprint 3

## **Revisión Sprint 3**

Para la revisión de la funcionalidad del Sprint 3 se utilizaron los siguientes casos de prueba, con los cuales se determinó la aceptación y finalización del Sprint como se muestran en la Tabla 53 a la 55.

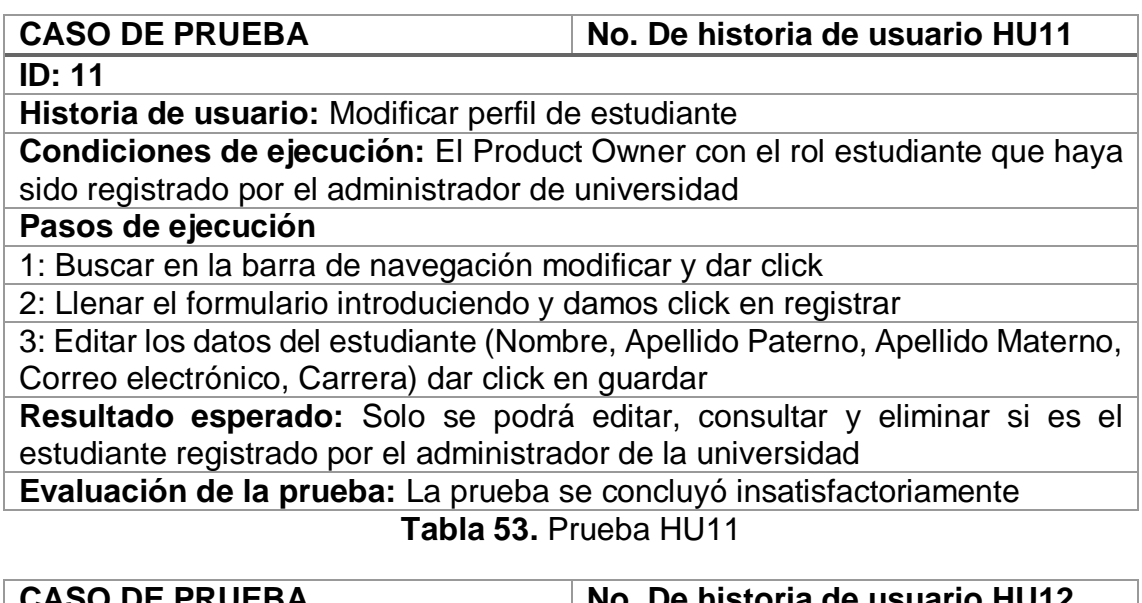

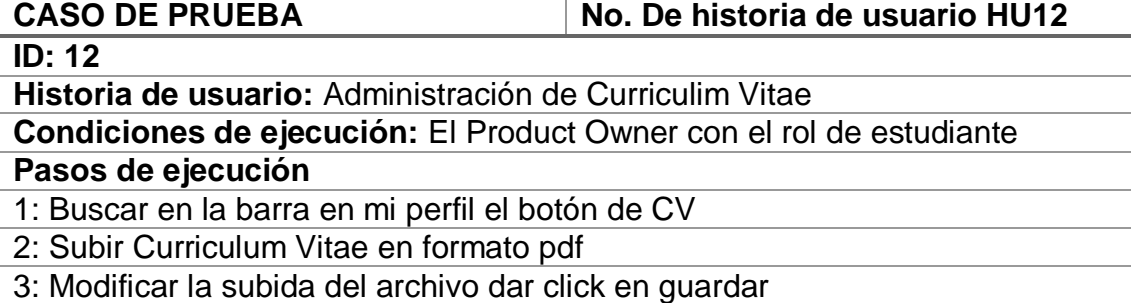

4: Eliminar el archivo adjunto

**Resultado esperado:** Sólo se podrá editar, consultar y eliminar si es el estudiante

**Evaluación de la prueba:** La prueba se concluyó insatisfactoriamente **Tabla 54.** Prueba HU12

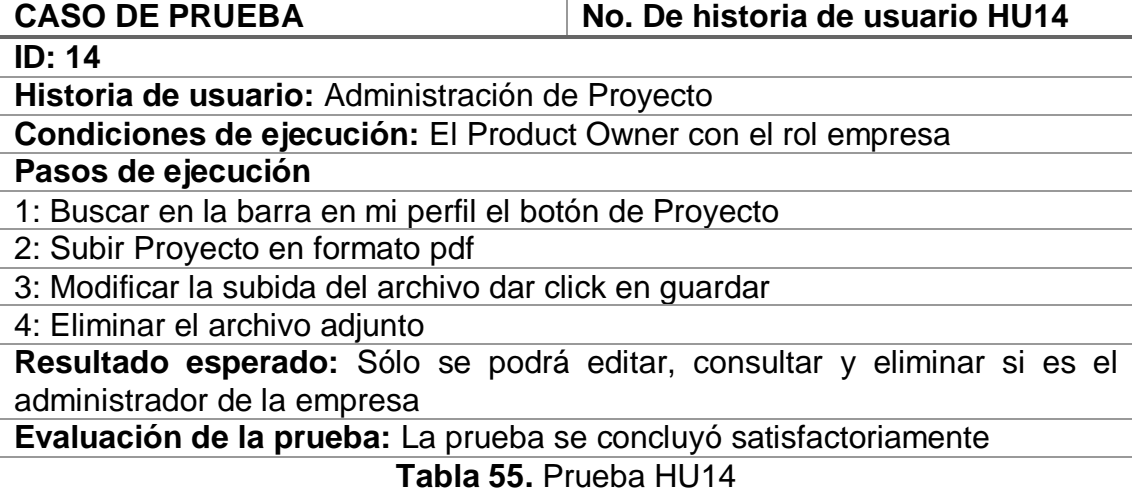

## **Retrospectiva Sprint 3**

Para la retrospectiva del Sprint 1 se analizó con el equipo Scrum y el Product owner lo bueno, lo malo y mejoras que se podrían hacer en este Sprint como se muestra en la Tabla 56.

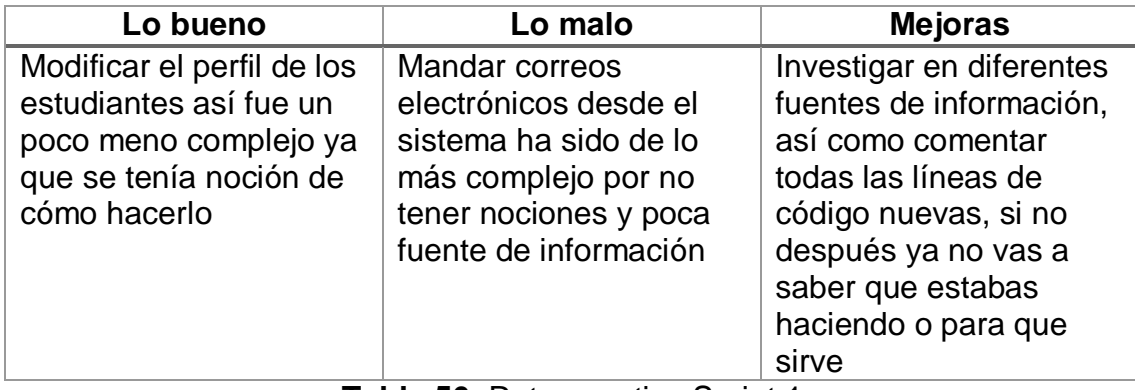

**Tabla 56.** Retrospectiva Sprint 1

## **3.4 Lanzamiento**

#### **Pila de pendientes Backlog**

En la pila de pendientes del backlog aún se encuentran unas tareas (Tabla 57) ya que no ha sido posible concluir con ellas.

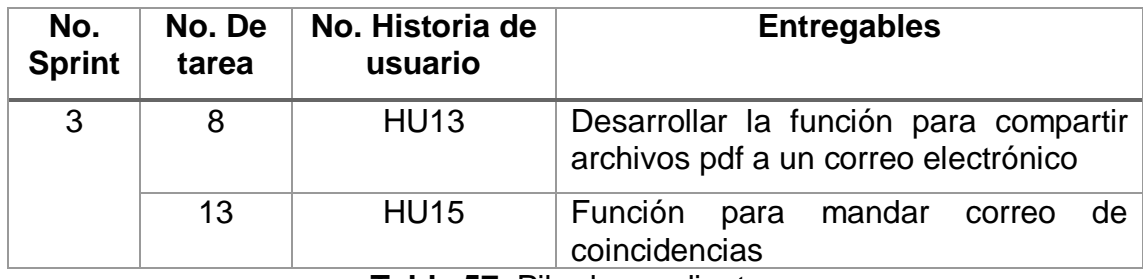

**Tabla 57.** Pila de pendientes

#### **Retrospectiva del proyecto**

Para la retrospectiva del proyecto se analizó con el equipo Scrum y el Product owner lo bueno, lo malo y mejoras que se podrían hacer en cada uno de los Sprint como se muestra en la Tabla 58.

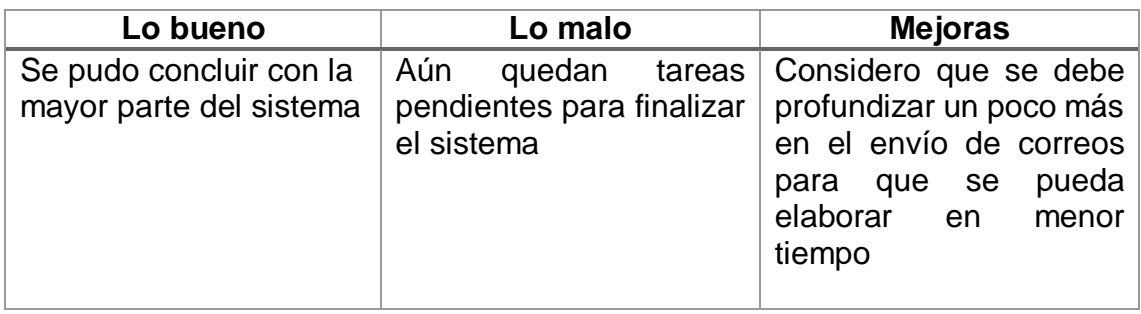

**Tabla 58.** Retrospectiva del proyecto

# **4. Conclusiones y recomendaciones**

Durante el desarrollo del sistema web, determinar los objetivos del sistema es una norma básica en un proyecto, estos objetivos permiten establecer los alcances máximos y evitan que aparezcan nuevos requerimientos que no estén contemplados desde un inicio, así como generar las Historias de Usuario permiten entender mejor la manera para resolver el problema e implementarlo.

La metodología Scrum permitió que el proyecto tuviera una continuidad en plazos de tiempo cortos para así optimizar el trabajo.

Como experiencia personal, el desarrollo del sistema de vinculación entre empresas, universidades y estudiantes ha sido una puesta en escena de los múltiples conocimientos adquiridos durante este cuatrimestre. Por otra parte, ha despertado interés en seguir desarrollando sistemas de información para el beneficio de una necesidad, así como seguir investigando sobre las diferentes metodologías que existen para posteriormente implementarlas.

Se recomienda documentar todo el proceso del desarrollo del software, esto facilita el entendimiento de los módulos y las actividades que están en proceso.

# **5. Referencias bibliográficas**

[1] Deemer, P. "The Scrum Primer". Scrum Training Institute. Estados Unidos, 2009. Disponible en: http://www.goodagile.com/scrumprimer/scrumprimer\_es.pdf

[2] URL: http://www.prozessgroup.com/procesos-de-scrum/ Es un curso de certificación Scrum Manager como Scrum Master. Fecha de Consulta 11/octubre/2020

[3] Satpathy, Tridibesh. "Una Guía Para el Cuerpo de Conocimiento de Scrum (Guía SBOK)". Editorial SCRUMstudy, 2016. Disponible en: https://www.scrumstudy.com/SBOK/SCRUMstudy-SBOK-Guide-2016 spanish.pdf

[4] Escofet, M. "El Lenguaje SQL". FUOC. Disponible en: https://moodle2.unid.edu.mx/dts\_cursos\_mdl/lic/TI/FB/AM/11/El\_lenguaje\_sql.p df

[5] URL: https://medium.com/@marlonmanzo/sql-vs-nosql-ventajas-ydesventajas-849ccc9db3d4 Esta página es un blog de un Ingeniero en Sistemas y explica las ventajas y desventajas de utilizar SQL. Fecha de consulta: 7/octubre/2020

[6] Stig, S. "Manual de PHP", Rafael Martínez. Disponible en: https://mega.nz/folder/ShwkHBZI#lwYmjv5PTtQD049w7f7qjg/folder/PpBWyLSa

[7] URL: https://www.hostinger.mx/tutoriales/que-es-html/ Es una página de tutoriales para el desarrollo de páginas web. Fecha de consulta: 28/octubre/2020

[8] Navajas, A. "Guía completa de CSS3". Editor Autoeditor, 2012. Disponible en: https://openlibra.com/es/book/guia-completa-de-css3

[9] URL: https://smartfreehosting.com/hosting-gratuito-con-000webhost/ Es una página de ideas de hosting donde hacen recomendaciones. Fecha de consulta: 28/octubre/2020

[10] Stack Overflow Contributors. "Aprendizaje sublimetext3", EBook. Disponible en: https://riptutorial.com/Download/sublimetext3-es.pdf

[11] URL: https://www.google.com/intl/es-419/chrome/ Es la página oficial de Google Chrome. Fecha de consulta: 28/octubre/2020

[12] Sánchez, Jorge. "Manual Rápido Sublime Text 2". Disponible en: https://www.academia.edu/25789751/Sublime\_Text

[13] URL: https://jditic92.wordpress.com/2015/06/27/caracteristicas-ventajas-ydesventajas-de-google-chrome/ Este blog da una explicación extensa de google Chrome. Fecha de consulta: 3/noviembre/2020

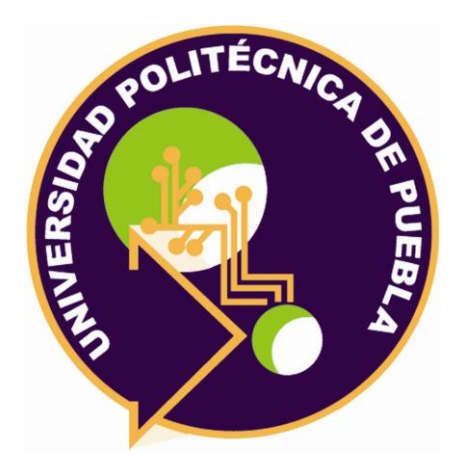

Universidad Politécnica de Puebla Ingeniería en Tecnologías de la Información *Ángela Margarita Corona González Gudelia Pilar Pérez Conde Rebeca Rodríguez Huesca*

Este documento se distribuye para los términos de la Licencia 2.5 Creative Commons (CC-BC-NC-ND 2.5 MX)